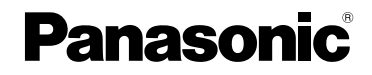

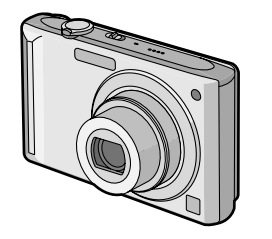

# Инструкция по эксплуатации Цифровая фотокамера MOДель №. DMC-FX55

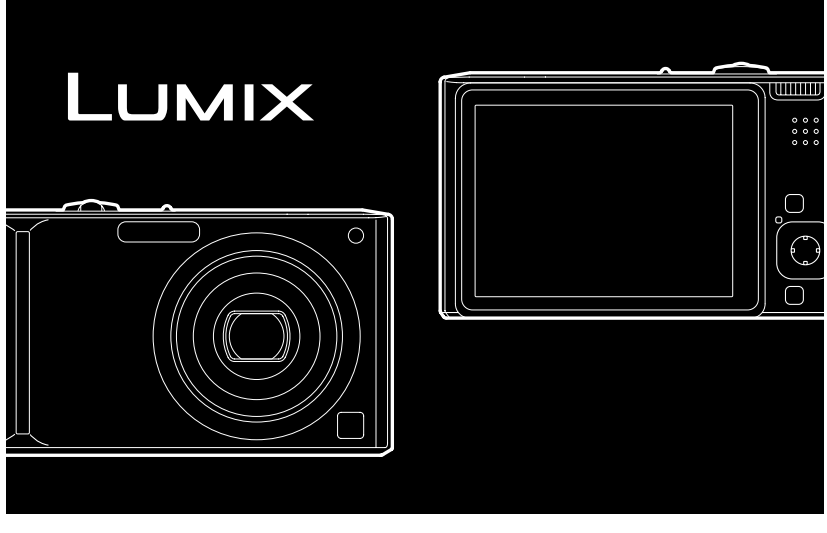

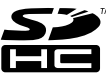

Перед пользованием прочтите, пожалуйста, эту инструкцию полностью.

LEICA DC VARIO-ELMARIT

### Уважаемый покупатель!

Благодарим вас за приобретение этой цифровой камеры Panasonic. Прочитайте, пожалуйста, внимательно эту инструкцию по эксплуатации и держите ее всегда под рукой.

# **Информация для вашей безопасности**

## **ПРЕДУПРЕЖДЕНИЕ:**

**ЧТОБЫ УМЕНЬШИТЬ ОПАСНОСТЬ ВОЗНИКНОВЕНИЯ ПОЖАРА, ПОРАЖЕНИЯ ЭЛЕКТРИЧЕСКИМ ТОКОМ ИЛИ ПОВРЕЖДЕНИЯ ИЗДЕЛИЯ,** 

- •**НЕ ПОДВЕРГАЙТЕ ЭТОТ АППАРАТ ВОЗДЕЙСТВИЮ ДОЖДЯ, ВЛАГИ, КАПЕЛЬ ИЛИ БРЫЗГ, И НЕ ПОМЕЩАЙТЕ НА АППАРАТ НИКАКИЕ ПРЕДМЕТЫ, НАПОЛНЕННЫЕ ВОДОЙ, НАПРИМЕР, ВАЗЫ.**
- •**ИСПОЛЬЗУЙТЕ ТОЛЬКО РЕКОМЕНДУЕМЫЕ ПРИНАДЛЕЖНОСТИ.**
- •**НЕ СНИМАЙТЕ КРЫШКУ (ИЛИ ЗАДНЮЮ КРЫШКУ); ВНУТРИ НЕТ ЧАСТЕЙ ДЛЯ ОБСЛУЖИВАНИЯ ПОЛЬЗОВАТЕЛЕМ. ЗА ОБСЛУЖИВАНИЕМ ОБРАЩАЙТЕСЬ К КВАЛИФИЦИРОВАННОМУ ОБСЛУЖИВАЮЩЕМУ ПЕРСОНАЛУ.**

**Тщательно соблюдайте законы об авторских правах.**

**Запись с предварительно записанных магнитных лент или дисков, а также других опубликованных или телевещательных материалов с целью, отличной от вашего личного пользования, является нарушением закона об авторских правах. Даже с целью вашего личного пользования запись определённого материала может быть запрещена.**

- Просьба обратить внмание, что органы управления, составные части и меню вашей цифровой камеры могут несколько отличаться от тех, что представлены на рисунках этой инструкции.
- •Логотип SDHC является торговым знаком.
- Leica является зарегистрированным торговым знаком компании Leica Microsystems IR GmbH.
- •Elmarit является зарегистрированным торговым знаком компании Leica Camera AG.
- •Другие названия, названия фирм и изделий, отмеченные в этой инструкции, являются торговыми знаками или зарегистрированными товарными знаками соответствующих компаний.

РАЗЪЕМ ДОЛЖЕН НАХОДИТЬСЯ ВБЛИЗИ АППАРАТУРЫ И ДОСТУП К НЕМУ НЕ ДОЛЖЕН БЫТЬ ЗАТРУДНЕН.

#### **ПРЕДУПРЕЖДЕНИЕ**

При неправильной замене аккумулятора возникает опасность взрыва. Производить замену, используя только тот же тип аккумулятора, или равноценный ему, рекомендуемый производителем. Размещение в отходы использованных аккумуляторов производить согласно инструкциям производителя.

#### **Предупреждение**

Существует риск возгорания, взрыва или ожогов. Запрещается разбирать, нагревать свыше 60 °C или сжигать.

Маркировка продукта находится на нижней панели устройств.

#### **-Если Вы увидите такой символ-** ∫ **О зарядном устройстве батареи**

#### **Информация по обращению с отходами для стран, не входящих в Европейский Союз**

Действие этого символа распространяется только на Европейский Союз.

Если Вы собираетесь выбросить данный продукт, узнайте в местных органах власти или у дилера, как следует поступать с отходами такого типа.

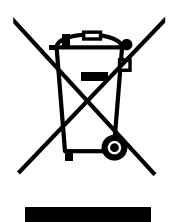

**ПРЕДОСТЕРЕЖЕНИЕ!** •**НЕ СЛЕДУЕТ УСТАНАВЛИВАТЬ ИЛИ РАЗМЕЩАТЬ ДАННЫЙ АППАРАТ В КНИЖНОМ ШКАФУ, ВСТРОЕННОМ ШКАФУ ИЛИ ДРУГОМ ОГРАНИЧЕННОМ ПРОСТРАНСТВЕ ДЛЯ ТОГО, ЧТОБЫ СОХРАНИТЬ УСЛОВИЯ ХОРОШЕЙ ВЕНТИЛЯЦИИ. УДОСТОВЕРЬТЕСЬ, ЧТО ШТОРЫ И ДРУГИЕ ПОДОБНЫЕ ПРЕДМЕТЫ НЕ ПРЕПЯТСТВУЮТ НОРМАЛЬНОЙ ВЕНТИЛЯЦИИ ДЛЯ ПРЕДОТВРАЩЕНИЯ РИСКА ПОРАЖЕНИЯ ЭЛЕКТРИЧЕСКИМ ТОКОМ ИЛИ ВОЗНИКНОВЕНИЯ ПОЖАРА ИЗ-ЗА ПЕРЕГРЕВА.** •**НЕ ЗАКРЫВАЙТЕ** 

- **ВЕНТИЛЯЦИОННЫЕ ОТВЕРСТИЯ АППАРАТА ГАЗЕТАМИ, СКАТЕРТЯМИ, ШТОРАМИ И ПОДОБНЫМИ ПРЕДМЕТАМИ.**
- •**НЕ РАЗМЕЩАЙТЕ НА АППАРАТ ИСТОЧНИКИ ОТКРЫТОГО ПЛАМЕНИ, ТАКИЕ, КАК ГОРЯЩИЕ СВЕЧИ.**
- •**ВЫБРАСЫВАЙТЕ БАТАРЕИ В МУСОР, УЧИТЫВАЯ ОХРАНУ ОКРУЖАЮЩЕЙ СРЕДЫ.**
- •Когда шнур питания переменного тока подключен, зарядное устройство аккумулятора находится в режиме ожидания.

Первичная цепь всегда "работает", если шнур питания подключен к электрической розетке.

- ∫ **Уход за камерой**
- **Нельзя сильно трясти или ударять камеру, роняя ее и т.д.**

Данный аппарат может выйти из строя, запись изображений может стать невозможной, или может повредиться объектив либо монитор ЖКД.

• Настоятельно рекомендуется на оставлять камеру в кармане брюк, когда садитесь, а также не засовывать ее с силой в полную или тесную сумку и т.д. В противном случае

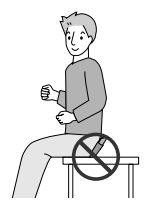

можно повредить ЖКД монитор либо пораниться.

- **Будьте особенно осторожны в перечисленных ниже местах, поскольку они могут стать причиной неисправности данной камеры.**
	- Места с большим количеством песка или пыли.
	- Места возможного контакта данной камеры с водой, например, при использовании камеры в дождливый день или на пляже.
- **Не касайтесь объектива или разъемов грязными руками. Следите также за тем, чтобы жидкость не попадала на участки вокруг объектива, кнопок и т.д.**
- **В случае попадания на камеру пресной или морской воды осторожно протрите корпус камеры сухой тканью.**

#### ∫ **О конденсации (когда объектив затуманивается)**

- •Конденсация происходит, когда окружающая температура или влажность изменяются. Остерегайтесь конденсации, поскольку она вызывает появление пятен на объективе, плесени или неисправностей в работе камеры.
- •Если конденсация все-таки произошла, выключите камеру и оставьте ее на 2 часа. Конденсат исчезнет сам собой, когда температура

камеры сравняется с окружающей температурой.

∫ **Читайте вместе с разделом "Предосторожности при использовании фотокамеры".** (P116)

#### ∫ **Карты памяти, которые можно использовать с данным устройством**

Допускается использование карт памяти SD, SDHC и MultiMediaCard.

- •Когда слово **карта** упоминается в данных инструкциях по эксплуатации, имеются в виду следующие типы карт памяти:
	- карта памяти SD (от 8 МБ до 2 ГБ)
	- карта памяти SDHC (4 ГБ)
- MultiMediaCard (только фотоснимки)

Более детальная информация о картах памяти, которые могут использоваться с данным устройством.

- При использовании карт емкостью 4 ГБ или более можно использовать только карту памяти SDHC.
- •Карта памяти на 4 ГБ без логотипа SDHC не основана на стандарте SD и не будет функционировать с данным продуктом.

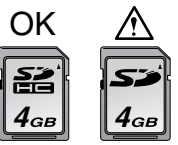

Самую новую информацию можно найти на следующем веб-сайте:

#### **http://panasonic.co.jp/pavc/global/cs**

(Сайт только на английском языке.)

# **Содержание**

## **Перед использованием**

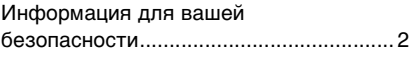

## **Подготовка**

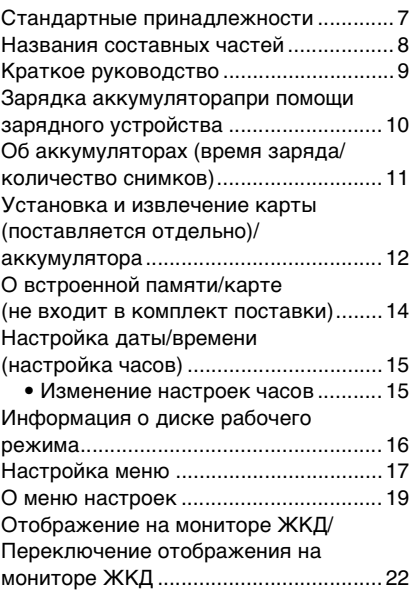

## **Основные сведения**

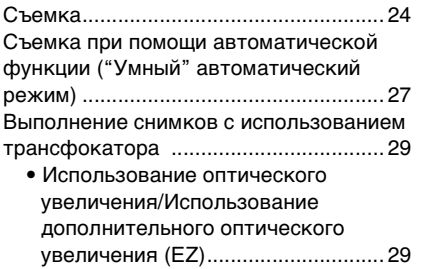

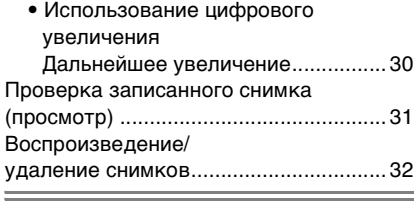

## **Расширенные сведения (Запись изображений)**

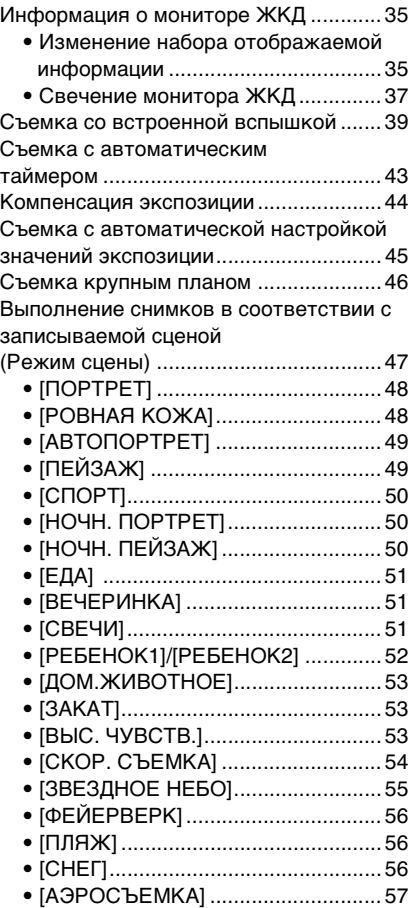

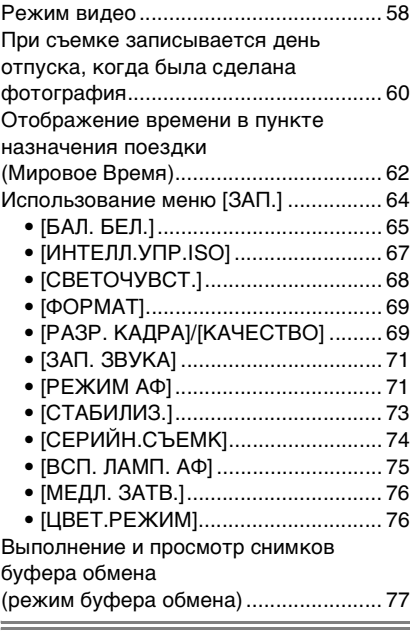

## **Усложненные функции (Воспроизведение)**

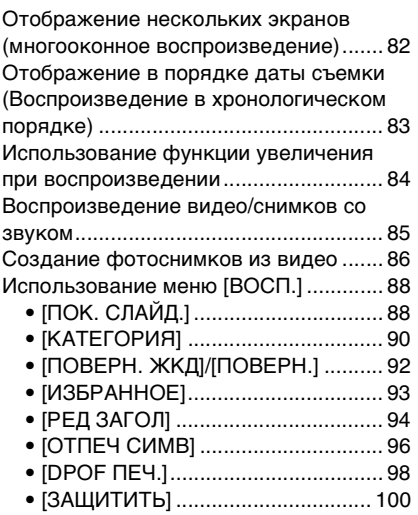

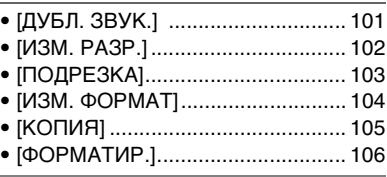

## **Подсоединение к другому оборудованию**

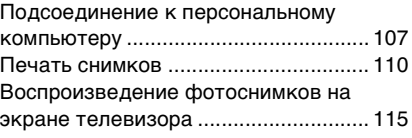

## **Другое**

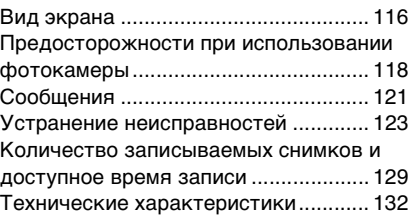

# **Стандартные принадлежности**

Перед использованием фотокамеры убедитесь, что имеются все принадлежности.

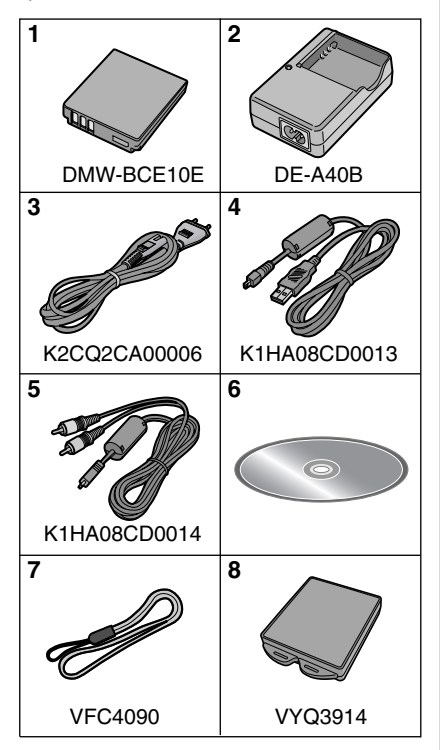

- 1 Блок аккумулятора (В тексте упоминается как **Aккумулятор**)
- 2 Зарядное устройство (В тексте упоминается как **Зарядное устройство**)
- 3 Кабель питания
- 4 Кабель USB
- 5 Кабель аудио-видео
- 6 Компакт-диск
	- •Программное обеспечение
- 7 Ремешок
- 8 Специальный футляр для аккумулятора
- •В дальнейшем по тексту карта памяти SD, карта памяти SDHC и MultiMediaCard обозначаются как **карта**.
- •**Карта поставляется отдельно. Без карты памяти записывать и воспроизводить снимки можно с использованием встроенной памяти.**
- •При утере поставляемых принадлежностей обратитесь в ближайший центр обслуживания. (Принадлежности можно приобрести отдельно.)

# **Названия составных частей**

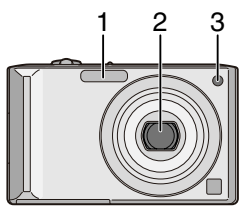

- 1 Вспышка (P39)
- 2 Объектив (P4, 119)
- 3 Индикатор автоматического таймера (P43)

Вспомогательная лампочка AF (P75)

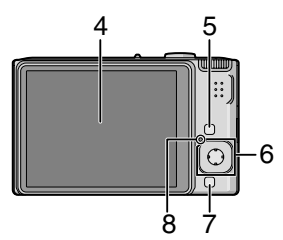

- 4 Монитор ЖКД (P22, 35, 116)
- 5 Кнопка [DISPLAY/LCD MODE] (P35, 37)
- 6 Джойстик
	- Кнопка [MENU/SET] (P15)

2/Кнопка автоматического таймера (P43)

 $\blacktriangledown$ /Кнопка [REV] (P31)

1/Кнопка настройки вспышки (P39) 3/Коррекция экспозиции (P44)/ Автоматическое кадрирование (P45)/Тонкая настройка баланса белого (P66)/Кнопка режима автоматической "умной" компенсации контрового света (P28)

В данном руководстве по эксплуатации операции с использованием джойстика описаны ниже при помощи иллюстраций. например.: При нажатии кнопки  $\blacktriangledown$ 

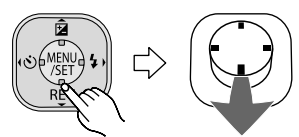

например.: При нажатии кнопки [MENU/SET]

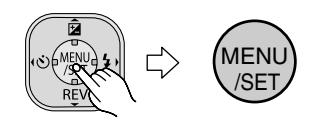

- 7 Кнопка [FUNC] (P64)/Удаления (P32)
- 8 Индикатор состояния (P13, 20, 22, 24)

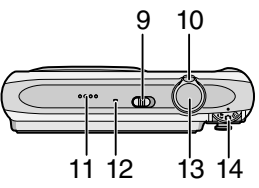

- 9 Переключатель включения/ выключения камеры (P15)
- 10 Рычажок трансфокатора (P28)
- 11 Громкоговоритель (P85)
- 12 Микрофон (P58, 71)
- 13 Кнопка затвора (P24, 58)
- 14 Переключатель режимов (P16)

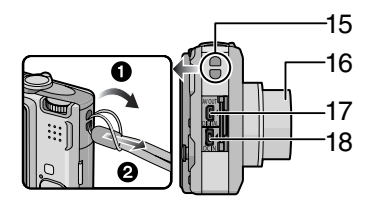

- 15 Отверстие для крепления ремешка • **При пользовании камерой рекомендуется прикреплять ремень, чтобы ее не уронить.**
- 16 Корпус объектива
- 17 Гнездо [AV OUT/DIGITAL] (P107, 110, 115)
- 18 Гнездо [DC IN] (P107, 110)
- •Всегда используйте только исходный сетевой адаптер переменного тока производства Panasonic (DMW-AC5G; не входит в комплект поставки).
- •Фотоаппарат на заряжает аккумуляторов, даже если подключен адаптер переменного тока (DMW-AC5G; не входит в комплект поставки).

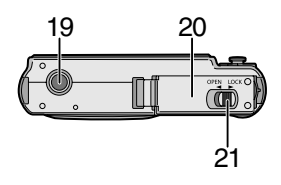

- 19 Гнездо штатива
	- При использовании штатива перед установкой на него фотокамеры убедитесь, что штатив установлен устойчиво.
- 20 Дверца для ввода карты памяти/ аккумулятора (P12)
- 21 Запирающий рычажок (P12)

# **Краткое руководство**

Ниже приведено краткое описание процесса записи и воспроизведения снимков с помощью фотокамеры. При изучении каждого шага смотрите страницы, указанные в скобках.

### **1 Зарядить аккумулятор. (P10)**

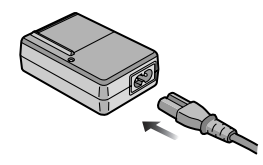

- **•При поставке фотокамеры аккумулятор не заряжен. Следует подзарядить аккумулятор перед использованием.**
- **2 Вставить аккумулятор и карту. (P12)**

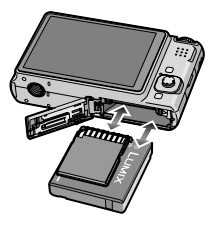

**•Если карта памяти не применяется, снимки можно записывать и воспроизводить, используя встроенную память. (P14) При использовании карты см. P14.**

## **3 Включить фотокамеру для выполнения снимков.**

•Установить часы. (P15)

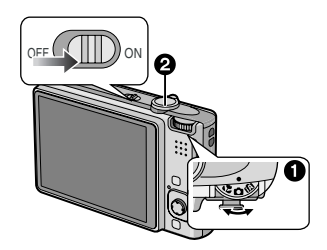

- 1 Установить диск рабочего режима на  $[$  $\bullet$  $]$ .
- 2 Для съемки нажать кнопку затвора. (P24)
- **4 Воспроизведение снимков.**

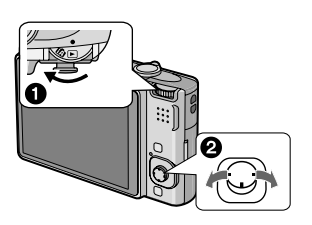

- 1 Установить диск рабочего режима на  $[\triangleright]$ .
- 2 Выбрать снимок для просмотра. (P32)

# **Зарядка аккумуляторапри помощи зарядного устройства**

При поставке фотокамеры аккумулятор не заряжен. Следует подзарядить аккумулятор перед использованием.

## **1 Прикрепите аккумулятор. Соблюдайте полярность.**

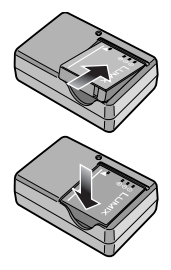

**2 Подключите кабель питания.**

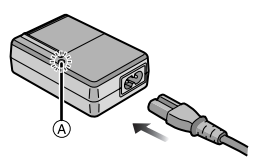

•Кабель питания входит в гнездо питания не полностью. Остается зазор, как показано на рисунке.

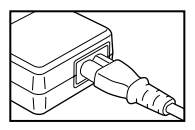

- •Когда зарядка начнется, индикатор [CHARGE] загорится (A) зеленым цветом.
- •Когда зарядка будет завершена (приблизительно через 120 мин) индикатор [CHARGE] (A) погаснет.

•Если мигает индикатор [CHARGE], читайте P12.

## **3 После окончания зарядки отсоедините аккумулятор.**

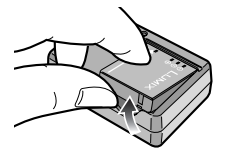

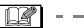

- •По окончании подзарядки отсоедините источник питания от электрической розетки.
- •При работе и зарядке аккумулятор нагревается. Также нагревается и фотокамера. Это не свидетельствует о неисправности.
- •Если с момента заряда аккумулятора прошло много времени, он может разрядиться. Если аккумулятор разрядился, зарядите его.
- •Аккумулятор можно заряжать, даже если он не разряжен полностью.
- **•Используйте специально предназначенные зарядное устройство и аккумулятор.**
- **•Подзаряжать аккумулятор зарядным устройством внутри помещения.**
- **•Не разбирать или изменять зарядное устройство.**
- •**Не оставляйте металлические предметы (как, например, скрепки) вблизи контактов вилки питания. В противном случае в результате короткого замыкания или перегрева может возникнуть пожар и/или произойти электрошок.**

# **Об аккумуляторах**

**(время заряда/количество** 

### **снимков)**

∫ **Срок службы аккумуляторов Количество записанных снимков (Согласно стандарту CIPA в**  нормальном режиме съемки [ **0**])

**Количество записываем ых снимков** Примерно 280 снимков (Примерно 140 мин)

#### **Условия записи по стандарту СIPA**

- •Температура: 23 °С/ Влажность: 50% при включенном мониторе ЖКД.¢
- •Используется карта памяти SD Panasonic (16 MБ).
- •Использование поставляемого аккумулятора.
- •Начало записи по истечении 30 секунд после включения фотокамеры. (Если функция стабилизатора оптического изображения установлена в положение [MODE1].)
- •**Запись производится каждые 30 секунд**, через раз включается полная вспышка.
- •Рычажок трансфокатора поворачивается от телережима к широкоугольному режиму или наоборот при каждой записи.
- •Камера выключается после каждых 10 записей и не включается до остывания аккумулятора.
- $*$  Количество записываемых снимков уменьшается в режиме автоматической яркости монитора ЖКД, режиме усиления яркости монитора ЖКД и режиме верхнего ракурса (P37).
- •CIPA это аббревиатура от [Camera & Imaging Products Association].

**Количество записываемых снимков может изменяться в зависимости от промежутка времени между снимками.**

**Если промежуток времени между снимками удлиняется, количество снимков уменьшается.**

**[пример: При съемке с интервалом в 2 минуты, количество** 

**записываемых снимков уменьшится до примерно 70.]**

#### ∫ **Время воспроизведения**

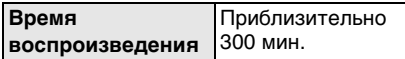

Количество записываемых снимков и время воспроизведения будет изменяться в зависимости от рабочих условий и условий хранения аккумулятора.

#### ∫ **Зарядка**

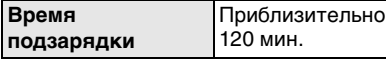

Время зарядки и количество снимков с дополнительным аккумулятором (DMW-BCE10E) соответствуют вышеуказанным.

- •Когда подзарядка начнется, загорится индикатор [CHARGE].
- Перезаряжаемая батарейка может перезаряжаться около 500 раз.

### ∫ **Когда мигает индикатор [CHARGE]**

- •Температура аккумулятора слишком высокая или слишком низкая. Зарядка будет длиться дольше, чем обычно. Кроме того, зарядка может не завершиться.
- •Контакты зарядного устройства либо полюса аккумулятора загрязнены. В таком случае протрите их сухой тканью.
- •Если рабочее время фотокамеры стало чрезвычайно коротким, даже при правильно заряженном аккумуляторе, скорее всего истек срок его эксплуатации. Приобретите новый аккумулятор.

#### ∫ **Условия подзарядки**

- •Заряжайте аккумулятор при температуре от 10 °С до 35 °С. (Температура аккумулятора должна быть такой же.)
- •При низкой температуре характеристики работы аккумулятора могут временно ухудшиться и рабочее время может стать короче (например, во время катания на лыжах/сноуборде).
- •По мере увеличения количества циклов зарядки аккумулятора он может увеличиваться, а его рабочее время может сокращаться. В целях более длительного использования аккумулятора рекомендуется не заряжать аккумулятор часто до его разрядки.

# **Установка и извлечение карты (поставляется отдельно)/ аккумулятора**

- •Убедитесь, что камера выключена.
- •Приготовьте карту. (поставляется отдельно)
- **•Без карты памяти записывать и воспроизводить снимки можно с использованием встроенной памяти.**
- **1 Сдвиньте запирающий рычажок в направлении стрелки и откройте крышку карты/аккумулятора.**

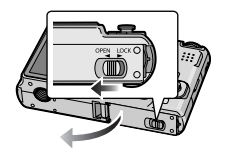

**•Всегда используйте оригинальные аккумуляторы Panasonic (DMW-BCE10E).**

**•При использовании других аккумуляторов не может быть предоставлена гарантия качества для данной камеры.**

## **2 Аккумулятор:**

**вставьте его до конца, при этом соблюдайте направление.**

**Сдвиньте рычажок** A **в направлении стрелки для извлечения аккумулятора. Карта:**

**нажмите на нее до конца, пока не раздастся щелчок, при вставке соблюдайте направление.**

**Для извлечения карты нажмите на карту до щелчка, затем вытащите карту, не допуская перекосов.**

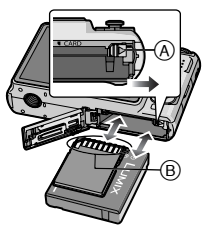

B: Не прикасайтесь к контактным клеммам карты.

•Карту можно повредить, если вставить не до конца.

## **3**  $\bullet$ :

**Закройте дверцу карты/ аккумулятора.**

2**:**

**Сдвиньте запирающий** 

**рычажок в направлении стрелки.**

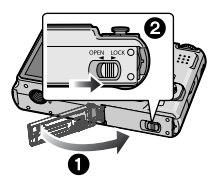

•Если дверца отсека карты/ аккумулятора не закрывается до конца, выньте карту, проверьте ее направление и затем вставьте ее снова.

- •После использования извлеките аккумулятор. Храните вынутый аккумулятор в специальном футляре (входит в комплект поставки).
- **•Вынимайте аккумулятор только после выключения монитора ЖКД и индикатора состояния (зеленого), в противном случае настройки фотокамеры могут быть сохранены неправильно.**
- **•Поставляемый аккумулятор предназначен только для данной камеры. Не используйте его с любым другим оборудованием.**
- **•Не вставляйте и не извлекайте аккумулятор или карту, пока камера включена. В противном случае можно повредить или потерять данные во встроенной памяти или на карте. Будьте особенно осторожны при установлении доступа к встроенной памяти или карте. (P23)**
- **•Рекомендуется использовать карту Panasonic.**

# **О встроенной памяти/карте (не входит в комплект поставки)**

При заполнении карты встроенную память можно использовать в качестве временного запоминающего устройства. **Можно копировать записанные снимки на карту. (P105)**

∫ **Встроенная память [ ] Можно записывать или воспроизводить снимки при помощи встроенной памяти. (Встроенную память нельзя использовать при вставленной карте.)**

- **•Объем встроенной памяти составляет около 27 МБ.**
- **•При записи видеокадров во встроенную память размер снимка фиксируется согласно стандарту QVGA (320**k**240 пикселей).**
- Снимки буфера обмена (P77) хранятся во встроенной памяти даже при вставленной карте.

## ∫ **Карта [ ]**

**Когда карта вставлена, на ней можно записывать и воспроизводить снимки.**

#### ∫ **Карта (не входит в комплект поставки)**

- •Карты памяти SD, карты памяти SDHC и MultiMediaCard представляют собой небольшие легкие съемные внешние карты. Информация о картах, которые можно использовать с данным устройством, находится на P4.
- •Карты памяти SDHC представляет собой стандарт для карт памяти, определяемый SD Association в 2006 году для карт памяти большой емкости, превышающей 2 ГБ.

•Карты памяти SD и SDHC имеют высокую скорость чтения/записи. Оба типа карт оборудованы ключом защиты записи (A), который препятствует записи и форматированию карты. (Если ключ сдвинут в направлении надписи [LOCK] , запись или удаление данных на карте и ее форматирование невозможны. Когда ключ сдвинут в противоположном направлении, эти функции становятся доступными.)

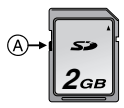

- •Данная камера (оборудование, совместимое с SDHC) совместима с картами памяти SD, поддерживающими спецификацию карты памяти SD и отформатированными в системах FAT12 и FAT16. Она также совместима с картами памяти SDHC, поддерживающими спецификацию карты памяти SD и отформатированными в системе FAT32.
- •Допускается использование карты памяти SDHC на оборудовании, совместимом с картами памяти SDHC, однако не допускается использование карты памяти SDHC на оборудовании, совместимом только с картами памяти SD. (Обязательно прочтите руководство по эксплуатации используемого оборудования. Также перед печатью фотографий в фотоателье справьтесь о совместимости оборудования фотоателье.) (P4)
- •Информация о количестве записываемых снимков и доступном времени записи для каждой карты приведена на P127
- •Для записи видео рекомендуется применять карты памяти типа High Speed SD/SDHC.
- $\Box$ •Данные, хранящиеся во встроенной памяти или на карте, могут быть повреждены вследствие воздействия электромагнитного излучения, возникновения разрядов статического электричества, неисправности фотокамеры или карты. Важные данные рекомендуется хранить на ПК и т.д.
- •Не форматируйте карточку на персональном компьютере или на другом оборудовании. Если карта была отформатирована с помощью компьютера или другого устройства, для обеспечения ее нормальной работы повторно отформатируйте ее с помощью фотокамеры. (P106)
- •Храните карту памяти вдали от детей во избежание ее проглатывания.

# **Настройка даты/ времени (настройка часов)**

# $\bullet$

### ∫ **Начальная установка**

Часы не установлены, поэтому при включении фотокамеры появится следующий экран.

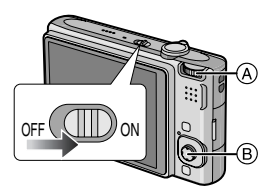

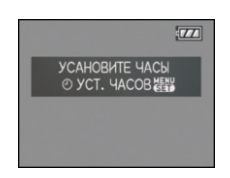

- **A** Переключатель режимов<br> **A** Кнопка IMFNU/SFTI
	- B Кнопка [MENU/SET] Джойстик

## **1 Нажмите [MENU/SET].**

**2 Переместите** 3**/**4**/**2**/**1 **для выбора даты и времени.**

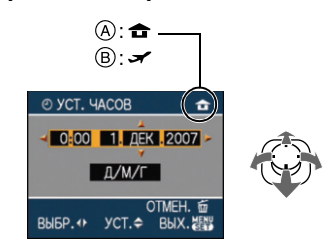

- A Время в домашнем регионе
- **B** Время в пункте назначения поездки (P62)
	- $\blacktriangleleft$ / $\blacktriangleright$ : Выбрать нужный пункт.
	- А/ $\nabla$ : Установите порядок отображения даты и времени.
	- $\overline{m}$ : Отмена без установки часов.

## **3 Нажмите [MENU/SET] для установки.**

•Выключите камеру после установки часов. Затем установите переключатель режимов в режим записи для включения камеры и проверьте, правильно ли установлены часы.

## *Изменение настроек часов*

- **1** Нажмите [MENU/SET].
- $\bigcirc$  Переместите  $\blacktriangle/\blacktriangledown$  для выбора [УСТ. ЧАСОВ].
- $\odot$  Переместите  $\triangleright$  и затем выполните шаги **2** и **3**, чтобы установить часы.
- 4 Чтобы закрыть меню, нажмите [МЕNU/SET].
	- •Часы можно также установить в меню [НАСТР.]. (P19)
- •Если полностью заряженные аккумуляторы находились в фотокамере на протяжении более 24 часов, зарядка встроенного аккумулятора для часов завершена, таким образом установки часов будут храниться (в фотокамере) не менее 3 месяцев даже после извлечения аккумуляторов. (Если вставить недостаточно заряженный аккумулятор, период сохранения настройки часов может быть короче.) Однако после этого периода настройка часов отменяется. В таком случае настройте часы повторно.
- •Можно установить год от 2000 до 2099. Используется 24-часовая система.
- •Если часы не установлены, правильную дату нельзя напечатать при проставлении отметки даты на снимках с помощью [ОТПЕЧ СИМВ] (P96) либо при заказе печати снимков в фотоателье.
- •Если часы установлены, правильную дату можно напечатать, даже если дата не отображается на экране камеры.

# **Информация о диске рабочего режима**

**При включении данной камеры и последующем повороте переключателя режимов можно переключаться не только между воспроизведением и записью, но также и переключаться в режим макросъемки для съемки объекта крупным планом или в режим сцены, соответствующий цели записи.**

∫ **Переключение режима вращением переключателя режимов Совместите требуемый режим с деталью** A**.**

Для установки режима съемки следует медленно поворачивать переключатель режимов для точной установки каждого режима. (Нельзя устанавливать диск в положение между значками режимов.)

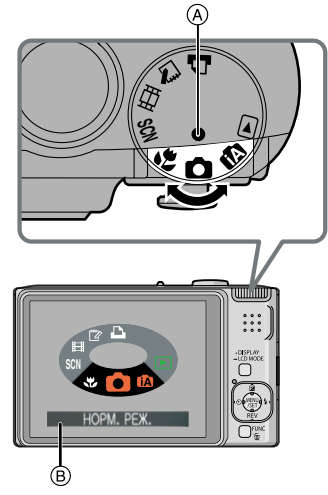

 $\bullet$ Приведенный выше экран  $\circledR$ появляется на мониторе ЖКД при повороте переключателя режимов. (P22)

Когда камера включена, выбранный в данный момент режим появляется на мониторе ЖКД.

#### ∫ **Основные сведения**

#### O

#### **Режим обычного снимка (P24)**

Использовать данный режим для записи обычных снимков.

#### m **Интеллектуальный автоматический режим (P27)**

Данный режим используется для автоматического управления всеми настройками камеры для выполнения снимков.

#### $\blacksquare$ **Режим воспроизведения (P32)**

Этот режим позволяет просматривать записанные снимки.

#### ∫ **Расширенные сведения**

#### 恩 **Макро режим (P46)**

Этот режим позволяет делать снимки объектов крупным планом.

#### SCN **Режим сцены (P47)**

Этот режим позволяет делать снимки в соответствии с записываемой сценой.

#### н **Режим видеосъемки (P58)**

В этом режиме можно записать видеофильм.

## r

## **Режим буфера обмена (P77)**

Используется для выполнения снимков и их воспроизведения как снимков буфера обмена.

## **Режим печати (P110)**

Используйте данный режим для печати снимков.

# **Настройка меню**

#### ∫ **Отображение экранов меню**

## **Нажмите [MENU/SET].**

пример: Отображается первая из всего 3 страниц.

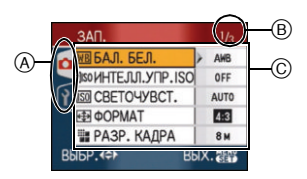

- A Значки меню
- **B** Текушая страница
- C Элементы меню и настройки
- •Поворачивая рычажок трансфокатора, выберите элемент меню, чтобы удобно переключиться на следующую/ предыдущую страницу.
- •Отображаемые значки меню и элементы меню различны в зависимости от положения переключателя режимов.

### ∫ **О значках меню**

#### **[ЗАП.] Меню режима (P64)** C.

Отображается, если переключатель режимов установлен на  $\lceil \cdot \rceil$  // $\lceil \cdot \rceil$  // [ ]/[ ]/[ ].

#### **[ВОСП.] Меню режима (P88)** (▼

Отображается, если переключатель режимов установлен на  $[$   $\Box$   $]$ .

#### **SCN [РЕЖИМ СЦЕНЫ] Меню (P47)**

Отображается, если переключатель режимов установлен на [  $\overline{500}$  ].

#### **[НАСТР.] Меню (P19)** Ÿ

Отображается, если переключатель режимов установлен на  $[$   $]$   $|$  $|$  $|$  $|$  $|$  $|$  $|$  $|$  $|$  $|$  $[$   $[$   $]$   $[$   $]$   $[$   $[$   $]$   $[$   $]$   $[$   $[$   $]$   $[$   $]$   $[$   $]$   $[$   $]$   $[$   $]$   $[$   $]$   $[$   $]$   $[$   $]$   $[$   $]$   $[$   $]$   $[$   $]$   $[$   $]$   $[$   $]$   $[$   $]$   $[$   $]$   $[$   $]$   $[$   $]$   $[$   $]$   $[$   $]$   $[$   $]$   $[$   $]$   $[$   $]$ 

#### ∫ **Настройка элементов меню**

- На следующем примере показано, как установить [КАЧЕСТВО] в нормальном режиме  $[$  $\bigcap$ ].
- **1 Переместите ▲/▼ для выбора элемента меню.**

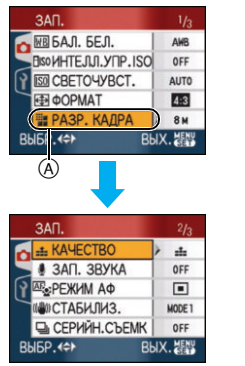

• Переместите  $\Psi$  в точке  $\alpha$  для переключения на следующий экран.

## $2$  Переместите ►.

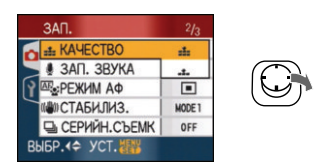

**3 Переместите** 3**/**4 **для выбора параметра.**

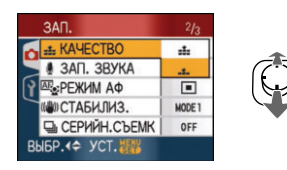

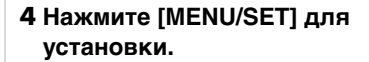

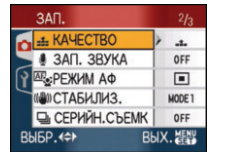

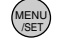

#### ∫ **Закрытие экрана меню Нажмите [MENU/SET].**

- •Если переключатель режимов установлен на  $[$   $]$   $]$   $]$   $[$   $]$   $]$   $]$   $[$   $]$   $]$   $]$   $[$   $]$   $]$   $]$ [ ], можно также закрыть меню нажатием кнопки затвора наполовину.
- ∫ **Переключение на меню [НАСТР.]**
- **1 Переместите** 2 **на экране меню.**

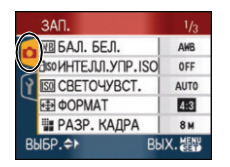

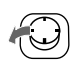

**2** Переместите ▼ для выбор **значка меню [НАСТР.].**

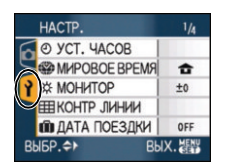

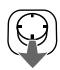

## **3** Переместите ►.

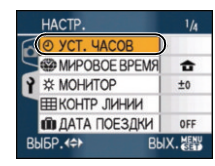

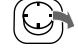

•Выберите находящийся рядом элемент меню и установите его.

# **О меню настроек**

- •Установите параметры в соответствии с рекомендациями.
- •Для восстановления настроек к их первоначальным значениям на момент покупки фотокамеры выберите [СБРОС]. (P21)
- **•[УСТ. ЧАСОВ], [АВТ. ПРОСМ.], [ЭКОН. ЭНЕРГ.] и [ЭКОНОМ. РЕЖ.] являются важными элементами. Проверьте их настройки, прежде чем их использовать.**

## **[УСТ. ЧАСОВ] (P15)**

## **(Изменение даты и времени.)**

Для открытия меню [НАСТР.] нажмите [(«ENU)], а затем выберите необходимый параметр. (P17) Изменить дату и время.

## **[АЗ] [АВТ. ПРОСМ.]**

## **(Отображение записанного снимка.)**

Для открытия меню [НАСТР.] нажмите [(«ENU)], а затем выберите необходимый параметр. (P17)

Установите время, в течение которого отображается снимок после того, как он сделан.

## **[OFF]**

**[1SEC.]**

**[3SEC.]**

- **[ZOOM]:** Снимок отображается в течение 1 секунды, затем увеличивается в 4× раза и отображается еще 1 секунду.
- •Функция автоматического просмотра недоступна в режиме видео [[-1].
- •Функция автоматического просмотра включается независимо от ее настройки при использовании автоматической настройки значений экспозиции (P45), [СКОР. СЪЕМКА] (P54) в режиме сцены, режиме серийной съемки (P74) и при записи фотоснимков со звуком (P71). (Снимок не увеличен.)
- •Функция автоматического просмотра недоступна при съемке в режиме автоматической настройки значений экспозиции, в режиме серийной съемки, в режиме видео [[ ] и при установке параметров [ЗАП. ЗВУКА], [АВТОПОРТРЕТ] (P49) или [СКОР. СЪЕМКА] (P54) в режиме сцены в положение [ON].
- •В интеллектуальном автоматическом режиме [  $\blacksquare$ ] функция автоматического просмотра зафиксирована на [1SEC.].

## $\mathsf{R}^{\mathsf{z}^{\mathsf{Z}}}$  [ЭКОН. ЭНЕРГ.]

#### **(Автоматическое отключение данной камеры.)**

Для открытия меню [НАСТР.] нажмите  $[\tiny{\tiny{(MENQ)}$}]$ , а затем выберите необходимый параметр. (P17)

Режим экономии энергии включается (фотокамера автоматически выключается для продления срока службы аккумулятора), если фотокамера не используется в течение периода времени, выбранного в этом параметре.

## **[1MIN.], [2MIN.], [5MIN.], [10MIN.], [OFF]**

- •Чтобы отключить режим экономии энергии, наполовину нажмите кнопку затвора или выключите и снова включите данную камеру.
- •Режим экономии энергии установлен на [2MIN.] в экономичном режиме и на [5MIN.] в "умном" автоматическом режиме [  $\Box$  и в режиме буфера обмена [ ].
- •Режим экономии энергии нельзя включить в следующих случаях:
- При использовании адаптера переменного тока (DMW-AC5G; поставляется отдельно)
- При подключении к ПК или принтеру
- При записи или воспроизведении видео
- Во время показа слайдов

## **[ЭКОНОМ. РЕЖ.] (Автоматическое отключение монитора ЖКД.)**

Для открытия меню [НАСТР.] нажмите [(«екч)], а затем выберите необходимый параметр. (P17)

Яркость монитора ЖКД снижается, и монитор ЖКД отключается автоматически, когда камера не используется, для увеличения срока эксплуатации аккумулятора во время записи.

- **[LEVEL 1]:** Монитор ЖКД отключается, если фотокамера не используется в режиме записи на протяжении примерно 15 секунд.
- **[LEVEL 2]:** Монитор ЖКД отключается, если фотокамера не используется в режиме записи на протяжении примерно 15 секунд или на протяжении примерно 5 секунд после съемки.

**[OFF]:** Экономичный режим не может быть включен.

- •Во время зарядки вспышки монитор ЖКД выключается.
- •При выключении монитора ЖКД загорается индикатор состояния. Для включения ЖКД монитора необходимо нажать любую кнопку.
- •Время запуска режима экономии энергии установлено на [2 MIN.]. [Однако, в "умном" автоматическом режиме  $[$ данный параметр установлен на [5 MIN.] и при использовании адаптера переменного тока (DMW-AC5G; дополнительное оборудование) функция сбережения энергии не работает.]
- •Яркость монитора ЖКД не снижается при съемке в режиме повышенной яркости ЖКД и в режиме верхнего ракурса.
- •Экономичный режим не включается в следующих случаях.
	- В режиме буфера обмена  $\sqrt{2}$
	- При использовании адаптера переменного тока (DMW-AC5G; поставляется отдельно)
- При отображении экрана меню
- При установленном автоматическом таймере
- При съемке видео

## **<sup>62</sup> ГМИРОВОЕ ВРЕМЯ1 (Р62)**

Для открытия меню [НАСТР.] нажмите [(«ENU)], а затем выберите необходимый параметр. (P17)

Установите время домашнего региона и пункта назначения поездки.

- 
- **[** $\leq$ ]: Регион пункта назначения
- **[ ]:** Ваш домашний регион

## **[МОНИТОР]**

Для открытия меню [НАСТР.] нажмите [(«ENU)], а затем выберите необходимый параметр. (P17)

Выберите яркость монитора ЖКД из 7 возможных значений.

## **[КОНТР ЛИНИИ]**

Для открытия меню [НАСТР.] нажмите [(«ENU)], а затем выберите необходимый параметр. (P17)

Установите шаблон контрольных линий, отображаемых при съемке. (P35, 36) Можно установить также, отображать или нет информацию о записи и гистограмму во время отображения контрольных линий.

## **[ИНФО ЗАПИСИ]: [ON]/[OFF] [ГИСТОГРАММА]: [ON]/[OFF] [ШАБЛОН]: [ ]/[ ]**

•В режиме буфера обмена установка контрольных линий невозможна ["7"].

## **ПЛ** ГДАТА ПОЕЗДКИ] (P60)

Для открытия меню [НАСТР.] нажмите [(«ENU)], а затем выберите необходимый параметр. (P17) Установите дату отъезда и дату возвращения из отпуска. **[SET], [OFF]**

### **[ЗВУК. СИГН.]**

Для открытия меню [НАСТР.] нажмите [(«еки)], а затем выберите необходимый параметр. (P17) Это позволяет установить звуковой

**[УРОВ. СИГН.]**

сигнал.

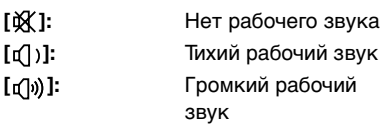

**[ТОН СИГН.]:** .10 / 10 / 10

## **[ЗАТВОР]**

Для открытия меню [НАСТР.] нажмите [(«ENU)], а затем выберите необходимый параметр. (P17) Это позволяет установить звук затвора.

## **[ГРОМК. ЗАТВОРА]**

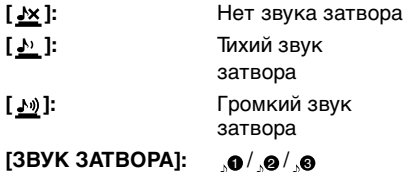

## **[ГРОМКОСТЬ]**

Для открытия меню [НАСТР.] нажмите [(«ENU)], а затем выберите необходимый параметр. (P17)

Может быть задана одна из 7 ступеней громкости динамиков: от 6 до 0.

•При присоединении камеры к телевизору, громкость динамиков телевизора не изменяется.

## **[СБРОС №]**

Для открытия меню [НАСТР.] нажмите [(«еки)], а затем выберите необходимый параметр. (P17)

Сбросьте номер файла следующей записи на 0001.

- •Номер папки обновляется, и нумерация начинается с 0001. (P108)
- •Номера папок устанавливаются в диапазоне от 100 до 999.

При достижении номера 999 его уже нельзя сбросить. Рекомендуется сохранить данные на компьютере или другом носителе информации и отформатировать карту.

•Для сброса номера папки до 100 отформатируйте сначала встроенную память (P106) или карту, а затем сбросьте номер папки с помощью этой функции.

Появится экран сброса номера папки. Для сброса номера папки выберите [ДА].

## **[СБРОС]**

Для открытия меню [НАСТР.] нажмите [‱], а затем выберите необходимый параметр. (P17) Восстанавливаются исходные значения параметров меню [ЗАП.] или [НАСТР.]. При сбросе настроек меню [НАСТР.] следующие настройки также сбрасываются. Кроме того, [ИЗБРАННОЕ] (P93) в режиме [ВОСП.] установлено на OFF, а [ПОВЕРН. ЖКД] (P92) и [ИЗН.ОТОБР] (P77) в режиме буфера обмена установлено на ON.

- Параметры дня рождения и имени для [РЕБЕНОК1]/[РЕБЕНОК2] (P52) и [ДОМ.ЖИВОТНОЕ] (P53) в режиме сцены.
- Количество дней, прошедших с даты отъезда [ДАТА ПОЕЗДКИ]. (P60)
- Настройка [МИРОВОЕ ВРЕМЯ] (P62).
- •Номер папки и настройки часов не изменяются.

## **[ВИДЕО ВЫХ.]**

(Только режим воспроизведения) Для открытия меню [НАСТР.] нажмите [«ENU)], а затем выберите необходимый параметр. (P17)

Установите в соответствии с системой цветного телевидения в каждой стране.

- **[NTSC]:** Выбран выход видео для системы NTSC.
- **[PAL]:** Выбран выход видео для системы PAL.

## **[ФОРМАТ ТВ]**

(Только режим воспроизведения) (P115) Для открытия меню [НАСТР.] нажмите [(«екч)], а затем выберите необходимый параметр. (P17) Установите в соответствии с типом

телевизора.

**[ ]:** При подключении к телевизору с форматом экрана 16:9.

**[ ]:** При подключении к телевизору с форматом экрана 4:3.

## **[МЕНЮ СЦЕН]**

Для открытия меню [НАСТР.] нажмите [(«еки)], а затем выберите необходимый параметр. (P17)

Установка экрана, который появляется при установке переключателя режимов на  $[$   $]$ .

**[AUTO]:** Появляется экран меню [РЕЖИМ СЦЕНЫ].

**[OFF]:** Появляется экран записи в выбранном на данный момент режиме сцены.

## **• [ОТОБР. ДИСКА]**

Для открытия меню [НАСТР.] нажмите [(«ENU)], а затем выберите необходимый параметр. (P17)

Установите, отображать или нет переключатель режимов при вращении переключателя режимов.

## **[ON], [OFF]**

## **[ЯЗЫК]**

Для открытия меню [НАСТР.] нажмите [(«ENU)], а затем выберите необходимый параметр. (P17)

Установите язык, отображаемый на экране. [РУССКИЙ], [ENGLISH], [DEUTSCH], [FRANÇAIS], [ESPAÑOL], [ITALIANO], [中文]

•Если по ошибке был установлен другой язык, для выбора необходимого языка выберите пункт меню  $[$  $[$  $]$ ].

# **Отображение на мониторе ЖКД/ Переключение отображения на мониторе ЖКД**

∫ **Отображение на экране в нормальном режиме съемки [**  $\bigcap$  **] (на момент покупки)**

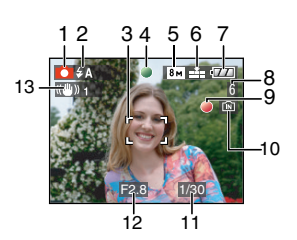

- 1 Режим записи
- 2 Режим вспышки (P39)
	- •При нажатии кнопки затвора наполовину при включенной вспышке индикатор вспышки станет красным.
- 3 Участок автофоку-сировки (P24)
	- •При выполнении снимков в условиях недостаточной освещенности отображаемый участок автофокусировки больше обычного.
- 4 Фокус (P24)
- 5 Размер снимка (P69)
- 6 Качество (P69) **(Гот):** Индикатор предупреждения о дрожании (P26)
- 7 Индикатор заряда аккумулятора

# $\boxed{177} \rightarrow \boxed{17} \rightarrow \boxed{17} \rightarrow \boxed{17}$

•Индикатор становится красным и мигает, если оставшийся заряд аккумулятора низкий. (Индикатор состояния мигает при отключении монитора ЖКД.)

Перезарядите аккумулятор или замените его полностью заряженным аккумулятором.

- •Индикатор не появляется при использовании камеры с подключенным адаптером переменного тока (DMW-AC5G; поставляется отдельно).
- 8 Количество записываемых снимков (P129)
- 9 Состояние записи
- 10 Встроенная память/карта
	- •Индикатор обращения к памяти загорается при записи снимков во встроенную память (или на карту).
		- При использовании встроенной памяти

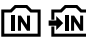

– При использовании карты

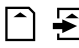

- •Не выполняйте следующие действия, когда мигает индикатор обращения к карте. Карта или данные на карте могут быть повреждены, и устройство может больше не функционировать надлежащим образом.
	- Выключение камеры.
	- Извлечение аккумулятора или карты. (при использовании карты)
	- Сотрясение камеры или ударение по ней.
	- Отключение адаптера переменного тока. (DMW-AC5G; поставляется отдельно) (при использовании адаптера переменного тока)
- •Вышеуказанные действия запрещается выполнять при считывании или удалении снимков или форматировании встроенной памяти (или карты). (P106)
- •Время доступа ко встроенной памяти может быть больше, чем к карте.
- 11 Скорость затвора (P24)
- 12 Показатель диафрагмы (P24)
	- •При недостаточной экспозиции показатель диафрагмы и скорость затвора станут красными. (Они не становятся красными при включении вспышки.)
- 13 Оптический стабилизатор изображения (P73)

 $\Box$ 

- •Информация о других отображениях на экране приведена на P116.
- ∫ **Переключение отображения на экране**

Отображение на экране изменяется нажатием [DISPLAY]. Это позволяет отображать во время съемки такую информацию, как размер снимка или количество записываемых изображений, или выполнять снимки без отображения какой-либо информации. Более подробная информация приведена на P35.

#### Основные сведения **Съемка**

Фотокамера автоматически выбирает скорость затвора и показатель диафрагмы в соответствии с яркостью объекта съемки.

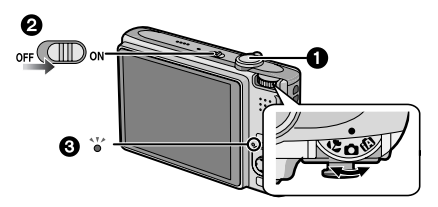

- При включении камеры индикатор состояния <sup>3</sup> загорается. <sup>2</sup>. (Он выключается через примерно 1 секунду.) ( $\bigodot$ : Кнопка затвора)
- **1 Держите данную камеру осторожно обеими руками, держите руки неподвижно по бокам и слегка расставьте ноги.**

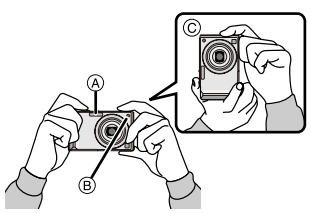

- A Вспышка
- B Вспомогательная лампочка AF
- C При вертикальной ориентации фотокамеры

## **2 Нацельте участок автофокусировки на точку, на которой нужно сфокусироваться.**

## **3 Для фокусировки нажмите наполовину кнопку затвора.**

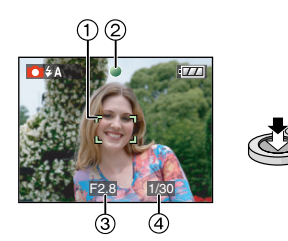

•Индикатор фокусировки (2) светится зеленым, и участок автофокусировки (1) изменяет цвет с белого на зеленый.

(3: Показатель диафрагмы, 4: Скорость затвора)

- **•Диапазон фокусировки составляет от 50 см до ∞.**
- •Фокусировка на объекте не выполняется в следующих случаях.
	- Индикатор фокусировки мигает (зеленым).
	- Участок фокусировки изменяет цвет с белого на красный или участок автофокусировки отсутствует.
	- Звуковой сигнал автофокусировки звучит 4 раза.
- •Если расстояние находится за пределами диапазона фокусировки, снимок может получиться нечетким, даже если светится индикатор фокусировки.

## **4 Чтобы сделать снимок, нажмите до конца кнопку затвора, нажатую наполовину.**

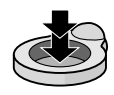

#### ∫ **Использование вспышки**

Если камера определяет недостаточную освещенность места выполнения снимка, вспышка включается при нажатии кнопки затвора до конца. (Если вспышка установлена на АВТО [  $\frac{1}{2}$  ]/АВТО/Уменьшение эффекта красных глаз [  $\sim$  10 | / Замедленная синхронизация/Уменьшение эффекта красных глаз $\frac{1}{2}$ So.)

•Можно переключать настройку вспышки в соответствии с записью. (P39)

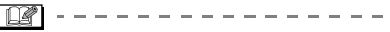

- •При нажатии кнопки затвора монитор ЖКД может на мгновение стать ярким или темным, однако это не влияет на записанный снимок.
- •При нажатии кнопки затвора не допускайте смещения камеры.
- •Не закрывайте пальцами фотовспышку и вспомогательную лампочку автофокусировки.
- •Не касайтесь передней части объектива.

#### ∫ **Экспозиция (P44)**

При выборе нормального режима съемки [  $\bigcirc$  ] экспозиция автоматически устанавливается на соответствующую экспозицию (AE = автоматическая экспозиция (Auto Exposure)). Тем не менее, в зависимости от таких условий съемки, как контровой свет, снимок может получиться темным. **В этом случае выполните** 

**компенсацию экспозиции. Это позволит получить яркие снимки.**

#### ∫ **Фокусировка (P25, 46)**

При выборе нормального режима съемки [  $\bigcirc$  ] фокусировка снимка выполняется автоматически [AF = автофокусировка (Auto Focus)]. Тем не менее, фокусировка на одном из объектов может быть выполнена неправильно. Диапазон фокусировки составляет от 50 см до  $\infty$ .

- Когда в одну композицию входят объекты, расположенные близко и далеко.
- При наличии грязи или пыли на стекле между объективом и объектом.
- При наличии освещенных или блестящих предметов вокруг объекта съемки.
- При съемке в условиях недостаточной освещенности.
- При быстром передвижении объекта.
- При низком контрасте снимаемой сцены.
- При съемке очень ярких предметов.
- При съемке объекта крупным планом.
- При дрожании фотокамеры.

**Попробуйте использовать технику блокировки AF/AE либо режим макросъемки. Информация о функции распознавания лиц приведена на P71.**

#### ∫ **Цвет (P65, 66)**

Цвет объекта будет другим, если цвет окружающего его света отличается, например, если это солнечный свет или галогеновое освещение. Однако данная камера автоматически устанавливает оттенок, близкий к реальному (автоматическая регулировка баланса белого).

**Установите баланс белого, если хотите изменить оттенок, полученный при помощи автоматической регулировки баланса белого.**

**Для дополнительной настройки баланса белого выполните точную настройку баланса белого.** 

#### ∫ **При выполнении снимка объекта вне участка автофокусировки (Блокировка АФ/AE)**

При съемке людей в композиции, подобной показанной ниже, сфокусировать фотокамеру на объекте съемки не удастся, поскольку люди

#### находятся за пределами участка автофокусировки.

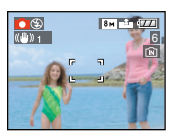

В таком случае,

- 1 Нацельте участок автофокусировки на объект съемки.
- 2 **Нажмите кнопку затвора наполовину** для фиксирования фокуса и экспозиции.
	- •При фиксации фокусировки объекта съемки загорится индикатор фокусировки.
- 3 **Нажмите и удерживайте кнопку затвора нажатой наполовину** и поверните фотокамеру для съемки желаемой композиции.

4 Полностью нажмите кнопку затвора.

•Перед полным нажатием кнопки затвора операцию блокировки AФ/AE можно производить несколько раз.

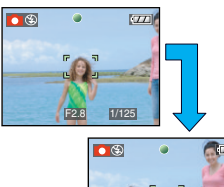

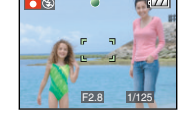

**Мы рекомендуем пользоваться функцией распознавания лица при съемке людей. (P71)**

### ∫ **Функция определения ориентации**

Снимки, сделанные фотокамерой в вертикальной ориентации, воспроизводятся в вертикальной ориентации (повернутыми). (Только при установке [ON] параметра [ПОВЕРН. ЖКД] (P92).

- Снимок может не отображаться вертикально, если он был сделан фотокамерой, направленной вверх или вниз.
- •Видео, сделанное фотокамерой, ориентированной вертикально, не отображается в вертикальной ориентации.

#### ∫ **Предупреждение дрожания (дрожания фотокамеры)**

- •При нажатии кнопки затвора старайтесь избегать дрожания фотокамеры.
- •Если дрожание может возникнуть вследствие низкой скорости затвора, появляется предупреждение о дрожании (A).

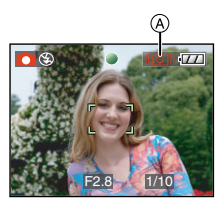

- •Если появляется предупреждение о дрожании, рекомендуется воспользоваться штативом. При невозможности использования штатива обратите внимание на то, как вы удерживаете фотокамеру. Автоматический таймер предотвращает дрожание, вызванное нажатием кнопки затвора при использовании штатива (P43).
- •Скорость затвора будет меньше в следующих случаях. Удерживайте фотокамеру неподвижно от момента нажатия кнопки затвора до появления снимка на экране. Рекомендуется пользоваться штативом.
	- Замедленная синхронизация/ уменьшение эффекта красных глаз
	- [НОЧН. ПОРТРЕТ]
- [НОЧН. ПЕЙЗАЖ]
- [ВЕЧЕРИНКА]
- [СВЕЧИ]
- [ЗВЕЗДНОЕ НЕБО]
- [ФЕЙЕРВЕРК]
- При снижении скорости затвора в [МЕДЛ. ЗАТВ.]

# **Съемка при помощи автоматической функции ("Умный" автоматический режим)**

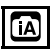

Камера установит наиболее подходящие настройки в соответствии с объектом и условиями съемки, поэтому мы рекомендуем данный режим новичкам или тем, кто хочет легко выполнить снимки, используя настройки камеры.

В "умном" автоматическом режиме следующие функции работают автоматически [**f7**.].

## ∫ **Функция стабилизатора (P73)**

Обнаруживается и стабилизируется подергивание.

#### ∫ **Интеллектуальное управление светочувствительностью ISO (P67)**

Камера автоматически устанавливает оптимальные значение светочувствительности ISO и скорость в соответствии с движением и яркостью окружения.

## ∫ **Распознавание лиц (P71)**

Камера может автоматически распознавать лицо человека и регулировать фокусировку и экспозицию для идеального отображения лица независимо от того, в какой части изображения оно находится.

## ∫ **Автоматическое определение сцены**

Камера определит сцену, соответствующую объекту и условиям съемки.

([ $\uparrow$ ) устанавливается в случае, когда ни одна из сцен не подходит.)

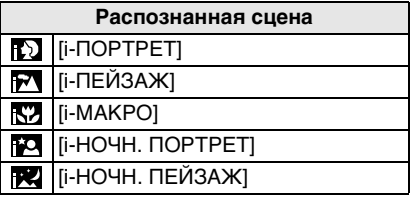

•Камера может определять различные сцены для одного и того же объекта, в зависимости от условий съемки.

### ∫ **Быстрая автофокусировка**

Пока камера удерживается в устойчивом положении, камера будет автоматически регулировать фокусировку, затем при нажатии затвора регулировка фокуса будет выполнена быстрее.

∫ **Изменение настроек Нажмите [MENU/SET] для отображения меню [ЗАП.] или меню [НАСТР.], а затем выберите пункт для установки. (P17)**

#### **Параметры, которые можно установить**

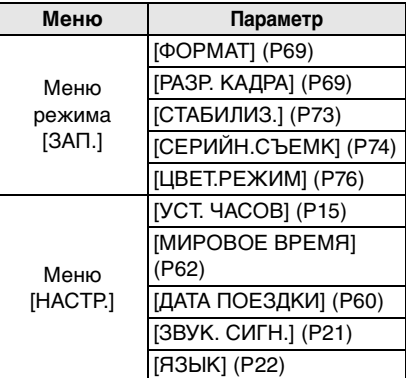

•Настройки, имеющиеся в наличии для следующих параметров, будут различаться при использовании с другими режимами [ЗАП.]. – [РАЗР. КАДРА]

- [СТАБИЛИЗ.]
- [ЦВЕТ.РЕЖИМ]
- Настройки для [УСТ. ЧАСОВ], [МИРОВОЕ ВРЕМЯ], [ДАТА ПОЕЗДКИ], [ЗВУК. СИГН.] и [ЯЗЫК] в "умном" автоматическом режиме [  $\blacksquare$ ] будут также отражены в других режимах [ЗАП.].
- Настройки для [УСТ. ЧАСОВ], [ЭКОНОМ. РЕЖ.], [МИРОВОЕ ВРЕМЯ], [МОНИТОР], [ДАТА ПОЕЗДКИ], [ЗВУК. СИГН.], [ЗАТВОР], [СБРОС №], [ОТОБР. ДИСКА] и [ЯЗЫК] в меню [НАСТР.] (P19) будут отражены также в интеллектуальном автоматическом режиме  $[$  $]$ .

#### ∫ **Другие настройки в интеллектуальном автоматическом режиме [ <del>[</del>/\]**

В интеллектуальном автоматическом режиме [  $\blacksquare$  другие настройки зафиксированы следующим образом. Более подробная информация по каждому параметру приведена на указанной странице.

- •[АВТ. ПРОСМ.] (P19): [1SEC.]
- •[ЭКОН. ЭНЕРГ.] (P19): [5MIN.]
- •Автоматический таймер (P43): 10 секунд
- •[БАЛ. БЕЛ.] (P65): [AWB]
- •[КАЧЕСТВО] (P69): [ ] ]
- $[$  0.3м | (0,3М EZ): установлено на  $[$ •[РЕЖИМ АФ] (P71):
- $[$   $\bullet$   $]$

(Установлено на [  $\leftarrow$  ], если лицо определить нельзя)

- •[ВСП. ЛАМП. АФ] (P75): [ON]
- •Использование следующих функций невозможно:
	- [КОНТР ЛИНИИ]
	- Компенсация экспозиции
	- Автоматическая настройка значений экспозиции
	- Точная настройка баланса белого
- [ЗАП. ЗВУКА]
- [ЦИФР. УВЕЛ]
- [МЕДЛ. ЗАТВ.]
- Дисплей без рамки

### ∫ **Компенсация контрового света**

Контровой свет – это свет, идущий из-за объекта съемки.

В этом случае объект, например, человек, станет темным, поэтому данная функция компенсирует контровой свет, повышая яркость снимка в целом.

## Переместите **▲**.

•Если функция компенсации контрового света включена, [ ] появляется (индикатор включения компенсации контрового света  $(A)$ ). Переместите ▲ снова для отмены этой функции.

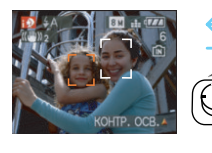

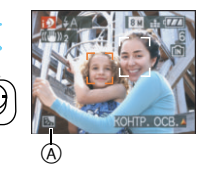

- •Для вспышки можно выбрать настройку АВТО  $\begin{bmatrix} 4 & 1 \\ 4 & 1 \end{bmatrix}$ или принудительное отключение [  $\odot$  ]. При выбранной настройке АВТО [  $\frac{1}{2}$ устанавливается АВТО  $[4, 1]$ , АВТО/ Снижение эффекта красных глаз [  $\frac{1}{2}$  КО ] или Замедленная синхронизация/Снижение эффекта красных глаз  $[48]$  в зависимости от типа объекта съемки и яркости.
- При выбранном АВТО  $\left[ 4 \right]$  | режим сцены [i-НОЧН. ПЕЙЗАЖ] не распознается.
- При выбранном Принудительном отключении [  $\odot$  ] режим сцены [i-НОЧН. ПОРТРЕТ] не определяется.
- •К примеру, если при использовании штатива камера оценила подергивание как минимальное, а режим сцены был определен как [i-НОЧН. ПЕЙЗАЖ], скорость затвора будет установлена на максимум 8 секунд. Будьте осторожны и не двигайте камеру во время съемки.

# **Выполнение снимков с использованием трансфокатора**

*Использование оптического увеличения/Использование дополнительного оптического увеличения (EZ)*

# O∆M®E

При помощи функции 3,6 х оптического увеличения можно приблизить людей и объекты, а пейзажи можно снимать в широкоугольном режиме. (Эквивалент 35 мм пленочной камеры 28 мм до 100 мм). Чтобы еще больше приблизить объект (максимум 5,7x). не устанавливайте самый высокий параметр размера снимка для каждого формата ( $4.3 / 3.2 / 16.9$ ).

∫ **Для съемки объектов крупным планом используйте (Телережим)**

**Поверните рычажок трансфокатора к Телережиму.**

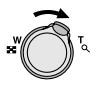

∫ **Для съемки предметов общим планом используйте (Широкоугольный режим)**

**Поверните рычажок трансфокатора к Широкоугольному режиму.**

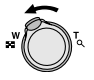

### ∫ **Разрешение снимка и максимальное увеличение**

(±: Доступно, —: Недоступно)

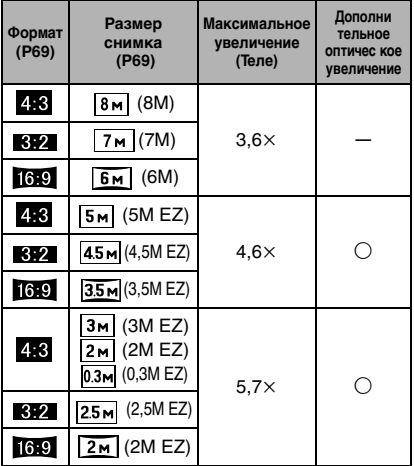

∫ **Принцип работы дополнительного оптического увеличения**

При установке разрешения снимка равным [3м] (3M EZ) (3 миллиона пикселей), участок матрицы ПЗС в 8M (8,1 миллионов пикселей) обрезается до центральной части в 3M (3 миллиона пикселей), позволяя сделать снимок с большим увеличением.

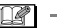

•При включении фотокамеры оптическое увеличение установлено в положение широкоугольного режима  $(1 \times)$ .

-----------

•При использовании функции увеличения после фокусировки на объекте повторно сфокусируйтесь на объекте съемки.

- •Тубус объектива удлиняется или сокращается в зависимости от значения увеличения. Будьте осторожны, не препятствуйте движению тубуса при повороте рычажка трансфокатора.
- •В режиме видео [[Д] увеличение не изменяется и равно значению, установленному на момент начала съемки.
- "EZ" является аббревиатурой слов "Extra optical Zoom".
- •Если выбрано разрешение снимка, которое допускает дополнительное оптическое увеличение, при использовании функции увеличения на экране появляется индикатор дополнительного оптического увеличения [ **].**
- •При использовании дополнительного оптического увеличения при приближении к точке  $[W]$  (1 $\times$ ) изменение увеличения кратковременно прекращается. Это не неисправность.
- •Указываемое значение увеличения является приближенным.
- •В режиме видео [[Д] и в режиме [ВЫС. ЧУВСТВ.] или [СКОР. СЪЕМКА] в режиме сцены, функция дополнительного оптического увеличения не работает.

*Использование цифрового увеличения* 

*Дальнейшее увеличение*

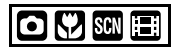

Максимального увеличения 14,3k можно достичь при оптическом увеличении 3.6 × и цифровом увеличении 4×, когда [ЦИФР. УВЕЛ] установлен на [ON] в меню режима [ЗАП.]. Тем не менее, если выбран размер снимка, при котором возможно использование дополнительного оптического увеличения, можно достичь максимального увеличения 22,7 × при 5,7k дополнительном оптическом увеличении и цифровом увеличении 4 $\times$ . ∫ **Работа с меню**

## **1 Нажмите [MENU/SET].**

- •Если выбран режим сцены, выберите меню [ЗАП.] ( ) и затем переместите  $\blacktriangleright$ .
- **2 Переместите** 3**/**4 **для выбора [ЦИФР. УВЕЛ] и затем переместите** 1**.**
- **3 Перемещением** 4 **выберите [ON], а затем нажмите [MENU/ SET].**

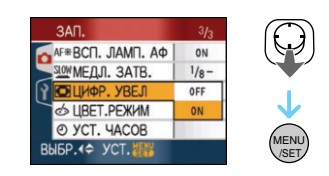

- **4 Чтобы закрыть меню, нажмите [МЕNU/SET].**
	- **•Кроме того, для закрытия меню можно наполовину нажать кнопку затвора.**

### ∫ **Переход в диапазон цифрового увеличения**

При перемещении рычажка трансфокатора в крайнее положение Телережима индикация увеличения на экране может на короткое время перестать изменяться. Перейти в диапазон цифрового увеличения можно, непрерывно поворачивая рычажок в положение Телережима или отпустив рычажок, а затем повернув его снова в положение Телережима.

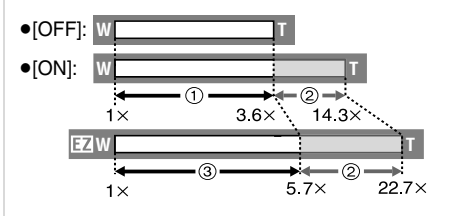

(При одновременном использовании цифрового увеличения и дополнительного оптического увеличения  $\sqrt{3M EZ}$ )

- (1) Оптическое увеличение
- 2 Цифровое увеличение
- 3 Дополни тельное оптичес кое увеличе ние

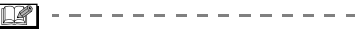

- •При использовании цифрового увеличения отображается большой участок автофокусировки (P71). Кроме того, функция стабилизатора может работать неэффективно.
- •В диапазоне цифрового увеличения чем больше снимок, тем ниже его качество.
- •При съемке с использованием цифрового увеличения рекомендуется пользоваться штативом и автоматическим таймером (P43).
- •Указываемое значение увеличения является приближенным.
- •Цифровое увеличение не работает в следующих случаях:
	- В [СПОРТ], [РЕБЕНОК1]/ [РЕБЕНОК2], [ДОМ.ЖИВОТНОЕ], [ВЫС. ЧУВСТВ.] и [СКОР. СЪЕМКА] в режиме сцены.
- Если [ИНТЕЛЛ.УПР.ISO] установлено на [ON]

# **Проверка записанного снимка (просмотр)**

# $\Box$   $\Box$   $\Box$  set

Записанные снимки можно просмотреть, не выходя из режима [ЗАП.].

## **1** Переместите▼ [REV].

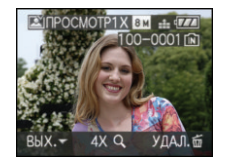

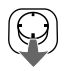

- •Последний сделанный снимок отобразится приблизительно на 10 секунд.
- •Просмотр отменяется при нажатии кнопки затвора наполовину или повторном перемещении ▼ [REV].
- •Отображаемая во время просмотра информация изменяется нажатием [DISPLAY].

## **2 Переместите** 2**/**1 **для выбора снимка.**

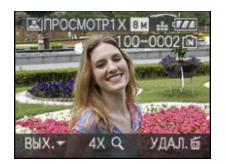

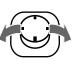

- Воспроизведение предыдущего снимка
- 1: Воспроизведение следующего снимка

### ∫ **Увеличение изображения**

## **1 Поверните рычажок трансфокатора в направлении [ ] [T].**

 $\bullet$ Для выбора увеличения 4 $\times$ поверните рычажок трансфокатора  $\kappa$  [ Q ] [T], а для достижения увеличения 8× поверните рычажок еще дальше. Если после увеличения изображения повернуть рычажок обратно к [[T]] [W], это приведет к уменьшению величины увеличения.

## **2 Переместите** 3**/**4**/**2**/**1 **для перемещения положения.**

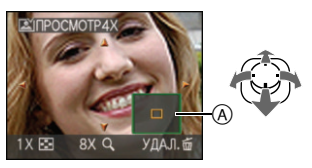

•При изменении отображаемого увеличения или положения индикатор положения трансфокатора (A) появляется приблизительно на 1 секунду.

### ∫ **Удаление записанных снимков при просмотре (быстрое удаление)**

Во время просмотра можно удалить один снимок, несколько снимков или все снимки. Информация об удалении снимков приведена на P32 до 34.

 $\mathbb{R}$ 

•Если параметр [ПОВЕРН. ЖКД] установлен в [ON], фотоснимки, сделанные фотокамерой, ориентированной вертикально, воспроизводятся вертикально (т.е. с поворотом).

# **Воспроизведение/ удаление снимков**

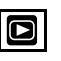

Если карта не вставлена, воспроизводятся или удаляются данные снимков на встроенной памяти. Если карта вставлена, воспроизводятся или удаляются данные снимков на карте.

**Воспроизводить и удалять снимки буфера обмена можно только в режиме буфера обмена [ ] (P77). Восстановление снимка после удаления невозможно.** 

**Последовательно проверьте снимки и удалите ненужные снимки.**

∫ **Воспроизведение снимков Переместите** 2**/**1 **для выбора снимка.**

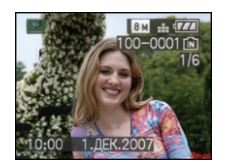

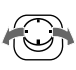

- 2: Воспроизведение предыдущего снимка
- Воспроизведение следующего снимка
- ∫ **Ускоренная прокрутка вперед/ ускоренная перемотка назад** Передвиньте и удерживайте </> во время воспроизведения.

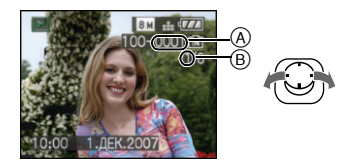

- 2: Ускоренная перемотка назад
- Ускоренная прокрутка вперед
	- •Номер файла  $(A)$  и номер снимка  $(B)$ изменяются только последовательно. Чтобы просмотреть снимок, при появлении номера нужного вам снимка отпустите  $\blacktriangleleft$ / $\blacktriangleright$ .
	- $\bullet$ Если продолжать нажимать  $\blacktriangleleft/\blacktriangleright$ , количество снимков, прокручиваемых вперед/назад, увеличивается.
	- •При просмотре воспроизведения в режиме записи или при многооконном воспроизведении (P82) снимки могут быть прокручены вперед или перемотаны назад только по очереди.

 $\Box$ 

 $\label{eq:reduced} \alpha \cdot \alpha \cdot \alpha \cdot \alpha \cdot \alpha \cdot \alpha \cdot \alpha \cdot \alpha \cdot \alpha \cdot \alpha$ 

- •Эта фотокамера соответствует стандарту DCF "Design rule for Camera File system", установленному ассоциацией "JEITA (Japan Electronics and Information Technology Industries Association)".
- •Монитор ЖКД может не отображать информацию о записанных снимках. Вы можете воспользоваться функцией воспроизведения с увеличением (P84), чтобы проверить информацию о снимках.
- •При воспроизведении снимков, полученных с помощью других устройств, качество снимков может ухудшаться. (Снимки отображаются на экране в виде [ОТОБРАЖЕНИЕ ПИКТОГРАММЫ].)
- •При изменении имени папки или файла на компьютере снимки могут не воспроизводится на фотокамере.
- •При воспроизведении нестандартного файла номер папки/файла обозначается знаком [—] и экран может потемнеть.
- •Тубус объектива убирается приблизительно через 15 секунд после

переключения из режима [ЗАП.] в режим [ВОСП.].

- •В зависимости от объекта съемки на экране по краям могут появляться помехи. Это называется муаром. Это не неисправность.
- ∫ **Удаление одного снимка**
- **1 Нажмите** [ $\frac{1}{10}$ ] во время **воспроизведения изображения.**
- **2** Переместите ▲ для выбора **[ДА], а затем нажмите [MENU/ SET].**

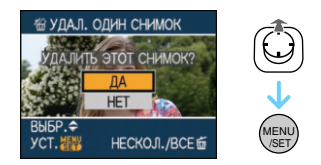

- •Во время удаления снимка на экране отображается значок [ $\frac{1}{10}$ ].
- ∫ **Для удаления [УДАЛ. НЕСКОЛЬКО]/ [УДАЛ. ВСЕ]**
- 1 Дважды нажмите [ $\tilde{m}$ ].
- **2 Переместите** 3**/**4 **для выбора [УДАЛ. НЕСКОЛЬКО] или [УДАЛ. ВСЕ], а затем нажмите [MENU/SET].**

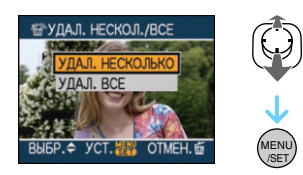

- $\bullet$ [УДАЛ. НЕСКОЛЬКО]  $\rightarrow$  интервал  $\bullet$ .
- $\bullet$ [УДАЛ. ВСЕ]  $\to$  интервал 5.
- $\bullet$  ГУДАЛИТЬ ВСЕ, КРОМЕ  $\bigstar$ ] (Только если установлено [ИЗБРАННОЕ]  $(P93) \rightarrow$  интервал 5.

(Тем не менее, такой выбор сделать нельзя, если ни для одного из снимков не отображается  $[\star]$ .)

## **3 Переместите** 2**/**1 **для выбора снимка, а затем переместите** 4 **для установки.**

(Только при выборе [УДАЛ. НЕСКОЛЬКО])

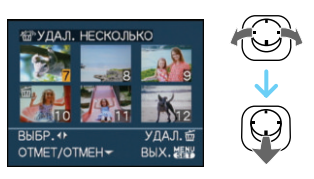

- •Повторите указанную выше процедуру.
- $\mathfrak{m}$  ] появляется на выбранных снимках. При повторном перемещении 4 настройка отменяется.
- •Значок [  $\boxed{ }$  мигает красным цветом, если выбранный снимок защищен и не может быть удален. Снимите защиту, а затем удалите снимок. (P100)

## **4 Нажмите** [  $\tilde{m}$ ].

## **5** Переместите ▲ для выбора **[ДА], а затем нажмите [MENU/ SET] для установки.**

(Вид экрана при выборе [УДАЛ. НЕСКОЛЬКО])

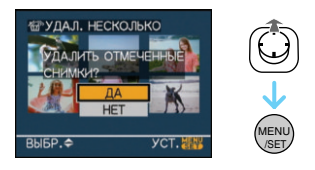

•При удалении снимков удаляются только снимки, записанные во встроенной памяти или на карте памяти. (Невозможно одновременно удалить все снимки и со встроенной памяти и с карты памяти.)

- •Если вы выберете [УДАЛ. ВСЕ] в режиме воспроизведения, появится сообщение [УДАЛ.ВСЕ ДАНН. КРОМЕ БУФЕРА ОБМЕНА?] и [УДАЛИТЬ ВСЕ ИЗОБРАЖЕНИЯ НА КАРТЕ ПАМЯТИ ?], и, если вы выберете [УДАЛ. ВСЕ] в режиме буфера обмена, появится сообщение [УДАЛИТЬ ВСЕ ОБРЕЗ.ИЗОБР.?]  $[T^{\prime\prime}]$ .
- Сообщение  $[YJAJIVTB BCE. KPOME  $\star$$  ?] появляется при выборе  $[YJA JU Tb BCE. KPOME + 1]$ .
- •При нажатии [MENU/SET] во время удаления снимков с помощью функции [УДАЛ. ВСЕ] или  $[Y\text{J}\text{A}\text{J}\text{M}\text{J}\text{J}$  ВСЕ, КРОМЕ  $\bigstar$ ], удаление будет остановлено.

## $\Box$

- •Не выключайте фотокамеру во время удаления.
- •При удалении снимков используйте аккумулятор с достаточным зарядом или пользуйтесь сетевым адаптером (DMW-AC5G; не входит в комплект поставки).
- •С помощью функции [УДАЛ. НЕСКОЛЬКО] можно одновременно удалить до 50 снимков.
- •Чем больше снимков, тем больше времени занимает процесс их удаления.
- •Защищенные снимки [  $\boxed{6}$  | (P100) или снимки, не соответствующие стандарту DCF, или находящиеся на карточке с переключателем защиты от записи установленным в положение [LOCK], не удаляются даже при выборе функции [УДАЛ. ВСЕ] или  $[VJAJIVTB BCE, KPOME +].$

# Информация **о мониторе ЖКД**

## *Изменение набора отображаемой информации*

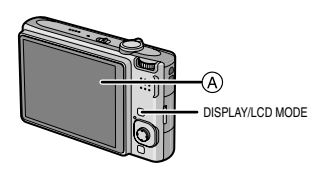

A Монитор ЖКД

## **Для изменения нажмите [DISPLAY].**

- •При отображении экрана меню кнопка [DISPLAY] не работает. В режиме увеличения при воспроизведении (P84), при воспроизведении видеокадров (P85) и в режиме показа слайдов (P88), можно только выбирать режимы
- "Нормальный вид дисплея (1)" либо
- "Дисплей без индикации (k)".

## **В интеллектуальном автоматическом режиме** [  $\mathbf{f}$  ]

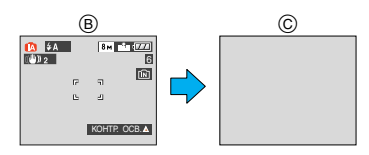

- B Нормальный вид дисплея
- C Дисплей без индикации

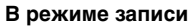

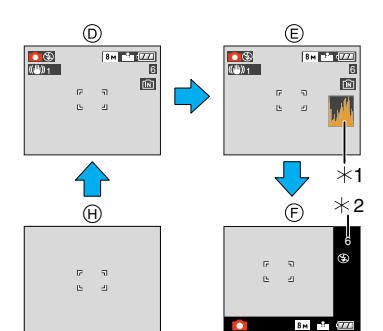

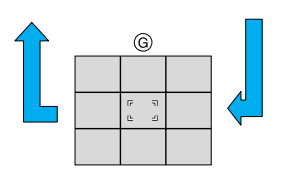

- D Нормальный вид дисплея
- E Дисплей с гистограммой
- F Дисплей без рамки
- G Дисплей без индикации (контрольные линии записи) $*3$
- **(A)** Дисплей без индикации
- $*1$  Гистограмма
- $*$ 2 Если количество оставшихся снимков более 1000 или оставшееся время записи видео более 1000 секунд, отображается значок [  $+9991.$
- $*3$  Установите шаблон отображаемых контрольных линий путем настройки пункта [КОНТР ЛИНИИ] в меню [НАСТР.]. Кроме того, можно выбрать, должна ли отображаться при отображении контрольных линий информация о записи и гистограмма.

#### **В режиме воспроизведения**

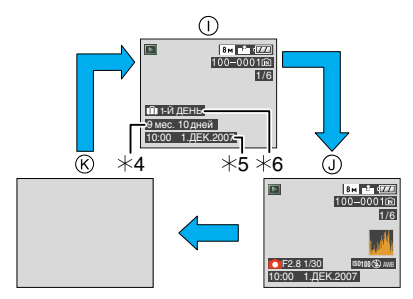

- **1** Нормальный вид дисплея
- J Дисплей с информацией о записи и гистограммой
- $R$  Дисплей без индикации
- $*4$  Отображается, если настройки даты рождения и [ВОЗРАСТ] были установлены на [ON] в [РЕБЕНОК1]/ [РЕБЕНОК2] (P52) или [ДОМ.ЖИВОТНОЕ] (P53) в режиме сцены перед съемкой.
- $*5$  Если под настройками имени в [РЕБЕНОК1]/[РЕБЕНОК2] (P52) или [ДОМ.ЖИВОТНОЕ] (P53) в режиме сцены записаны символы, [РЕД ЗАГОЛ] (P94) в меню режима [ВОСП.] , записанная дата и время будут отображены после того, как в течение нескольких секунд будут показаны зарегистрированные символы.
- ¢6 Количество дней, прошедших с даты поездки, отображается, если установить [ДАТА ПОЕЗДКИ] (P60) перед съемкой.

•В [НОЧН. ПОРТРЕТ],

[НОЧН. ПЕЙЗАЖ], [ЗВЕЗДНОЕ НЕБО] и [ФЕЙЕРВЕРК] в режиме сцены контрольные линии отображаются серым цветом. (P47)

### ∫ **Дисплей без рамки**

Информация о записи высвечивается в нижней и правой части экрана. Поэтому вы можете сконцентрироваться на объекте съемки, который не будет

заграждаться информацией, высвечиваемой на экране.

#### **■ Контрольные линии записи**

Когда вы расположите объект по горизонтальным и вертикальным контрольным линиям или по точкам пересечения этих линий, можно выполнить съемку с хорошо составленной композицией, видя размер, наклон и пропорциональность предмета.

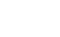

 $\mathcal{A}$ 

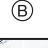

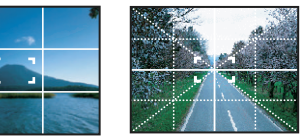

- A **[ ]**: Применяется при разделении экрана на  $3\times3$ секции для получения снимков с гармоничной композицией.
- B **[ ]**: Применяется для размещения объекта точно по центру экрана.
- •В режиме буфера обмена [ [ ] данная опция установлена на  $[$

#### ∫ **Гистограмма**

Столбчатая диаграмма – это график, который отображает яркость вдоль горизонтальной оси (черный к белому) и количество пикселей на каждом уровне яркости по вертикальной оси. Это позволяет легко оценить экспозицию снимка.

•Диаграмма очень удобна, если доступны ручные настройки диафрагмы объектива и скорости затвора, особенно в тех случаях, когда автоматическая экспозиция может быть затруднена из-за неравномерного освещения. Использование гистограммы позволяет добиться наилучших характеристик фотокамеры.
- A Если значения сконцентрированы слева, снимок недостаточно выдержан.
- B Если значения распределены равномерно, экспозиция выбрана правильно, а яркость сбалансирована.
- C Если значения сконцентрированы справа, снимок передержан.

#### **Пример гистограммы**

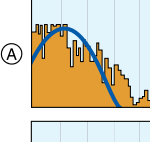

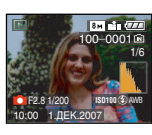

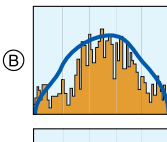

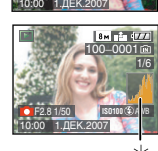

F2.8 1/100

**ISO100** AWB 1/6 100\_0001

**AMPLE** 

- A Недостаточно выдержан
- **B** Правильно выдержан
- C Передержан
- $*$  Гистограмма

 $\odot$ 

- **•При съемке со вспышкой или в условиях недостаточной освещенности гистограмма отображается оранжевым цветом, поскольку записанный снимок и гистограмма не соответствуют друг другу.**
- •В режиме записи гистограмма является приблизительной.
- •Гистограммы фотоснимка в режиме записи и режиме воспроизведения могут отличаться.
- •Гистограмма, отображаемая на фотокамере, не соответствует гистограммам, полученным в программном обеспечении редактирования изображений,

установленном на компьютере или других устройствах.

- Гистограмма не появляется в следующих случаях.
	- В "умном" автоматическом режиме  $[\mathbf{f} \mathbf{v}]$
	- В режиме видеосъемки []
	- В режиме буфера обмена [">]
	- Многооконное воспроизведение
	- Воспроизведение в хронологическом порядке
	- Увеличение при воспроизведении

### *Свечение монитора ЖКД*

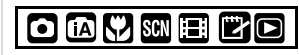

**1 Нажмите и удерживайте кнопку [LCD MODE] на протяжении 1 секунды.**

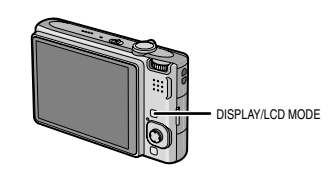

### **2 Переместите** 3**/**4 **для выбора режима.**

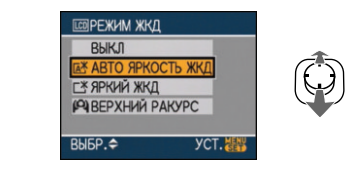

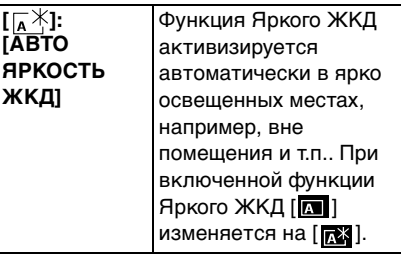

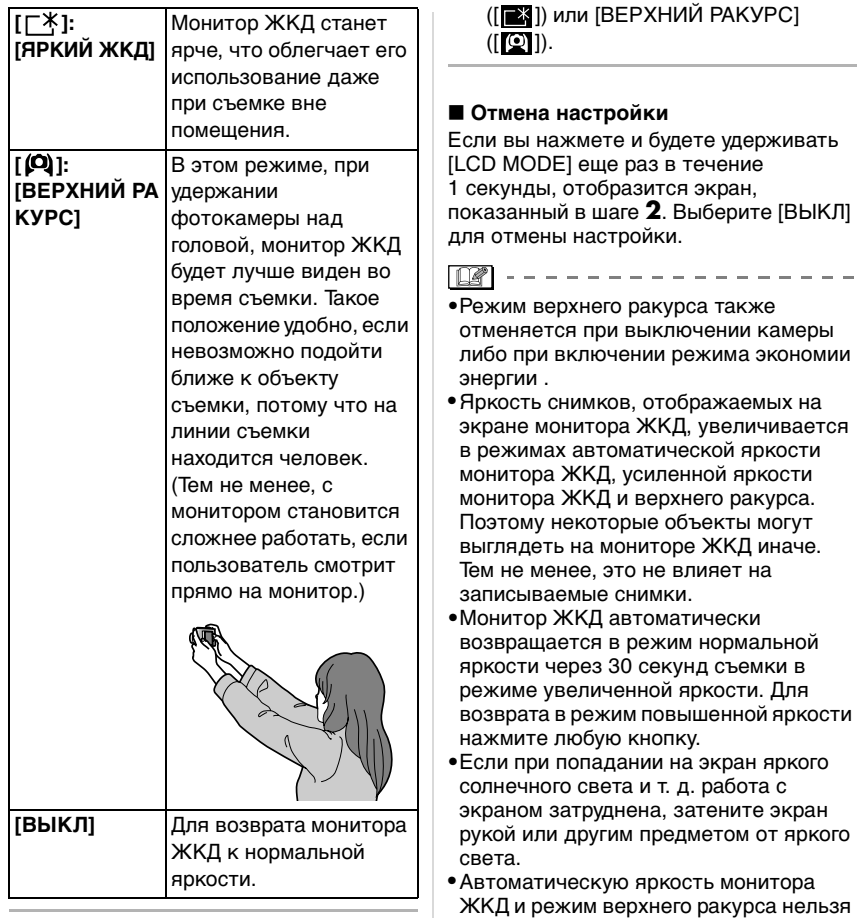

### **3 Нажмите [MENU/SET].**

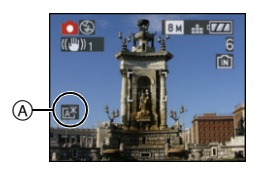

A Появится значок [АВТО ЯРКОСТЬ ЖКД] ([**к. )**, [**к.** ]), [ЯРКИЙ ЖКД]

включить в следующих случаях. – Если содержимое буфера воспроизводится в режиме буфера обмена [ ]

- В режиме воспроизведения  $[$   $\blacktriangleright]$
- В режиме печати  $[\Box]$
- При отображении экрана меню
- При отображении экрана просмотра

# **Съемка со встроенной вспышкой**

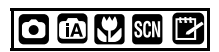

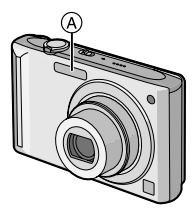

#### A **Фотовспышка**

Не закрывайте ее пальцами или другими предметами.

#### ∫ **Переключение на желаемый режим вспышки**

Установка вспышки в соответствии с режимом съемки.

# **1** Переместите ▶ [  $\frac{1}{2}$  ].

### **2 Переместите** 3**/**4 **для выбора режима.**

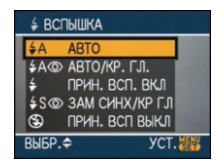

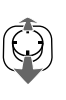

- •Для выбора можно также переместить  $\blacktriangleright$  [ $\angle$ ].
- •Информация о возможных режимах вспышки приведена в "Допустимые настройки вспышки в зависимости от режима записи". (P40)

### **3 Нажмите [MENU/SET].**

- **•Кроме того, для завершения можно наполовину нажать кнопку затвора.**
- •Экранное меню исчезнет приблизительно через 5 секунд.

В это время выбранный элемент устанавливается автоматически.

# **: ABTO**

Вспышка включается автоматически, если этого требуют условия съемки.

### **: АВТО/Уменьшение эффекта красных глаз**¢<sup>1</sup>

Вспышка включается автоматически, если этого требуют условия съемки. Вспышка срабатывает сначала непосредственно перед съемкой для снижения эффекта красных глаз (когда глаза снимаемого человека на снимке имеют красный цвет), а затем еще раз при съемке.

- **•Используйте эту функцию при съемке людей в условиях низкой освещенности.**
- ŀ. **: Принудительное включение**

Вспышка срабатывает каждый раз независимо от условий съемки.

- **•Используйте этот режим, когда снимаемый объект освещен сзади или освещен лампой дневного света.**
- **: Принудительное включение/Уменьшение эффекта красных глаз**¢<sup>1</sup>
- **•Вспышка устанавливается в режим принудительного включения/ уменьшения эффекта красных глаз только при выборе [ВЕЧЕРИНКА] (P51) или [СВЕЧИ] (P51) в режиме сцены.**

#### **: Замедленная синхронизация./ Уменьшение эффекта красных глаз**¢<sup>1</sup>

Во время съемки объекта на темном фоне эта функция замедляет скорость затвора при срабатывании вспышки, благодаря чему темный фон на снимке становится светлым. Одновременно уменьшается эффект красных глаз.

**•Используйте этот режим при съемке людей на темном фоне.**

#### **: Принудительное**   $\circledast$ **выключение**

Вспышка не срабатывает независимо от условий съемки.

- **•Используйте этот режим при съемке в местах, где включение вспышки запрещено.**
- ¢1 **Вспышка срабатывает дважды. Объект съемки не должен двигаться до второго срабатывания вспышки.**

#### ∫ **Допустимые настройки вспышки в зависимости от режима записи**

Допустимые настройки вспышки зависят от режима записи.

- (±: Доступно, —: Недоступно,
- Начальная установка)

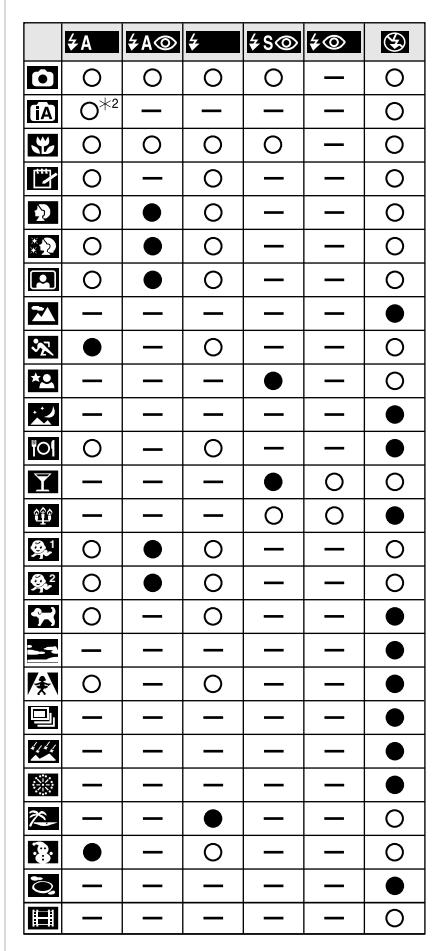

- $*$ 2 При выбранном АВТО [ $\frac{1}{2}$ А | ]  $VCTA$ навливается АВТО [ $\frac{1}{2}$  ], ABTO/Уменьшение эффекта красных глаз  $[4 \text{A}$   $]$  или Замедленная синхронизация./ Уменьшение эффекта красных глаз  $[480]$  в зависимости от типа объекта съемки и яркости.
- •При изменении режима записи настройки вспышки могут измениться. При необходимости установите настройки вспышки снова.
- •Настройки вспышки запоминаются, даже если камера выключена. Однако при изменении режима сцены настройки вспышки режима сцены сбрасываются на изначальные настройки.

#### ∫ **Допустимые расстояния для съемки со вспышкой**

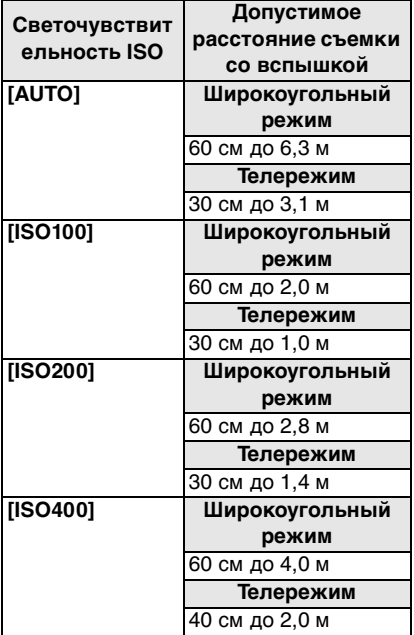

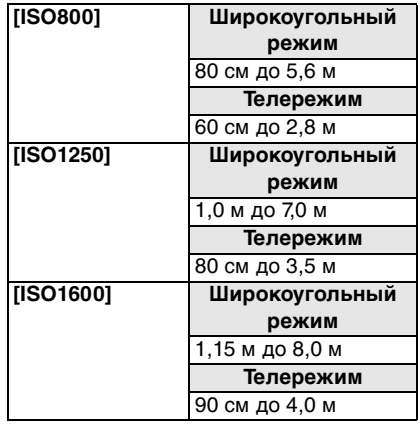

- •Допустимый диапазон вспышки является приближенным.
- •В [ВЫС. ЧУВСТВ.] (P53) в режиме сцены светочувствительность ISO автоматически переключается на значение в диапазоне от [ISO1600] до [ISO6400], доступный диапазон вспышки также варьируется. Широкоугольный режим:

Прибл. 1,15 м до прибл. 16,0 м Телережим:

Прибл. 90 см до прибл. 8,0 м

- •Доступный диапазон фокусировки зависит от режима записи. (P131)
- •При использовании вспышки в [ИНТЕЛЛ.УПР.ISO] (P67), чувствительность ISO автоматически увеличивается до максимального уровня.
- •При использовании вспышки в [AUTO], чувствительность ISO автоматически увеличивается до максимального уровня [ISO1000].
- •При съемке со вспышкой с близкого расстояния, когда трансфокатор находится рядом с положением  $[W]$   $(1 \times)$ , края записанного снимка могут потемнеть. Слегка поверните рычажок трансфокатора и затем сделайте снимок.

#### ∫ **Доступный диапазон вспышки в режиме интеллектуального управления светочувствительностью ISO**

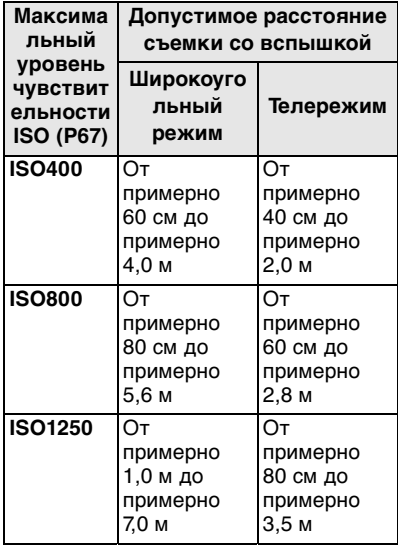

#### ∫ **Скорость затвора для каждого режима вспышки**

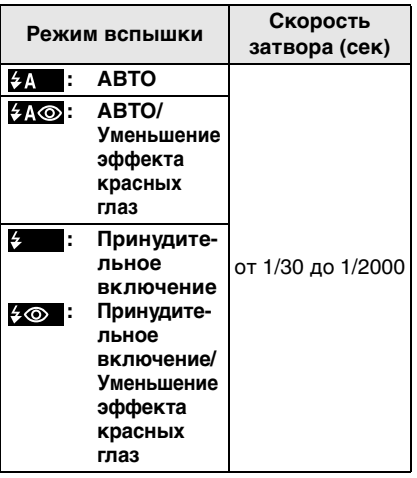

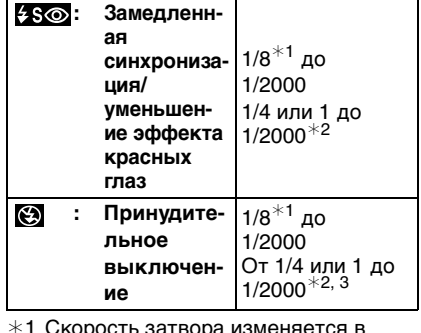

- дость затвора изменяе зависимости от настроек низкой скорости затвора. (P76)
- $*2$  При установленном "умном" ISO
- $*3$  [СПОРТ], [РЕБЕНОК1]/[РЕБЕНОК2] и [ДОМ.ЖИВОТНОЕ] в режиме сцены (P47)
- ¢2, 3: Скорость затвора становится равной максимум 1 секунде в следующих случаях.
	- Когда оптический стабилизатор изображения установлен на [OFF].
	- Если камера определила наличие незначительного дрожания, когда оптический стабилизатор изображения установлен на [MODE1] или [MODE2].
- •В "умном" автоматическом режиме [ $\blacksquare$ ], скорость затвора изменяется в зависимости от того, как была идентифицирована сцена.
- •В следующих режимах сцены вышеуказанные скорости затвора будут отличаться.
- [НОЧН. ПЕЙЗАЖ]:
- 8 секунд до 1/2000 секунды – [СКОР. СЪЕМКА]:
- от 1/8 секунды до 1/2000 секунды – [ЗВЕЗДНОЕ НЕБО]:
- 15 секунд, 30 секунд, 60 секунд
- [ФЕЙЕРВЕРК]: 1/4 секунды, 2 секунды

#### $\Box$ **•Не смотрите на фотовспышку с близкого расстояния если она включена.**

- **•Если вспышку поднести слишком близко к объекту съемки, при воздействии тепла и света от вспышки объект может исказиться или изменить цвет.**
- **•В экономичном режиме монитор ЖКД выключается, а при зарядке вспышки загорается индикатор состояния. [За исключением случая использования адаптера переменного тока (DMW-AC5G; поставляется отдельно).] Если оставшийся заряд батареи низок, продолжительность времени, на которое монитор ЖКД выключается для подзарядки, может увеличиться.**
- •Во время съемки за пределами диапазона расстояний при съемке со вспышкой, экспозиция может настроиться неправильно и снимок может стать ярким или темным.
- •Во время зарядки вспышки, индикатор вспышки мигает красным цветом, и сделать снимок невозможно, даже если нажать на кнопку затвора до упора.
- •Баланс белого не может быть выставлен надлежащим образом, если интенсивность вспышки для объекта недостаточна. (P66)
- •При высокой скорости затвора света вспышки может быть недостаточно.
- •При повторном выполнении снимка для зарядки вспышки может понадобиться время. Выполняйте снимок после исчезновения индикатора доступа.
- •Уменьшение эффекта красных глаз у разных людей проявляется по-разному. Также, если объект съемки находился далеко от камеры или не смотрел на камеру в момент первой вспышки, эффект уменьшения может быть неочевидным.
- •При включенной вспышке, можно записать только 1снимок.

# **Съемка с автоматическим таймером**

 $\Box$   $\Box$   $\Box$   $\Box$   $\Box$ 

- **1 Переместите** 2 **[ ].**
- **2 Переместите** 3**/**4 **для выбора режима.**

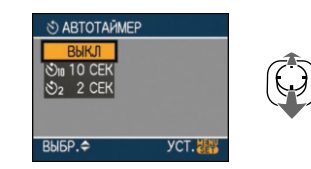

•Для выбора можно также переместить ◀ [ (\*)].

### **3 Нажмите [MENU/SET].**

- **•Кроме того, для завершения можно наполовину нажать кнопку затвора.**
- •Экранное меню исчезнет приблизительно через 5 секунд. В это время выбранный элемент устанавливается автоматически.
- **4 Нажмите кнопку затвора наполовину для фокусировки, а затем нажмите кнопку затвора полностью для съемки.**

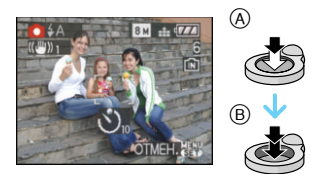

- A Для фокусировки нажмите наполовину кнопку затвора.
- B Чтобы сделать снимок, нажмите кнопку затвора до конца.

•Индикатор автоматического таймера C замигает и через 10 секунд (или 2 секунды) затвор сработает.

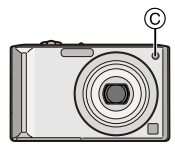

•Если нажать кнопку [МЕNU/SET] при установленном автоматическом таймере, настройка автоматического таймера отменяется.

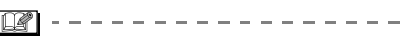

- •При использовании штатива или других приспособлений установка автоматического таймера на 2 секунды удобна для исключения дрожания, вызываемого нажатием кнопки затвора.
- •При однократном полном нажатии кнопки затвора фотокамера перед съемкой автоматически сфокусируется на объекте съемки. В условиях недостаточной освещенности индикатор автоматического таймера мигнет и затем может загореться ярко, работая в качестве вспомогательной лампочки автофокусировки (P75), что позволяет фотокамере сфокусироваться на объекте съемки.
- •Автоматический таймер зафиксирован на 10 секунд интеллектуальном автоматическом режиме [ $\Box$ ] и на 2 секунды в режиме буфера обмена [">] или [АВТОПОРТРЕТ] (P49) в режиме сцены.
- •При установке автоматического таймера в многократном режиме фотокамера начнет съемку через 2 или 10 секунд после нажатия кнопки затвора. Количество снимков, записываемых за один раз, равно 3.
- •Автоматический таймер нельзя установить в режиме сцены [СКОР. СЪЕМКА].
- •При записи с автоматическим таймером рекомендуется использовать штатив.

# **Компенсация экспозиции**

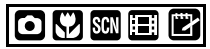

Используйте эту функцию, если невозможно добиться подходящей экспозиции из-за разницы в яркости между объектом и задним планом. Посмотрите на следующие примеры.

#### **Недостаточно выдержан**

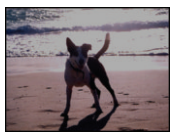

Компенсировать экспозицию в сторону увеличения.

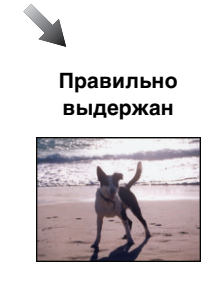

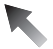

#### **Передержан**

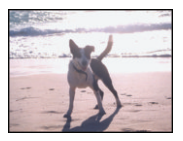

Компенсировать экспозицию в сторону уменьшения.

#### 44

### **1** Перемещайте ▲ [<del>[2]</del>, пока не **появится [ЭКСПОЗИЦИЯ], выполните компенсацию экспозиции при помощи** 2**/**1**.**

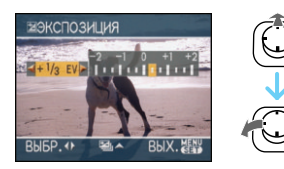

- $\bullet$ Можно компенсировать от [-2 EV] до [+2 EV] с шагом [1/3 EV].
- •Чтобы вернуться к начальной установке экспозиции выберите [0 EV].

### **2 Для завершения нажмите [MENU/SET].**

**•Кроме того, для завершения можно наполовину нажать кнопку затвора.**

 $\Box$ 

- •Единица EV это сокращение от "Exposure Value" ([Величина экспозиции]). Она указывает количество света, переданное матрице ПЗС, в соответствии с показателем диафрагмы и скоростью затвора.
- •Показатель компенсации экспозиции отображается внизу слева на экране.
- •Показатель экспозиции сохраняется в памяти, даже если камера выключена.
- •Диапазон компенсации экспозиции будет ограничен в зависимости от яркости объекта.
- •Использование следующих функций невозможно:
	- [ЗВЕЗДНОЕ НЕБО]

# **Съемка с автоматической настройкой значений экспозиции**

# $\bigcirc$   $\bigcirc$  so

В этом режиме при каждом нажатии кнопки затвора автоматически записывается 3 фотоснимка в выбранном диапазоне компенсации экспозиции. Из полученных 3 снимков можно выбрать снимок с требуемой экспозицией.

**1 Переместите** 3 **[ ] несколько раз, пока не появится [АВТ. БРЕКЕТИНГ], установите диапазон компенсации экспозиции при помощи** 2**/**1**.**

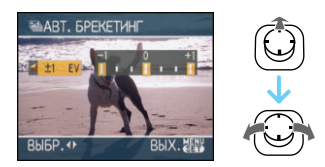

- •Можно выбрать [OFF] (0),  $[\pm 1/3$  EV],  $[\pm 2/3$  EV] или  $[\pm 1$  EV].
- •Если режим автоматической настройки экспозиции не используется, выберите [OFF] (0).
- **2 Для завершения нажмите [MENU/SET].**
	- **•Кроме того, для завершения можно наполовину нажать кнопку затвора.**

- •При установке автоматической настройки значений экспозиции значок автоматической настройки значений экспозиции [[ ] отобразится внизу слева на экране.
- •При съемке с использованием автоматической настройки значений

экспозиции после выбора компенсации экспозиции съемка выполняется на основе выбранного диапазона компенсации экспозиции. В режиме компенсации экспозиции значение скомпенсированной экспозиции отображается внизу слева на экране.

- •Установка автоматической настройки значений экспозиции отменяется при выключении камеры либо включении режима экономии энергии.
- •При одновременном выборе автоматической настройки значений экспозиции и режима серийной съемки будет установлен режим автоматической настройки значений экспозиции.
- •При включенном режиме автоматической настройки значений экспозиции функция автоматического просмотра включается независимо от установки самой функции автоматического просмотра. (Снимок не увеличивается.) В меню [НАСТР.] установить функцию автоматического просмотра невозможно.
- •При включенной автоматической настройке значений экспозиции режим [ЗАП. ЗВУКА] недоступен.
- •В зависимости от яркости объекта экспозиция может быть не скомпенсирована в режиме автоматической настройки значений экспозиции.
- •Если активна вспышка или количество записываемых снимков 2 или менее, можно сделать лишь 1 снимок.
- •Использование следующих функций невозможно.
	- [СКОР. СЪЕМКА]
	- [ЗВЕЗДНОЕ НЕБО]

# **Съемка крупным планом**

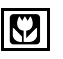

Этот режим позволяет делать снимки крупным планом, например, снимки цветов. При установке рычажка трансфокатора в крайнее положение к широкоугольному режиму  $(1\times)$  снимать можно с расстояния всего 5 см от объектива.

### ∫ **Диапазон фокусировки**

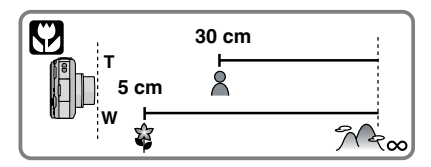

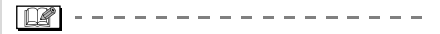

- •В макро режиме рекомендуется пользоваться штативом и автоматическим таймером.
- •Когда объект съемки находится на небольшом расстоянии от фотокамеры, эффективный диапазон фокусировки (глубина поля) значительно уменьшается. Поэтому, если после фокусировки расстояние между камерой и объектом съемки изменяется, повторная фокусировка может быть затруднена.
- •Если расстояние между фотокамерой и объектом съемки находится вне диапазона фокусировки фотокамеры, снимок может получится нечетким, даже если горит индикатор фокусировки.
- •В макро режиме объекты, расположенные ближе к фотокамере, имеют больший приоритет. Поэтому, если расстояние между объектом и фотокамерой более 50 см, фокусировка в макро режиме занимает больше времени, чем в режиме обычной съемки.
- •Допустимое расстояние съемки со вспышкой составляет примерно от 60 см до 6,3 м (Широкоугольный режим). (При светочувствительности ISO, установленной в [AUTO].)
- •Мы рекомендуем установить вспышку в режим "Принудительный режим ВЫКЛ" [  $\approx$  ] при выполнении снимков с близкого расстояния.
- •При съемке с близкого расстояния резкость периферийных участков снимка может несколько ухудшаться. Это не неисправность.

# **Выполнение снимков в соответствии с записываемой сценой (Режим сцены)**

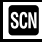

При выборе режима сцены фотокамера установит оптимальный для данного снимка баланс цветов и экспозицию. •Более подробная информация о каждом режиме сцены приведена на  $P$ 48 до 57 и "Об информации  $\mathbb{H}$ ".

### **1 Переместите** 3**/**4**/**2**/**1 **для выбора режима сцены.**

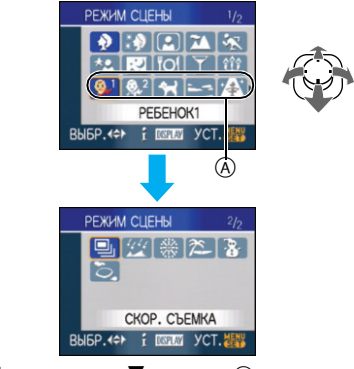

- Переместите  $\blacktriangledown$  в точке  $\widehat{A}$  для переключения на следующий экран.
- •Переключаться между экранами в любом меню можно путем поворота рычажка трансфокатора.

## **2 Нажмите [MENU/SET] для установки.**

- •В выбранном режиме сцены экран меню переключается на экран записи.
- •Для смены режима сцены нажмите [MENU/SET], затем передвиньте  $\blacktriangleright$ , и повторите шаги **1**и **2**, описанные выше.

### ∫ **Об информации**

•При нажатии [DISPLAY] во время выбора режима сцены, шаг **1**, отображаются пояснения для каждого режима сцены. (При повторном нажатии [DISPLAY] экран возвращается к меню [РЕЖИМ СЦЕНЫ].)

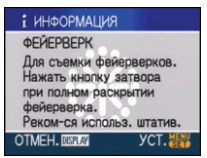

•На P42 приведена информация о скорости затвора.

 $\mathbb{R}$ 

 $\sim$  100  $\sim$  100  $\sim$ 

- •Настройки вспышки запоминаются, даже если камера выключена. Однако при изменении режима сцены настройки вспышки режима сцены сбрасываются на изначальные настройки.
- •При съемке в режиме сцены, который не подходит для условий съемки, баланс цветов снимка может отличаться от реальных цветов.
- При нажатии [MENU/SET] и отображенном экраном меню в меню [РЕЖИМ СЦЕНЫ] выбирается [SCN]. Вы можете установить любую из данных настроек, нажимая на ▼ и выбирая режим меню [ЗАП.] [ ] или меню [HACTP.]  $[\mathbf{Y}]$ .
- •Следующие параметры нельзя установить в режиме сцены, поскольку фотокамера автоматически устанавливает для них оптимальные значения.
- [ИНТЕЛЛ.УПР.ISO]
- [СВЕТОЧУВСТ.]
- [ЦВЕТ.РЕЖИМ]

# **|**  $\theta$  |  $\Pi$  *[ПОРТРЕТ]*

Нажмите [‱] для отображения меню [РЕЖИМ СЦЕНЫ] и выберите этот режим. (P47) Человек отделяется от фона и

приобретает натуральный цвет лица.

#### ∫ **Приемы работы с режимом ПОРТРЕТ**

Для достижения оптимальной эффективности этого режима:

- 1 Поверните рычажок трансфокатора как можно дальше в сторону Телережима.
- 2 Для достижения максимальной эффективности данного режима подойдите ближе к объекту съемки.

#### ----------

- •Этот режим применяется только для съемки вне помещений в светлое время суток.
- Светочувствительность ISO устанавливается на [ISO100].
- Первоначально параметр [РЕЖИМ АФ]  $V$ становлен на [ $\blacksquare$ ].

### *[РОВНАЯ КОЖА]*

Нажмите [‱] для отображения меню [РЕЖИМ СЦЕНЫ] и выберите этот режим. (P47)

Этот режим позволяет получить более гладкий цвет кожи, чем в режимеs [ПОРТРЕТ].

#### ∫ **Приемы работы с режимом РОВНАЯ КОЖА**

Для достижения оптимальной эффективности этого режима:

- 1 Поверните рычажок трансфокатора как можно дальше в сторону Телережима.
- 2 Для достижения максимальной эффективности данного режима подойдите ближе к объекту съемки.

 $\Box$ 

•Этот режим применяется только для съемки вне помещений в светлое время суток.

 $- - - - - - - -$ 

- •Если часть фона или другие объекты в кадре имеют цвет кожи, они также будут сглажены.
- •Режим ровной кожи неэффективен при недостаточной яркости.
- •Светочувствительность ISO устанавливается на [ISO100].
- •Первоначально параметр [РЕЖИМ АФ] установлен на [<sup>1</sup>.1].

### *[АВТОПОРТРЕТ]*

Нажмите [‱] для отображения меню [РЕЖИМ СЦЕНЫ] и выберите этот режим. (P47) Выберите этот режим для съемки самого себя.

#### ∫ **Метод работы с режимом АВТОПОРТРЕТ**

Нажмите кнопку затвора наполовину. После фокусировки, загорится индикатор автоматического таймера. Устойчиво удерживая фотокамеру, нажмите до конца кнопку затвора.

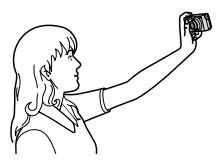

- •Если объект не сфокусирован, индикатор автоматического таймера мигает. Для фокусировки повторно наполовину нажмите кнопку затвора.
- •Сделанный снимок автоматически появится на мониторе ЖКД для просмотра. Информация по использованию функции просмотра приведена в P31.
- •Если снимок получится расплывчатым в результате медленной скорости затвора, рекомендуется использовать 2 секундный автоматический таймер.

•Диапазон фокусировки составляет около 30 см до 70 см.

IDP

- •Можно выполнить снимок самого себя со звуком (P71). При этом индикатор автоматического таймера горит во время записи звука.
- •При выборе режима [АВТОПОРТРЕТ], рычажок трансфокатора автоматически передвигается на Широкий угол (1×).
- •Автоматический таймер может быть задано только как "выключен" или 2 секунды. Если задано "2 секунды", эта установка сохранится до выключения камеры, изменения режима сцены или поворота переключателя режимов.
- •Функция стабилизатора принудительно устанавливается в режим [MODE2]. (P73)
- •Настройка на вспомогательную лампочку AF отключена.
- •Первоначально параметр [РЕЖИМ АФ]  $V$ становлен на [ $\bullet$ ].

# **FA ГПЕЙЗАЖ**

Нажмите [{«ERU}] для отображения меню [РЕЖИМ СЦЕНЫ] и выберите этот режим. (P47) Этот режим позволяет снимать пейзажи с широким ракурсом.

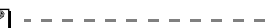

- •Диапазон фокусировки составляет от 5 м до ∞.
- •Установка вспышки фиксируется в положении "Принудительный режим ВЫКЛ."  $[$   $]$ .
- •Настройка на вспомогательную лампочку AF отключена.
- •Установить баланс белого невозможно.

# *<u>[СПОРТ]</u>*

Нажмите [{@ERU}] для отображения меню [РЕЖИМ СЦЕНЫ] и выберите этот режим. (P47)

Установите это положение, если хотите произвести съемку спортивных или других быстро происходящих событий.

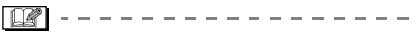

- •Данный режим подходит для съемки объектов на расстоянии 5 м или более.
- •Активизируется режим [ИНТЕЛЛ.УПР.ISO] и максимальная чувствительность ISO устанавливается на [ISO800] в [СПОРТ].
- •Использование следующих функций невозможно.
	- [ЦИФР. УВЕЛ]
	- [МЕДЛ. ЗАТВ.]

# **\*8 [НОЧН. ПОРТРЕТ]**

Нажмите [{@ERU}] для отображения меню [РЕЖИМ СЦЕНЫ] и выберите этот режим. (P47)

Этот режим позволяет выполнять снимки человека и фона практически с реальной яркостью.

#### ■ Приемы работы с режимом НОЧН. **ПОРТРЕТ**

#### **•Используйте вспышку.**

- •Поскольку скорость затвора снижается, при съемке рекомендуется пользоваться штативом и автоматическим таймером.
- •Для съемки объект должен оставаться неподвижным в течении около 1 секунды после выполнения снимка.
- •При съемке рекомендуется установить рычажок трансфокатора в широкоугольный режим (1×) и находиться на расстоянии около 1,5 м от объекта съемки.

 $\Box$ ---------------

•Диапазон фокусировки составляет от 1,2 м до 5 м. (Допустимые расстояния для съемки со вспышкой приведены на стр. P41.)

- •Вследствие необходимости обработки данных затвор после съемки может находиться в закрытом состоянии (не более 1 секунд). Это не неисправность.
- •При съемке в условиях недостаточной освещенности могут стать заметными помехи.
- •При использовании вспышки устанавливается режим замедленной синхронизации/уменьшения эффекта красных глаз [  $[480]$  и вспышка срабатывает при съемке каждого снимка.
- •Установить баланс белого невозможно.
- Первоначально параметр [РЕЖИМ АФ] установлен на [ **0**.].

# *[НОЧН. ПЕЙЗАЖ]*

Нажмите [‱] для отображения меню [РЕЖИМ СЦЕНЫ] и выберите этот режим. (P47)

Этот режим позволяет получить яркие снимки ночного пейзажа.

#### ∫ **Приемы работы с режимом НОЧН. ПЕЙЗАЖ**

•Поскольку скорость затвора снижается (примерно до 8 секунд), пользуйтесь штативом. Кроме того, при съемке рекомендуется пользоваться автоматическим таймером.

#### $\Box$

- $\frac{1}{2} \frac{1}{2} \frac{$ •Диапазон фокусировки составляет от 5 м до ∞.
- •Вследствие необходимости обработки данных затвор после съемки может находиться в закрытом состоянии (не более 8 секунд). Это не неисправность.
- •При съемке в условиях недостаточной освещенности могут стать заметными помехи.
- •Установка вспышки фиксируется в положении "Принудительный режим ВЫКЛ."  $[$   $]$ .
- •Светочувствительность ISO устанавливается на [ISO100].
- •Настройка на вспомогательную лампочку AF отключена.
- •Нельзя выбрать режим медленного затвора.
- •Установить баланс белого невозможно.

# *[ЕДА]*

Нажмите [‱] для отображения меню [РЕЖИМ СЦЕНЫ] и выберите этот режим. (P47)

В этом режиме фотокамера позволяет делать снимки продуктов питания с передачей натуральных оттенков и исключает влияние освещения, например, в ресторане.

-------------------

 $\Box$ 

- •Диапазон фокусировки устанавливается таким же, как при съемке в макро режиме. [от 5 см (Широкоугольный режим)/от 30 см (Телережим) до ∞]
- •Установить баланс белого невозможно.

# *[ВЕЧЕРИНКА]*

Нажмите [‱] для отображения меню [РЕЖИМ СЦЕНЫ] и выберите этот режим. (P47)

Выбирайте этот режим при съемке свадебных церемоний, праздничных мероприятий внутри помещения и других событий. Он позволяет получить снимки людей и фона практически с реальной яркостью.

#### ∫ **Приемы работы с режимом ВЕЧЕРИНКА**

- **•Используйте вспышку.**
- •Для съемки рекомендуется пользоваться штативом и автоматическим таймером.
- •При съемке рекомендуется установить рычажок трансфокатора в

широкоугольный режим (1×) и находиться на расстоянии около 1,5 м от объекта съемки.

$$
\boxed{\underline{\mathbb{R}}}
$$
 - - - - - - - - - - - - - - - - - -

- •Вспышка может устанавливаться в режим замедленной синхронизации/ уменьшения эффекта красных глаз [  $\frac{1}{2}$  S<sub>(O)</sub>] или принудительного включения/уменьшение эффекта красных глаз  $[4 \odot ]$ .
- •Установить баланс белого невозможно.
- •Первоначально параметр [РЕЖИМ АФ] установлен на  $[\cdot]$ .

## *[СВЕЧИ]*

ſ

Нажмите [{\\\\\\\\\\\\]] для отображения меню [РЕЖИМ СЦЕНЫ] и выберите этот режим. (P47)

Этот режим позволяет делать снимки при свете свечей.

### ∫ **Приемы работы с режимом СВЕЧИ**

- •При максимальном использовании света свечей можно получить удачные снимки даже без включения вспышки.
- •Для съемки рекомендуется пользоваться штативом и автоматическим таймером.

### ---------------

- •Диапазон фокусировки устанавливается таким же, как при съемке в макро режиме. [от 5 см (Широкоугольный режим)/от 30 см (Телережим) до  $\infty$ ]
- •Вспышка может устанавливаться в режим замедленной синхронизации/ уменьшения эффекта красных глаз [  $\frac{1}{2}$  36 ] или принудительного включения/уменьшение эффекта красных глаз  $[4 \circledcirc]$ .
- •Установить баланс белого невозможно.
- •Первоначально параметр [РЕЖИМ АФ]  $V$ становлен на [ $\bullet$ ].

#### *[РЕБЕНОК1]/[РЕБЕНОК2]* **<sup>1</sup> 2**

Нажмите [‱] для отображения меню [РЕЖИМ СЦЕНЫ] и выберите этот режим. (P47)

Он позволяет делать снимки детей со здоровым оттенком кожи. При использовании вспышки ее свет слабее,

чем обычно. Можно установить различные дни рождения и имена для [РЕБЕНОК1] и [РЕБЕНОК2]. Можно указать, чтобы они появлялись во время воспроизведения или чтобы на записанном изображении проставлялась отметка, используя [ОТПЕЧ СИМВ] (P96).

•Возраст ребенка может быть распечатан при помощи программы [LUMIX Simple Viewer] или [PHOTOfunSTUDIO-viewer-], находящихся на диске CD-ROM (поставляется). Для того чтобы распечатать имя ребенка, пользуйтесь программой

[PHOTOfunSTUDIO-viewer-]. [Подробная информация о печати приведена в инструкции по использованию программного обеспечения (файл в формате PDF).]

### ∫ **Установка даты рождения/Имени**

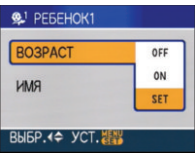

- **1** Передвиньте  $\triangle$ / $\Psi$  для выбора [ВОЗРАСТ] или [ИМЯ], затем нажмите  $\blacktriangleright$  .
- Передвиньте ▲/▼ для выбора [SET], затем нажмите [MENU/SET].
- 3 Введите дату рождения или имя. – Дата рождения:

 $\blacktriangleleft/\blacktriangleright$ : Выбор параметров (год/ месяц/день). А/▼: Установка. [MENU/SET]: Выход.

#### – Имя:

За подробной информацией о том, как вводить символы, обратитесь к разделу [РЕД ЗАГОЛ] на P94.

•При установленных дате рождения или имени [ВОЗРАСТ] или [ИМЯ] автоматически устанавливаются на [ON].

#### ∫ **Отображение возраста/имени**

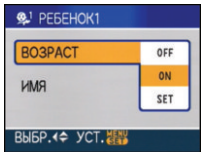

- $\bigcirc$  Передвиньте  $\blacktriangle/\blacktriangledown$  для выбора [ВОЗРАСТ] или [ИМЯ], затем нажмите  $\blacktriangleright$ .
- $\odot$  Передвиньте  $\triangle$ / $\nabla$  для выбора [ON], затем нажмите [MENU/SET].
	- •Если дата рождения или имя не были зарегистрированы, то при выборе [ON] автоматически отображается экран установки.
	- •**Если [ВОЗРАСТ] или [ИМЯ] установлены на [OFF], то, даже если дата рождения или имя были зарегистрированы, возраст или имя не отображаются. Перед началом съемки установите [ВОЗРАСТ] или [ИМЯ] на [ON].**

. . . . . . . . . . . . . . . . .

- •Диапазон фокусировки устанавливается таким же, как при съемке в макро режиме. [от 5 см (Широкоугольный режим)/от 30 см (Телережим) до ∞]
- •Активизируется [ИНТЕЛЛ.УПР.ISO] и максимальная чувствительность ISO устанавливается на [ISO400] в [РЕБЕНОК1]/[РЕБЕНОК2].
- •Если при включении камеры установлено [РЕБЕНОК1]/[РЕБЕНОК2], возраст и имя будут отображаться в левой нижней части экрана на протяжении примерно 5 секунд параллельно с текущей датой и временем.
- •Формат отображения возраста может отличаться в зависимости от выбранного языка в режиме записи.
- •Если возраст выводится неправильно, проверьте настройки часов и дня рождения.
- •Настройки дня рождения и настройки имени можно сбросить при помощи [СБРОС].
- •Использование следующих функций невозможно.
	- [ЦИФР. УВЕЛ]
	- [МЕДЛ. ЗАТВ.]
- •Первоначально параметр [РЕЖИМ АФ] установлен на [ **0**. ].

# *[ДОМ.ЖИВОТНОЕ]*

Нажмите [‱] для отображения меню [РЕЖИМ СЦЕНЫ] и выберите этот режим. (P47)

Выбирайте его при съемке домашнего животного, например, собаки или кошки.

Можно установить день рождения и кличку домашнего животного. Можно указать, чтобы они появлялись во время воспроизведения или проставлялись в виде отметки на записанном изображении, используя [ОТПЕЧ СИМВ] (P96).

•Возраст домашнего животного может быть распечатан при помощи программы [LUMIX Simple Viewer] или [PHOTOfunSTUDIO-viewer-], находящихся на диске CD-ROM (поставляется). Для того, чтобы распечатать имя домашнего животного, пользуйтесь программой [PHOTOfunSTUDIO-viewer-]. [Подробная информация о печати приведена в инструкции по использованию программного обеспечения (файл в формате PDF).]

За дальнейшей информацией о [ВОЗРАСТ] или [ИМЯ]обратитесь к [РЕБЕНОК1]/[РЕБЕНОК2] на P52

#### $\Box$

•Первоначально параметр вспомогательной лампы автофокусировки установлен на [OFF]. (P75)

----------

- •Для установки [ВОЗРАСТ] выбор лет, предшествующих 2000 году, невозможен.
- •Активизируется [ИНТЕЛЛ.УПР.ISO] и максимальная чувствительность ISO устанавливается на [ISO800] в [ДОМ.ЖИВОТНОЕ].
- •Первоначально параметр режима AF  $VCTa$ новлен на  $[$   $\blacksquare$ ].
- •Для получения дополнительной информации о данном режиме см. [РЕБЕНОК1]/[РЕБЕНОК2].

# *[ЗАКАТ]*

Нажмите [ ] для отображения меню /SET MENU [РЕЖИМ СЦЕНЫ] и выберите этот режим. (P47) Выберите этот режим для съемки заката солнца. Он позволяет получить выразительные снимки солнца красного цвета.

 $\begin{aligned} \mathbf{u} \cdot \mathbf{u} \cdot \mathbf{u} \$ 

- •Установка вспышки фиксируется в положении "Принудительный режим ВЫКЛ."  $[$
- •Настройка на вспомогательную лампочку AF отключена.
- •Светочувствительность ISO устанавливается на [ISO100].
- •Установить баланс белого невозможно.

# *[ВЫС. ЧУВСТВ.]*

Нажмите [‱] для отображения меню [РЕЖИМ СЦЕНЫ] и выберите этот режим. (P47) Выбирайте этот режим для высокочувствительной обработки данных. Светочувствительность

автоматически переключается на диапазон от [ISO1600] до [ISO6400].

#### ∫ **Настройки в режиме высокоскоростной серийной съемки**

Переместите  $\triangle/\nabla$  для выбора размера и формата снимка, а затем нажмите [MENU/SET] для установки.

•Для размера снимка выбираются значения 3M (4:3), 2,5M (3:2) или 2M (16:9).

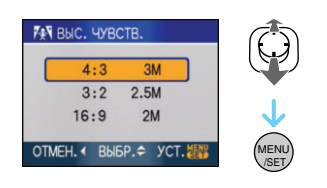

- •[КАЧЕСТВО] автоматически фиксируется на  $[$
- •Резкость записанных снимков ухудшается вследствие обработки данных высокой чувствительности. Это не неисправность.
- •Можно получить снимки, пригодные для печати  $4"\times6''/10\times15$ ст.
- •Диапазон фокусировки устанавливается таким же, как при съемке в макро режиме. [от 5 см (Широкоугольный режим)/от 30 см (Телережим) до ∞]
- •Можно установить вспышку на АВТО  $\begin{bmatrix} 4 & 1 \\ 4 & 1 \end{bmatrix}$  или принудительное включение  $\left[ 4 \right]$  1.
- •Нельзя использовать дополнительное оптическое и цифровое увеличение.

#### *[СКОР. СЪЕМКА]* Or

Нажмите [{@ERU}] для отображения меню [РЕЖИМ СЦЕНЫ] и выберите этот режим. (P47)

Это удобный режим для съемки быстрого движения или решающего момента.

#### ■ Размер и формат снимка

- $\bigoplus$  Нажмите  $\blacktriangle/\nabla$  для выбора размера снимка и формата кадра, затем нажмите [MENU/SET] для установки.
- •Для размера снимка выбираются значения 2M (4:3), 2,5M (3:2) или 2M (16:9).

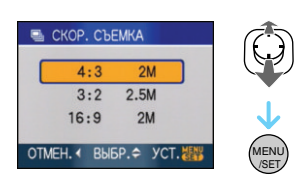

#### $\Omega$  Съемка.

•Фотоснимки записываются непрерывно, пока кнопка затвора полностью нажата.

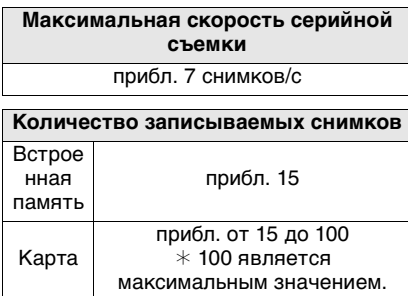

- Скорость серийной съемки изменяется в зависимости от условий съемки.
- •Число снимков, записываемых в режиме серийной съемки ограничено условиями съемки и типом/состоянием используемой карты.
- Сразу после форматирования число снимков, записываемых в режиме серийной съемки, немедленно увеличивается.

**B** ---------

- •[КАЧЕСТВО] автоматически фиксируется на  $[$
- •Записанный снимок становится несколько более зернистым. Это не неисправность.
- •Можно получить снимки, пригодные для печати  $4'' \times 6''/10 \times 15$ ст.
- •Скорость затвора составляет от 1/8 секунды до 1/2000 секунды.
- •Диапазон фокусировки устанавливается таким же, как при съемке в макро режиме. [от 5 см (Широкоугольный режим)/от 30 см (Телережим) до ∞]
- •Фокусировка, увеличение, экспозиция, баланс белого, скорость затвора и чувствительность ISO фиксируются на значениях, установленных для первого снимка.
- •Установка вспышки фиксируется в положении "Принудительный режим ВЫКЛ."  $[$
- •Чувствительность ISO автоматически переключается между [ISO500] и [ISO800]. Тем не менее для того, чтобы перевести затвор на высокую скорость, чувствительность ISO увеличивается.
- •Использование следующих функций невозможно.
	- Дополнительное оптическое увеличение
	- Цифровое увеличение
	- Автоматическая настройка значений экспозиции
	- Автоматический таймер
	- [ФОРМАТ]
	- [РАЗР. КАДРА]
	- [ЗАП. ЗВУКА]
	- [СЕРИЙН.СЪЕМК]
	- [МЕДЛ. ЗАТВ.]

### **<u>[38E3ДНОЕ НЕБО]</u>**

Нажмите [‱] для отображения меню [РЕЖИМ СЦЕНЫ] и выберите этот режим. (P47)

Этот режим позволяет получить выразительные снимки звездного неба или темного объекта.

#### ∫ **Установка скорости затвора**

•Выберите скорость затвора [15 СЕК.], [30 СЕК.] или [60 СЕК.].

 $\bigcap$  Переместите  $\blacktriangle/\nabla$  для выбора количества секунд, а затем нажмите [MENU/SET].

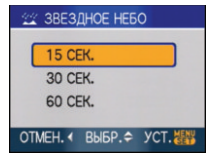

- •Можно также изменить количеству секунд, используя быстрые настройки. (P65)
- 2 Съемка.

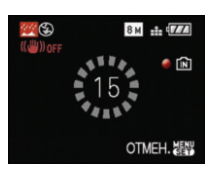

- •Для открытия экрана обратного отсчета нажмите кнопку затвора. Не двигайте камеру после появления этого экрана. После завершения обратного отсчета на время обработки данных, равное времени выбранной скорости затвора, на экране появится сообщение [ПОДОЖДИТЕ...].
- •Для остановки съемки во время обратного отсчета нажмите [MENU/ SET].

#### ∫ **Приемы работы с режимом ЗВЕЗДНОЕ НЕБО**

•Затвор открывается на 15, 30 или 60 секунд. Пользуйтесь штативом. При съемке также рекомендуется пользоваться автоматическим таймером.

#### $\Box$ ------------------

- •Монитор ЖКД автоматически темнеет.
- •Столбчатые диаграммы всегда выводятся оранжевым цветом.
- •Установка вспышки фиксируется в положении "Принудительный режим ВЫКЛ."  $[$
- •Функция оптического стабилизатора изображения устанавливается в [OFF].
- Светочувствительность ISO устанавливается на [ISO100].
- •Нельзя использовать следующие функции.
- [ЭКСПОЗИЦИЯ]
- [БАЛ. БЕЛ.]
- [АВТ. БРЕКЕТИНГ]
- [СЕРИЙН.СЪЕМК]
- [ЗАП. ЗВУКА]
- [МЕДЛ. ЗАТВ.]

# *[ФЕЙЕРВЕРК]*

Нажмите [‱] для отображения меню [РЕЖИМ СЦЕНЫ] и выберите этот режим. (P47)

В этом режиме можно делать снимки фейерверков на фоне ночного неба.

#### ∫ **Приемы работы с режимом ФЕЙЕРВЕРК**

•Поскольку скорость затвора снижается, при съемке рекомендуется пользоваться штативом.

 $\Box$ 

--------------

- •Этот режим наиболее эффективен при съемке объектов, находящихся на расстоянии от 10 м.
- •Устанавливается следующая скорость затвора.
	- Если режим работы оптического стабилизатора изображения выбран как [OFF], скорость затвора принудительно устанавливается на 2 секунды.
	- Если [MODE1] или [MODE2] установлен на функции оптического стабилизатора изображения: 1/4 секунды или 2 секунды (Скорость затвора становится 2 секунды, только если камера обнаружила незначительное дрожание, как в случае использования штатива и т. п.)
	- Можно менять скорость затвора, компенсируя экспозицию.
- •Столбчатые диаграммы всегда выводятся оранжевым цветом.
- •Установка вспышки фиксируется в положении "Принудительный режим  $B$ ЫКЛ."  $[$
- •Нельзя выбрать режим автофокусировки.
- •Участок автофокусировки не отображается.
- •Настройка на вспомогательную лампочку AF отключена.
- Светочувствительность ISO устанавливается на [ISO100].
- •Нельзя выбрать режим медленного затвора.
- •Установить баланс белого невозможно.

# *[ПЛЯЖ]*

Нажмите [‱] для отображения меню [РЕЖИМ СЦЕНЫ] и выберите этот режим. (P47)

Этот режим позволяет получить еще более выразительные снимки синего цвета моря, неба и т. д. Он также предотвращает получение недостаточно выдержанных снимков людей, ярко освещенных солнцем.

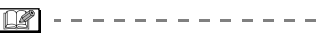

- •Не прикасайтесь к камере мокрыми руками.
- •Песок или морская вода могут нарушить нормальную работу камеры. Следует оберегать объектив и разъемы камеры от попадания в них песка или морской воды.
- •Установить баланс белого невозможно.
- Первоначально параметр [РЕЖИМ АФ]  $V$ становлен на [ $\blacksquare$ ].

# *[СНЕГ]*

Нажмите [‱] для отображения меню [РЕЖИМ СЦЕНЫ] и выберите этот режим. (P47)

Этот режим позволяет получить изображение снега максимального белого цвета на снимках лыжных курортов или снежных горных вершин.

------------

•Установить баланс белого невозможно.

## *[АЭРОСЪЕМКА]*

Нажмите [‱] для отображения меню [РЕЖИМ СЦЕНЫ] и выберите этот режим. (P47) Этот режим позволяет делать снимки через окно самолета.

#### ∫ **Приемы работы с режимом аэросъемки**

•Рекомендуется пользоваться этими приемами, если трудно сфокусироваться при съемке облаков и т.п. Наведите камеру на предмет с высокой контрастностью, нажмите кнопку затвора наполовину, а затем направьте камеру на объект и полностью нажмите кнопку затвора для выполнения снимка.

•Диапазон фокусировки составляет от  $5$  м до  $\infty$ .

- **•Выключайте камеру при взлете и посадке.**
- **•При использовании камеры выполняйте все указания бригады бортпроводников.**
- •Старайтесь избегать отражения от окна.
- •Установка вспышки фиксируется в положении "Принудительный режим ВЫКЛ."  $[$
- •Настройка на вспомогательную лампочку AF отключена.
- •Установить баланс белого невозможно.

# **Режим видео**

**1 Нажмите кнопку затвора наполовину для фокусировки, а затем нажмите кнопку затвора полностью для начала съемки.**

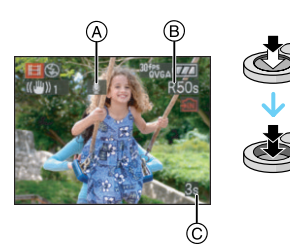

- A Запись звука
	- $\bullet$ Оставшееся время записи  $(B)$ отображается в верхней правой части, а прошедшее время записи C отображается в нижней правой части экрана.
	- •Когда объект будет сфокусирован, загорится индикатор фокусировки.
	- •Фокус, увеличение и показатель диафрагмы фиксируются при съемке первого снимка (кадра).
	- •Одновременно также записывается звук через встроенный микрофон камеры. (Видео нельзя записать без звука.)
	- •При использовании функции стабилизатора этот режим фиксируется в положении [MODE1].

### **2 Для остановки записи полностью нажмите кнопку затвора.**

•При заполнении во время съемки встроенной памяти или карты памяти фотокамера автоматически прекратит запись.

- ∫ **Изменение настроек для формата и качества снимка**
- **1 Нажмите [MENU/SET].**
- **2 Переместите** 3**/**4 **для выбора**   $[$ ФОРМАТ], а затем нажмите  $\blacktriangleright$ .

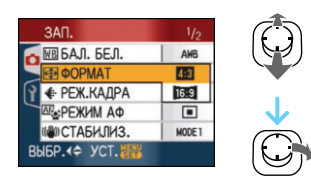

- **3 Переместите** 3**/**4 **для выбора элемента, а затем нажмите [MENU/SET].**
- **4 Переместите** 3**/**4 **для выбора [РЕЖ.КАДРА], а затем нажмите**  1**.**

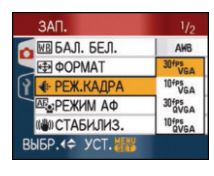

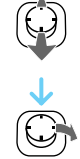

#### **5** Переместите **∆/▼** для выбора **элемента, а затем нажмите [MENU/SET].**

Если на экране, показанном на шаге

### $2$ , выбрано [ $2$  $\%$ ]

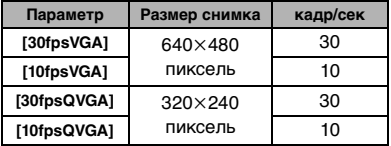

Если на экране, показанном на шаге

#### $2.$  выбрано [ $\sqrt{32}$ ]

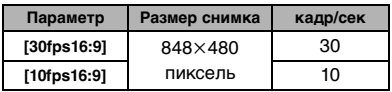

- •кадр/сек "fps (frames per second)/ число кадров за секунду"; Это означает количество кадров, использованных за 1 секунду.
- •Режим "30 кадр/сек" позволяет снимать более плавное видео.
- •В режиме "10 кадр/сек" можно снимать более длинные видео, но при этом качество будет ниже.
- •При съемке в режиме [10fpsQVGA] файл получается небольшим, что позволяет пересылать его по электронной почте.
- **•Видео можно записать только на встроенную память, если [ФОРМАТ] составляет [ ], а размер снимка – [30fpsQVGA] или [10fpsQVGA] (320**k**240 пикселей).**

### **6 Чтобы закрыть меню, нажмите [МЕNU/SET].**

**•Кроме того, для закрытия меню можно наполовину нажать кнопку затвора.**

- •Диапазон фокусировки устанавливается таким же, как при съемке в макро режиме. [от 5 см (Широкоугольный режим)/от 30 см (Телережим) до ∞]
- •Информация о доступном времени записи приведена на стр. P129.
- •Доступное время записи, которое выводится на экране, может уменьшаться неравномерно.
- •Фотокамера не позволяет записывать видео на карты MultiMediaCard.
- •При установке качества снимка на [30fpsVGA] или [30fps16:9] рекомендуется использование высокоскоростной карты со скоростью "10Mб/сек" или выше.
- •Запись может внезапно прерваться это зависит от типа карты.
- **•Рекомендуется использовать карты памяти SD/SDHC производства компании Panasonic.**
- •В зависимости от типа карты индикатор обращения к карте может отображаться на короткое время после завершения записи видео. Это не является неисправностью.
- •Видео можно записывать непрерывно вплоть до 2 ГБ. На экране отображается

максимальное доступное время записи только до 2 ГБ.

•Когда видеокадры, записанные камерой, воспроизводятся на другой аппаратуре, качество изображения и звука может стать хуже, и видеокадры могут не воспроизводиться. Также информация о записи может отображаться неправильно.

- следующими функциями невозможна.
- $-$  [ $\bullet$ ] в режиме А $F$
- Функция определения направления
- Функция просмотра
- [MODE2] в функции оптической стабилизации изображения
- •В режиме видеосъемки [<del>] ]]</del>] работа со<br>
следующими функциями невозможна.<br>
 годункция определения направления<br>— Функция просмотра<br>
 [MODE2] в функции оптической<br>
 [MODE2] в функции оптической<br>
 [MODE2] в функции опт •Поставляемое программное обеспечение включает проигрыватель QuickTime для воспроизведения на компьютере видеофайлов, записанных с помощью фотокамеры.

# **При съемке записывается день отпуска, когда была сделана фотография**

# $\blacksquare$  $\blacksquare$  $\blacksquare$  $\blacksquare$

При заблаговременной установке даты отъезда в отпуск количество дней, прошедших с даты отъезда (день отпуска) записывается при выполнении снимка. Можно отобразить количество прошедших дней при воспроизведении снимков и проставить отметку об этом количестве на записанных снимках при помощи [ОТПЕЧ СИМВ] (P96).

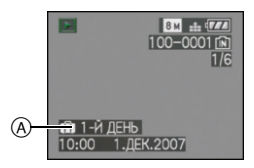

A Количество дней, прошедших с даты отъезда

Число дней, прошедших с момента отъезда, может быть распечатано на каждом снимке при помощи программы [LUMIX Simple Viewer] или [PHOTOfunSTUDIO-viewer-], находящихся на диске CD-ROM (поставляется). [Информация о печати снимков приведена в руководстве по использованию программного обеспечения (в файле формата PDF).]

#### ∫ **Установка даты отъезда/ возвращения**

(например: ниже приводятся примеры экрана в нормальном режиме съемки  $[$  $]$ .)

#### **1 Нажмите [MENU/SET] и затем переместите**  2 **.**

- **2** Переместите ▼ для выбора **значка меню [НАСТР.] [ ], а затем переместите ▶.**
- **3 Переместите** 3**/**4 **для выбора [ДАТА ПОЕЗДКИ] и затем переместите**  $\blacktriangleright$ .
- **4 Переместите** 4 **для выбора [SET], а затем нажмите [MENU/ SET].**

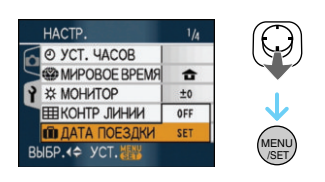

**5** Переместите **∆/**▼/◀/▶ для **установки даты отъезда, а затем нажмите [MENU/SET].**

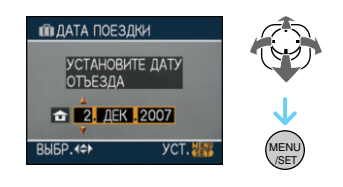

- 2**/**1**:** Выбрать нужный пункт.
- 3**/**4**:** Установите год, месяц и дату.
- **6 Переместите** 3**/**4**/**2**/**1 **для установки даты возвращения, а затем нажмите [MENU/SET].**

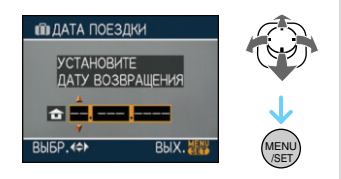

2**/**1**:** Выбрать нужный пункт. 3**/**4**:** Установите год, месяц и дату.

- •Дата поездки автоматически отменяется , если текущая дата позже даты возвращения.
- •Если вы не хотите устанавливать дату возвращения, нажмите [MENU/ SET] во время отображения полосы с датой.

### **7 Чтобы закрыть меню, нажмите [МЕNU/SET].**

### **8 Сделайте снимок.**

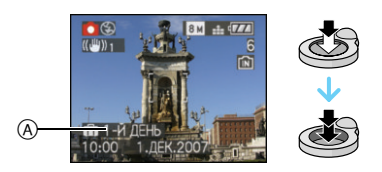

- A Количество дней, прошедших с даты отъезда
	- •Количество дней, прошедших с даты отъезда, отображается в течение приблизительно 5 секунд, если данная камера включается и т. д. после установки даты путешествия или если дата путешествия установлена.
	- •Если дата путешествия установлена, [  $\overline{11}$ ] появляется справа внизу экрана. (Не отображается, если текущая дата более поздняя, чем дата возвращения.)

∫ **Отмена режима даты путешествия** Дата путешествия автоматически отменяется, если текущая дата более поздняя, чем дата возвращения. Чтобы отменить дату путешествия до окончания отпуска, выберите [OFF] на экране, показанном для шага **4**, а затем дважды нажмите [MENU/SET].

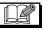

•Дата поездки высчитывается на основании даты в настройке часов, а также установленной даты отъезда.

Если установить [МИРОВОЕ ВРЕМЯ] (P62) на пункт назначения поездки, дата поездки высчитывается на основании даты в настройке часов и установки пункта назначения поездки.

- •Установка дня путешествия сохраняется, даже если камера будет выключена.
- •Если дата отъезда установлена, а затем снимок делается до этой даты отъезда, знак [-] (минус) отображается оранжевым цветом, и день отпуска, в который сделан снимок, не записывается.
- •Если дата отъезда установлена, а затем настройка часов меняется на дату и время в месте назначения поездки, знак [-] (минус) отображается белым цветом, и день отпуска, в который сделан снимок, не записывается, если, к примеру, дата места назначения поездки на день раньше даты отъезда.
- •Если опция [ДАТА ПОЕЗДКИ] установлена на [OFF], количество дней, прошедших с даты отъезда, не будет записываться, даже если установлены дата путешествия или дата возвращения. Даже если опция [ДАТА ПОЕЗДКИ] установлена на [SET] после выполнения снимков, день отпуска на момент выполнения снимков не отображается.
- •При появлении сообщения [УСАНОВИТЕ ЧАСЫ] установите часы.
- Настройка [ДАТА ПОЕЗДКИ] отражена также в режиме буфера обмена ["\*).

# **Отображение времени в пункте назначения поездки (Мировое Время)**

# $\bigcirc$   $\bigcirc$   $\bigcirc$  sm  $\bigcirc$

Если установить домашний регион и регион пункта назначения поездки при путешествии за границу и т.д., местное время в регионе назначения поездки может отображаться на экране и записываться на сделанных снимках.

- **•Выберите [УСТ. ЧАСОВ], чтобы заранее установить текущую дату и время. (P15)**
- **1 Нажмите [MENU/SET] и затем переместите** 2**.**
- **2** Переместите ▼ для выбора значка меню [HACTP.] [9], а затем переместите  $\blacktriangleright$ .
- **3 Переместите** 3**/**4 **для выбора [МИРОВОЕ ВРЕМЯ] и затем переместите** 1**.**

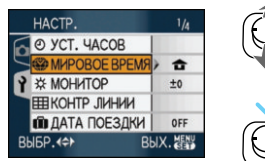

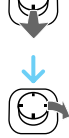

•Если вы устанавливаете мировое время в первый раз, появляется сообщение

[УСТАНОВИТЕ ДОМАШНИЙ РЕГИОН]. При появлении такого сообщения нажмите [MENU/SET], а затем установите время, как показано на экране в пункте <sup>2</sup> в разделе "Установка домашнего региона [ДОМ. РЕГИОН]".

#### ∫ **Установка домашнего региона [ДОМ. РЕГИОН]**

- (Выполните пункты **1**, **2** и **3**.)
- $\bigcap$  Переместите  $\nabla$  для выбора [ДОМ. РЕГИОН], а затем нажмите [MENU/SET] для установки.

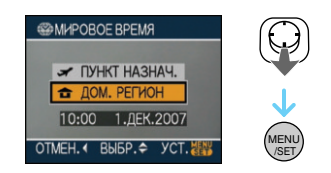

 $\bigcirc$  Переместите  $\triangleleft$  Для выбора домашнего региона, а затем нажмите [MENU/SET] для установки.

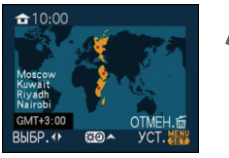

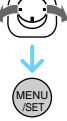

- •Текущее время отображается в верхней левой части экрана, а временная разница относительно GMT "Greenwich Mean Time" отображается внизу слева экрана.
- •Если в домашнем регионе используется переход на летнее время  $[$  $\mathbb{R}$  $\Omega$  $]$ , переместите  $\blacktriangle$ . Переместите ▲ снова для возвращения к исходному времени.
- •Установка летнего времени для домашнего региона не увеличивает текущее время. Увеличьте настройку часов на один час.

#### ∫ **Завершение установки домашнего региона**

•При первоначальной установке домашнего региона экран снова станет таким, как экран, показанный для шага • в "Установка домашнего региона [ДОМ. РЕГИОН]", после нажатия [MENU/SET] для установки домашнего региона. Переместите 2

для возвращения к экрану, показанному для шага **3**, а затем нажмите [MENU/SET] для закрытия меню.

- •Если вы устанавливаете домашний регион во второй раз и далее, отображение на экране возвращается к показанному в пункте **3** после нажатия [MENU/SET] для установки вашего текущего местонахождения. Нажмите [MENU/SET] еще раз для закрытия меню.
- ∫ **Установка региона пункта назначения поездки**

(Выполните пункты **1**, **2** и **3**.)

 $\bigcap$  Переместите  $\bigtriangleup$  для выбора [ПУНКТ НАЗНАЧ.], а затем нажмите [MENU/SET] для установки.

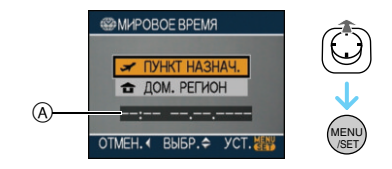

- A В зависимости от установки, отображается время в регионе пункта назначения поездки либо в домашнем регионе.
	- •Если вы устанавливаете регион пункта назначения поездки в первый раз, дата и время отображаются, как показано на экране выше.
- $\Theta$  Переместите  $\blacktriangleleft/\blacktriangleright$  для выбора региона, в котором расположен пункт назначения поездки, а затем нажмите [MENU/SET] для установки.

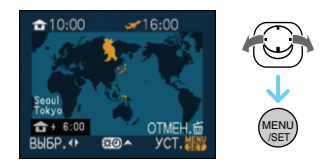

•Текущее время в выбранном регионе пункта назначения поездки отображается справа вверху экрана, а временная разница относительно

домашнего региона отображается слева внизу экрана.

- •Если в пункте назначения поездки используется переход на летнее время [  $\sim$  3. Переместите  $\blacktriangle$ . (Время изменяется на один час вперед.) Перемесите ▲ снова для возвращения к исходному времени.
- 3 Чтобы закрыть меню, нажмите [МЕNU/SET].

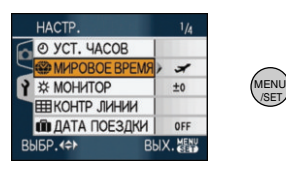

•Значок меняется с  $\left[\right.\rightleftharpoons\right]$  на  $\left[\rightleftharpoons\right]$  после установки пункта назначения поездки.

- •По окончании отпуска верните параметр на [ДОМ. РЕГИОН], выполнив шаги **1. 2. 3** и затем шаги **0** и <sup>2</sup> из "Установка домашнего региона [ДОМ. РЕГИОН]". (P63)
- •Если вы не можете найти пункт назначения поездки в списке регионов, отображаемых на экране, установите по разнице во времени относительно домашнего региона.
- Настройка [МИРОВОЕ ВРЕМЯ] отражается и в режиме буфера обмена  $[TZ]$ .
- Значок пункта назначения  $\lceil$ появляется при воспроизведении снимков, снятых в пункте назначения.

# **Использование меню [ЗАП.]**

# $\bigcirc$   $\bigcirc$   $\bigcirc$   $\bigcirc$   $\bigcirc$

Расширьте разнообразие снимков, устанавливая баланс белого, цветовой режим и т.д. Элементы меню, которые можно установить, отличаются в зависимости от режима записи.

∫ **Установка из экрана меню Нажмите [MENU/SET] для отображения меню [ЗАП.] и затем выберите параметр для установки. (P17)**

#### **Параметры, которые можно установить**

(Запись в нормальном режиме съемки  $\lceil$  $\bigcap$   $\rceil$ )

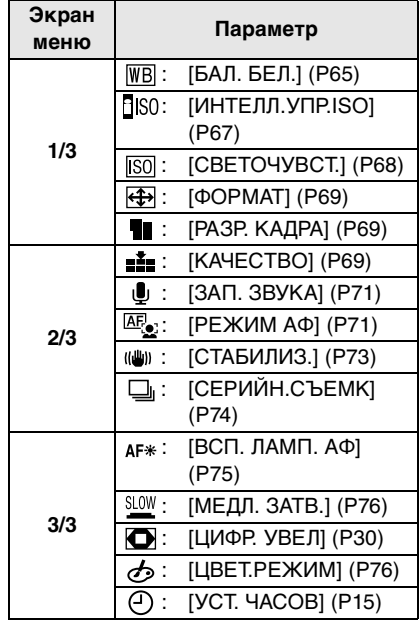

#### ∫ **Использование быстрой настройки**

- •Для установки следующих параметров во время записи удобно использовать [FUNC]. (Запись в нормальном режиме съемки [ $\bigcap$ ])
	- [СТАБИЛИЗ.]
	- [СЕРИЙН.СЪЕМК]
	- [БАЛ. БЕЛ.]
	- [СВЕТОЧУВСТ.]
	- [РАЗР. КАДРА]
	- [КАЧЕСТВО]

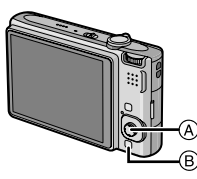

- A Джойстик
- [MENU/SET] B [FUNC]
- 
- **1 Нажмите и удерживайте [FUNC] во время записи.**

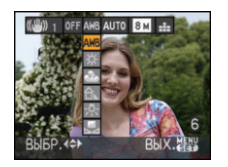

**FUNC** 

**2 Переместите** 3**/**4**/**2**/**1 **для выбора элемента меню и параметра, а затем нажмите [MENU/SET] для закрытия меню.**

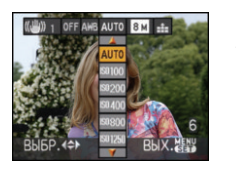

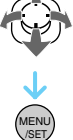

**•Кроме того, для закрытия меню можно нажать [FUNC].**

•Настройка [  $\sqrt{s}$ set ] (Установка баланса белого) не появляется при использовании быстрой настройки.

#### *[БАЛ. БЕЛ.]*

*Корректировка баланса цветов*   $\overline{\text{WB}}$ *для достижения естественного цвета*

# o M sa F

Для открытия меню [ЗАП.] нажмите [‱], а затем выберите необходимый параметр. (P64) Данная функция позволит вам

воспроизвести белый цвет ближе к действительному тону на снимках, записанных при солнечном свете, галогенном освещении, и т.д., на которых белый цвет может казаться красноватым или голубоватым. Установите настройки, которые соответствуют условиям съемки.

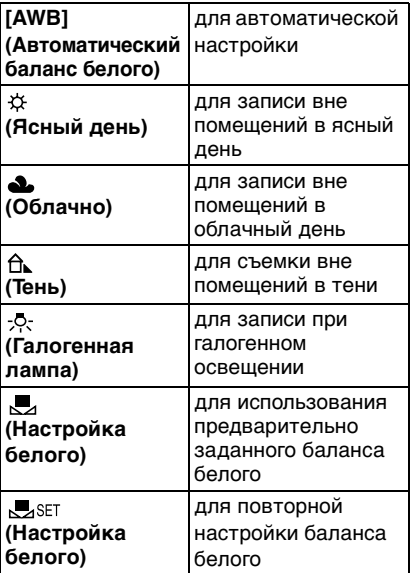

Оптимальный баланс белого будет изменяться в зависимости от типа галогенного освещения, при котором выполняется съемка, поэтому используйте [AWB] или [  $\frac{1}{2}$ SET ].

- 1 Автоматический баланс белого будет работать в пределах такого диапазона.
- 2 Голубое небо
- 3 Облачное небо (дождь)
- 4 Экран телевизора
- 5 Тень
- 6 Солнечный свет
- 7 Белый свет лампы дневного освещения
- 8 Свет лампы накаливания
- 9 Восход и заход солнца
- 10 Освещение свечами

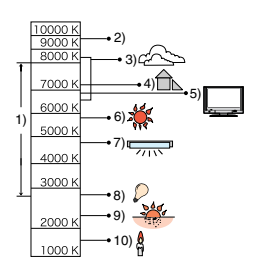

К=Температура света по шкале Кельвина

### ∫ **Автоматический баланс белого**

Доступный диапазон баланс белого показан на иллюстрации выше. При выполнении снимка за пределами доступного диапазона баланс белого снимок может выглядеть красноватым или голубоватым. Даже в пределах диапазона автоматический баланс белого может не выполняться должным образом при наличии нескольких источников света или отсутствии цвета, близкого к белому. В этих случаях устанавливайте баланс белого в режим, отличный от [AWB].

#### ∫ **Настройка баланса белого вручную**

- $\bigodot$  Выберите [ $\bigtriangledown$ <sub>ASET</sub>], а затем нажмите [MENU/SET].
- 2 Наведите фотокамеру на белый лист бумаги или похожий белый предмет, так чтобы рамка в центре экрана заполнилась белым цветом и затем нажмите [MENU/SET].

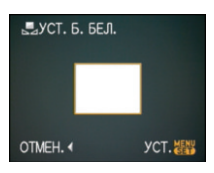

- 3 Чтобы закрыть меню, дважды нажмите [MENU/SET].
	- •Кроме того, для завершения можно наполовину нажать кнопку затвора.
- ∫ **Точная настройка баланса белого [ ]**

При ручной установке баланса белого используйте эту настройку.

- •Установите баланс белого на [  $\alpha$  ]/[  $\alpha$  ]/[  $\alpha$  ]/[  $\alpha$  ]/[  $\alpha$  ].
- **1 Переместите** 3 **[ ] несколько раз, пока не появится [НАСТР.БАЛ.БЕЛ.], а затем переместите** 2**/**1 **для регулировки баланса белого.**

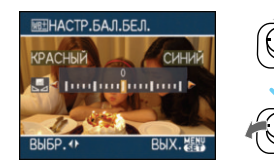

- < [КРАСНЫЙ]: Переместите, если оттенок голубоватый.
- • [СИНИЙ]: Переместите, если оттенок красноватый.
- •Чтобы вернуться к начальной установке баланса белого выберите [0].

### **2 Для завершения нажмите [MENU/SET].**

#### **•Кроме того, для завершения можно наполовину нажать кнопку затвора.**

•Значок баланса белого на экране станет красным или синим.

#### **Информация о балансе белого**

- •При съемке со вспышкой баланс белого может быть не установлен должным образом, если уровень вспышки для объекта недостаточен.
- •Настройка баланса белого запоминается, даже если камера выключена. Тем не менее, настройка баланса белого для режима сцены возвращается на [AWB], если режим сцены изменяется.
- •Баланс белого нельзя установить в следующих случаях.
	- В [ПЕЙЗАЖ], [НОЧН. ПОРТРЕТ], [НОЧН. ПЕЙЗАЖ], [ЕДА], [ВЕЧЕРИНКА], [СВЕЧИ], [ЗАКАТ], [ЗВЕЗДНОЕ НЕБО], [ФЕЙЕРВЕРК], [ПЛЯЖ], [СНЕГ] и [АЭРОСЪЕМКА] в режиме сцены.

#### **Информация о точной настройке баланса белого**

- •Баланс белого можно точно настроить отдельно для каждого режима баланса белого.
- •Точная настройки баланса белого проявляется на снимке при использовании вспышки.
- •Даже при выключении фотокамеры значение точной настройки баланса белого сохраняется.
- •Уровень точной настройки баланса белого в [  $\Box$ ] сбрасывается на [0] при сбросе баланса белого с помощью функции [ **J**. SET ].
- •Нельзя точно настроить баланс белого при установке [ЦВЕТ.РЕЖИМ] (P76) на [B/W], [SEPIA], [COOL] или [WARM].

#### *[ИНТЕЛЛ.УПР.ISO] Автоматическая установка*

*оптимальной светочувствительности ISO и скорости затвора*

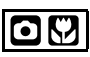

Для открытия меню [ЗАП.] нажмите [‱], а затем выберите необходимый параметр. (P64) Камера автоматически устанавливает

оптимальные значение светочувствительности ISO и скорость затвора в соответствии с движением и

- яркостью окружающего освещения.
- Может быть выбран один из следующих уровней максимальной чувствительности ISO. Чем выше значение, установленное для чувствительности ISO, тем сильнее будет снижено подергивание, но тем больше будет количество "шума" на снимке.

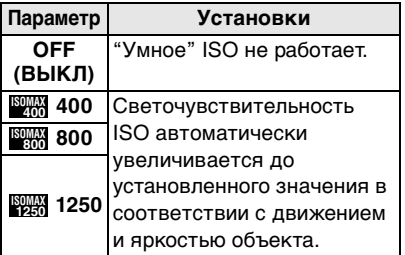

#### •Путем увеличения

светочувствительности ISO и увеличения скорости затвора при проведении съемок в помещении либо съемок быстро движущихся объектов устраняется дрожание камеры.

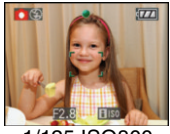

1/125 ISO800

•При проведении съемок в помещении или съемок неподвижных объектов путем уменьшения светочувствительности ISO устраняются помехи.

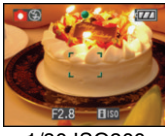

1/30 ISO200

• При нажатии кнопки затвора наполовину появляется [ **; R0** A. При нажатии кнопки затвора полностью на время появляются скорость затвора и светочувствительность ISO.

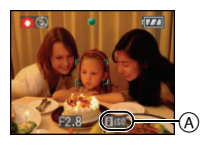

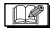

- При активизации вспышки чувствительность ISO автоматически увеличивается до максимального уровня чувствительности ISO.
- •Информация о допустимом расстоянии съемки со вспышкой приведена на P41.
- •При определенных значениях яркости и скорости движения объекта дрожание неизбежно.
- •Камера может не определить движение объекта в следующих случаях.
	- малые размеры движущегося объекта
	- движущийся объект находится на краю экрана
- объект начинает движение сразу же после полного нажатия кнопки затвора
- •Чтобы избежать "шума" на снимке рекомендуется уменьшить максимальный уровень чувствительности ISO или установить [ЦВЕТ.РЕЖИМ] на [NATURAL]. (P76)
- •Использование следующих функций невозможно:
- [ЦИФР. УВЕЛ]
- [МЕДЛ. ЗАТВ.]

### *[СВЕТОЧУВСТ.]*

- **TSO** *Установка* 
	- *светочувствительности*

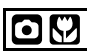

Для открытия меню [ЗАП.] нажмите [(«ENU)], а затем выберите необходимый параметр. (P64)

ISO показывает чувствительность к свету. Если задать более высокую светочувствительность ISO, фотокамере будет требоваться меньше света и камера будет способна вести

съемку в темных местах.

•При настройке на [AUTO] светочувствительность ISO настраивается автоматически с максимальным значением [ISO200] в соответствии с яркостью. (При использовании вспышки светочувствительность можно настроить до максимального значения [ISO1000]).

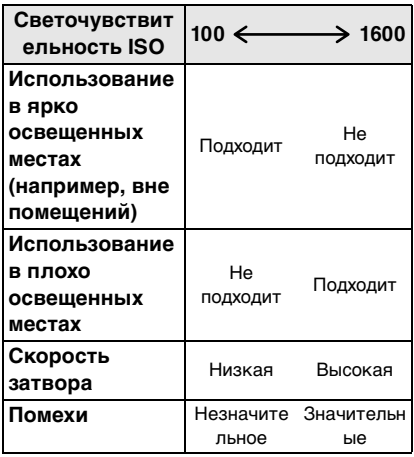

### $\Box$

- •Чтобы избежать "шума" на снимке рекомендуется уменьшить максимальный уровень чувствительности ISO или установить [ЦВЕТ.РЕЖИМ] на [NATURAL]. (P76)
- •Светочувствительность автоматически переключается на значение от [ISO1600] до [ISO6400] в режиме сцены [ВЫС. ЧУВСТВ.].
- •Данная настройка недоступна при использовании [ИНТЕЛЛ.УПР.ISO]. (Отображается [ ].)

#### *[ФОРМАТ]*

*Установка формата снимков*

# $\bigcirc$  [A],Y, [sm]  $\boxdot$

Для открытия меню [ЗАП.] нажмите [(«ENU)], а затем выберите необходимый параметр. (P64)

Изменяя формат кадра можно изменить угол обзора предмета.

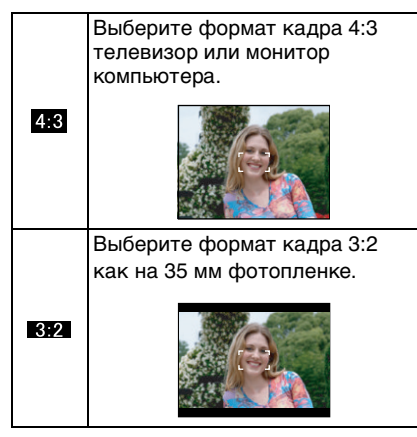

Такой формат удобен для съемки пейзажей, когда желателен широкий охват в горизонтальном направлении. Также этот режим подходит для воспроизведения изображений на широкоэкранном телевизоре или на телевизоре  $16:9$ высокой четкости.

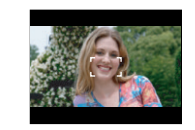

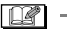

- •В режиме видео [ | | | нельзя выбрать  $\left[ \begin{array}{c} 3.2 \end{array} \right]$ .
- •При печати края сделанных снимков могут оказаться отрезанными. (P127)

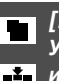

*[РАЗР. КАДРА]/[КАЧЕСТВО] Установка размера изображения и качества, соответствующего* 

# $\Omega$   $\Omega$   $\Omega$  set

*снимку*

Для открытия меню [ЗАП.] нажмите [‱], а затем выберите необходимый параметр. (P64)

Цифровой фотоснимок состоит из большого количества точек, которые называются пикселями. Несмотря на то, что на экране фотокамеры разница не заметна, тем не менее, чем больше пикселей, тем четче будет снимок, отпечатанный на бумаге большого формата или просматриваемый на экране компьютера. Качество снимка описывает коэффициент сжатия при сохранении цифровых снимков.

#### **В интеллектуальном автоматическом режиме** [] **можно установить только размер снимка.**

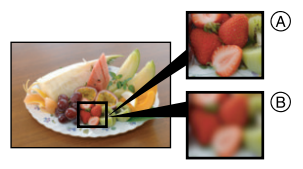

- A Много пикселей (Качественный)
- B Мало пикселей (Приблизительный)
- $*$  Эти снимки являются примерами для показа данного эффекта.

#### ∫ **Количество пикселей**

При выбранном крупном размере снимка  $[8<sub>M</sub>]$  (8M) можно напечатать более четкие снимки.

При выборе меньшего размера снимка  $[$   $[$ 0,3<sub>M</sub> $]$  (0,3M EZ) можно записать большее количество снимков и прикрепить их к сообщению электронной почты или разместить на

веб-сайте, поскольку размеры файлов таких снимков будут небольшими.

### **■ Для формата [ 48].**

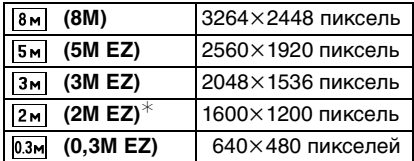

¢ Данный параметр невозможно установить в "умном" автоматическом режиме  $[$ 

#### ∫ **Для формата [ ].**

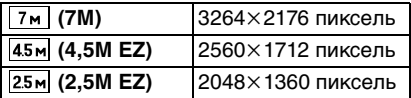

#### ∫ **Для формата [ ].**

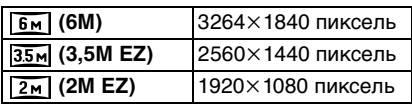

#### ∫ **Качество**

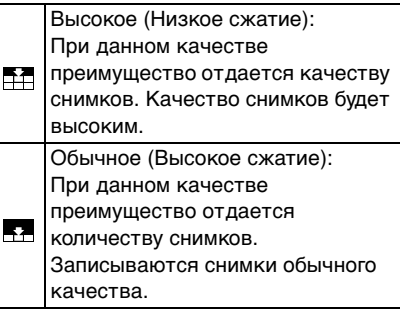

- •Количество пикселей, которые могут быть выбраны, зависит от формата снимка. При изменении формата установите размер снимка.
- •"EZ" это аббревиатура от "Extra optical Zoom" (дополнительное оптическое увеличение).
- •Дополнительное оптическое увеличение не работает при установке [ВЫС. ЧУВСТВ.] или [СКОР. СЪЕМКА] в режиме сцены, поэтому разрешение снимка для [EZ] не показано.
- •В зависимости от объекта съемки и условий записи фотоснимки могут быть мозаичными.
- •Информация о количестве записываемых снимков приведена на P<sub>127</sub>
- •Количество записываемых снимков зависит от объекта съемки.
- •Отображаемое на экране количество кадров, которое можно записать, может не соответствовать записанным кадрам.

### *[ЗАП. ЗВУКА] Запись со звуком*

# $\bigcirc$   $\bigcirc$  sex

Для открытия меню [ЗАП.] нажмите [(«ENU)], а затем выберите необходимый параметр. (P64)

Если этот параметр установлен на [ON], фотокамера позволяет делать снимки со звуком. Это означает, что можно записать разговор, который имел место при съемке, или объяснение к снимку.

- •[  $\Box$ ] появляется на экране при установке параметра [ЗАП. ЗВУКА] в [ON].
- •Сфокусируйте фотокамеру на объекте съемки и для начала записи нажмите кнопку затвора. Запись автоматически завершится примерно через 5 секунд. Удерживать кнопку затвора нажатой не нужно.
- •Звук записывается через встроенный микрофон фотокамеры.
- •При нажатии [МЕNU/SET] во время записи звука запись звука отменяется. Звук не записывается.
- •В режиме буфера обмена звук устанавливается отдельно от [ЗАП. ЗВУКА] (P77).

- •Снимки со звуком нельзя записывать в режиме автоматической настройки значений экспозиции, в режиме серийной съемки [СКОР. СЪЕМКА] или [ЗВЕЗДНОЕ НЕБО] в режиме сцены.
- •При работе со снимками со звуковым сопровождением использование следующих функций невозможно.
- [ОТПЕЧ СИМВ]
- [ИЗМ. РАЗР.]
- [ПОДРЕЗКА]
- [ИЗМ. ФОРМАТ]

*[РЕЖИМ АФ]* AF. *Метод установки фокуса*

# $\bigcirc$  iv iscniff

Для открытия меню [ЗАП.] нажмите [‱], а затем выберите необходимый параметр. (P64)

Выберите режим, соответствующий условиям съемки и композиции.

#### <u>. o :</u>  **Распознавание лиц:**

Камера

автоматически распознает лицо человека. Затем будет выполнена

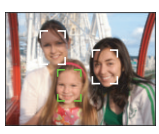

настройка фокусировки и экспозиции для идеального отображения лица, независимо от того, в какой части изображения оно находится.

 **Фокусировка по 5 участку:**

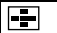

Фотокамера фокусируется на любом из 5 участков фокусировки. Этот метод применяется,

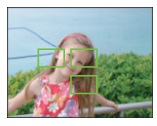

если объект съемки находится не в центре экрана.

 **фокусировка по 3 зонам (Высокая скорость):**

Фотокамера быстро фокусируется на любом из 3 участков фокусировки: – слева, справа или по центру. Этот метод

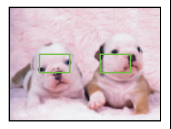

применяется, если объект съемки находится не в центре экрана.

#### **Фокусировка по 1 участку (Высокая скорость):**

Фотокамера быстро фокусируется на объекте съемке в участке автофокусировки в центре экрана.

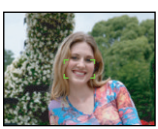

#### **Фокусировка по 1 участку:**

Фотокамера фокусируется на объекте съемки в участке

 $\blacksquare$ 

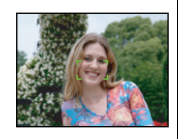

автофокусировки в центре экрана.  $\overline{\phantom{a}}$ 

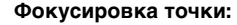

Фотокамера фокусируется на ограниченном узком участке на экране.

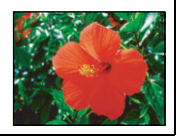

#### ∫ **О распознавании лиц**

Данная функция распознает лицо человека в зоне изображения, таким образом обеспечивается точная регулировка фокусировки. Это особенно эффективно для предотвращения таких ошибок, как, например, фокусировка на фоне при выполнении фотографии на память.

•Если камера распознает лицо, отображается одна из следующих цветных рамок автофокуса. Желтая:

Если кнопка записи нажата наполовину, рамка станет зеленой, когда камера сфокусируется. Белая:

Отображается, если выбрано больше, чем одно лицо. Лица, расположенные на одинаковом расстоянии от лиц в желтой рамке автофокуса, также находятся в фокусе.

•Отображаются до 15 зон автофокуса.

- При определенных условиях съемки, включая следующие случаи, функция распознания лиц может не работать, и определение лиц будет невозможным. [РЕЖИМ АФ] переключается на [ $\equiv$ ].
- Лицо не обращено к камере
- Лицо находится под углом
- Лицо слишком яркое или слишком темное
- Когда на лицах недостаточно контраста
- Когда часть лица скрыта за солнцезащитными очками и пр.
- Когда лицо на экране очень маленькое
- Быстрое движение
- Объект не является человеком
- При дрожании камеры
- При использовании цифрового увеличения

### ■ О режимах [ -- H] или [ **■ H**]

- •Фокусировка выполняется быстрее, чем в других режимах автофокусировки.
- •При нажатии кнопки затвора наполовину перед установкой фокусировки изображение может перестать двигаться на короткое время. Это не неисправность.

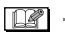

• При использовании цифрового увеличения или при съемке в условиях недостаточного освещения участок автофокусировки отображается большим, чем обычно.

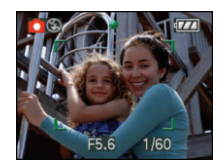

•Когда одновременно горят несколько зон автофокусировки (максимальное количество – 5 зон), фотокамера фокусируется на всех зонах автофокусировки.
Положение фокусировки не является предопределенным. Фокусировка устанавливается в положение, которое фотокамера определяет

автоматически на момент

фокусировки. При желании установить положение фокусировки для выполнения снимков, переключите

режим АФ в положение  $\begin{bmatrix} \blacksquare \blacksquare \end{bmatrix}$ или  $[ \cdot ]$ .

- •Если режим автоматической фокусировки установлен на [  $\blacksquare$ ] или [  $\Box$  H], участок автофокусировки не отображается до тех пор, пока объект не попадет в фокус.
- •Если трудно сфокусировать камеру с использованием  $\sqrt{=}$   $\ket{+}$ , переключите режим АФ в положение  $\lceil \cdot \rceil$  или  $\lceil \cdot \rceil$ .
- •Режим автофокуса не может быть установлен в режиме сцены [ФЕЙЕРВЕРК].
- •В следующих случаях установить [ ...] невозможно.
- В [НОЧН. ПЕЙЗАЖ], [ЕДА], [ЗВЕЗДНОЕ НЕБО], и [АЭРОСЪЕМКА] в режиме сцены.
- $-$  В режиме видео [ $\Box$ ].
- •Помимо людей, камера может распознавать как лица и другие объекты. В таком случае переключите режим автофокусировки на любой режим, кроме  $\left[ \begin{array}{c} 0 \\ 0 \end{array} \right]$ , а затем выполните снимок.

# *[СТАБИЛИЗ.]*

*Определение дрожания и его компенсация*

# ◘ ∞ ₩ ⊞

Для открытия меню [ЗАП.] нажмите [‱], а затем выберите необходимый параметр. (P64)

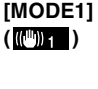

Стабилизатор работает непрерывно и может быть полезен при композиции снимка.

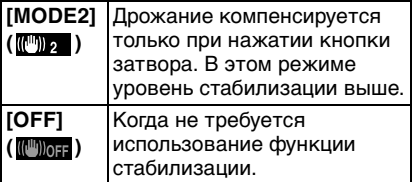

#### ∫ **О демонстрационном экране определения дрожания/движения**

Нажмите [DISPLAY] для отображения [ДЕМ.ДРОЖАН. ДВИЖ.ОБ] во время отображения экрана [СТАБИЛИЗ.]. (Когда отображается экран [ДЕМ.ДРОЖАН. ДВИЖ.ОБ], запись снимков невозможна.) Снова нажмите [DISPLAY] для выхода из этого режима.

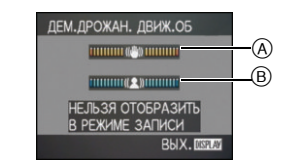

- A Демонстрация определения дрожания
- B Демонстрация определения движения
- •Отобразить данный экран можно также при помощи быстрые настройки (P65).
- •Камера автоматически определяет дрожание и движение объекта и отображает это на индикаторе.
- •Для демонстрации движения объекта рекомендуется использовать яркий объект с высоким контрастом.
- •Отображение на демонстрационном экране определения дрожания/ движения является приблизительным.
- •Камера использует определение движения при автоматической установке светочувствительности ISO в следующих случаях.
	- В интеллектуальном автоматическом режиме  $[$
- В [СПОРТ], [РЕБЕНОК1]/[РЕБЕНОК2] и [ДОМ.ЖИВОТНОЕ] в режиме сцены – Если установлено [ИНТЕЛЛ.УПР.ISO]
- $\mathbb{C}\mathbb{Z}$ -----------
- •Функция стабилизатора может работать неэффективно в следующих случаях.
	- при значительном дрожании.
	- если увеличение слишком большое.
	- в диапазоне цифрового увеличения.
	- при съемке со слежением за двигающимися объектами.
	- при слишком низкой скорости затвора, во время съемки внутри помещения или в темном месте. При нажатии кнопки затвора старайтесь

избегать дрожания фотокамеры.

- Параметр фиксируется на [MODE2] при [АВТОПОРТРЕТ] в режиме сцены и на [OFF] в [ЗВЕЗДНОЕ НЕБО] в режиме сцены.
- Настройки нельзя установить на [OFF] в интеллектуальном автоматическом режиме  $[$  $]$ .
- •В режиме видео [ ] режим [MODE2] недоступен.

# *[СЕРИЙН.СЪЕМК]*

*Выполнение снимков с использованием серийной* 

*съемки*

# $\bigcirc$   $\bigcirc$   $\bigcirc$  set

— Г

Для открытия меню [ЗАП.] нажмите [(«ENU)], а затем выберите необходимый параметр. (P64)

#### ∫ **Количество снимков, записываемых в режиме серийной съемки**

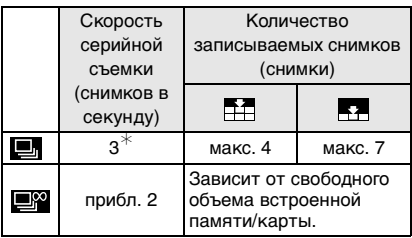

- ¢ Скорость серийной съемки постоянна и не зависит от скорости записи на карту.
- •Указанные количества снимков приведены для случая, когда скорость затвора выше 1/60 и вспышка отключена.
- •Скорость серийной съемки (снимков в секунду) может замедлиться в зависимости от условий съемки, например, в местах с недостаточной освещенностью, в случае, если установлена высокая светочувствительность ISO и т.д.
- •При выполнении снимков в режиме серийной съемки при помощи встроенной памяти запись данных снимка занимает некоторое время.
- •Для выбора режима серийной съемки удерживайте кнопку затвора в полностью нажатом состоянии.
- •Использование [СКОР. СЪЕМКА] в режиме сцены позволяет добиться более высокоскоростной серийной съемки. На P54 приведена информация о [СКОР. СЪЕМКА].

#### Inp -------

- **•Если режим серийной съемки установлен неограниченным**
- **Скорость серийной съемки уменьшится посредине процесса.** Однако момент уменьшения скорости зависит от типа карты, размера снимка и качества.
- Можно снимать до заполнения встроенной памяти или карты.
- •Фокус устанавливается при съемке первого снимка.
- •Экспозиция и баланс белого изменяются в зависимости от установки режима серийной съемки. При режиме серийной съемки, установленном в [**[4]**, экспозиция и баланс белого устанавливаются для первого снимка и не изменяются в процессе съемки.

Если скорость серийной съемки установлена в [**1999**], экспозиция и баланс белого устанавливаются для каждого снимка.

- •При съемке движущегося объекта в месте (на фоне) внутри помещения или вне помещения и т. д., где наблюдается значительный перепад светотени, может понадобиться некоторое время для стабилизации экспозиции. Если при этом используется режим серийной съемки, оптимальная экспозиция может оказаться невозможной.
- •При использовании автоматического таймера количество записываемых снимков в режиме серийной съемки равно 3.
- •Режим серийной съемки не отменяется при выключении фотокамеры.
- •При одновременном выборе автоматической настройки значений экспозиции и режима серийной съемки будет установлен режим автоматической настройки значений экспозиции.
- •При включенном режиме серийной съемки функция автоматического просмотра включается независимо от установки самой функции автоматического просмотра. (Снимок не увеличивается.) В меню [НАСТР.] функция автоматического просмотра не устанавливается.
- •При включенном режиме серийной съемки режим [ЗАП. ЗВУКА] недоступен.
- •При включенной вспышке, можно записать только 1 снимок.
- •Режим серийной съемки не может быть установлен в режимах сцены [СКОР. СЪЕМКА] и [ЗВЕЗДНОЕ НЕБО].

*[ВСП. ЛАМП. АФ] Облегчается фокусировка в*  AF\* *условиях недостаточной освещенности*

# $\bigcirc$   $\bigcirc$  so  $\bigcirc$

Для открытия меню [ЗАП.] нажмите [‱], а затем выберите необходимый параметр. (P64)

Освещение объекта съемки облегчает процесс фокусировки при съемке в условиях недостаточной освещенности, когда фокусировка затруднена.

•Если вспомогательная лампочка автофокусировки установлена в [ON], на экране отображается

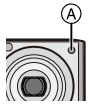

участок автофокусировки размером больше обычного, а при нажатии кнопки затвора наполовину в местах с недостаточной освещенностью будет включаться вспомогательная лампочка автофокусировки (A).

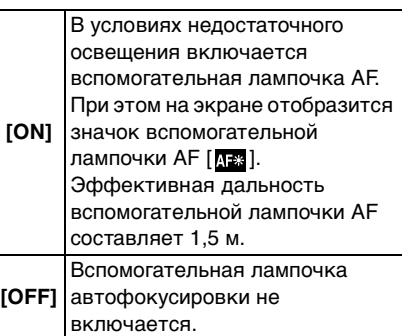

•При использовании вспомогательной лампочки автофокусировки будьте осторожны.

– Не смотрите на вспомогательную лампочку автофокусировки с близкого расстояния.

- Не закрывайте вспомогательную лампочку автофокусировки пальцами или другими предметами.
- •Если вы не желаете использовать вспомогательную лампочку автофокусировки (например, при съемке животных в условиях недостаточной освещенности) установите [ВСП. ЛАМП. АФ] в [OFF]. В этом случае фокусировка на объекте съемки усложняется.
- Настройки для [ВСП. ЛАМП. АФ] фиксируются на [ON] в "умном" автоматическом режиме [ $\blacksquare$ ].
- $\bullet$ В режимах [АВТОПОРТРЕ $\overline{T}$ ], [ПЕЙЗАЖ], [НОЧН. ПЕЙЗАЖ], [ЗАКАТ], [ФЕЙЕРВЕРК] и [АЭРОСЪЕМКА] режима сцены параметр [ВСП. ЛАМП. АФ] принудительно устанавливается на [OFF].
- •Исходной установкой для [ДОМ.ЖИВОТНОЕ] в режиме сцены является [OFF]. (P47)

# *[МЕДЛ. ЗАТВ.]*

*Запись ярких снимков в*  **SLOW** *условиях недостаточной освещенности*

# **okzi** scr

Для открытия меню [ЗАП.] нажмите [(«ENU)], а затем выберите необходимый параметр. (P64)

При проведении съемки в условиях темноты и слабого освещения можно получить снимки с более высокой яркостью, чем обычная, путем установки даже более медленной скорости затвора, чем самая медленная настройка.

- •Скорости медленного затвора выбираются из следующего диапазона: [1/8 –], [1/4 –], [1/2 –] и [1 –].
- •Уменьшение скорости затвора применяется для записи ярких снимков ночных пейзажей или

портретов в режиме [НОЧН. ПОРТРЕТ] в режиме сцены.

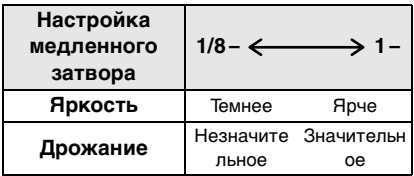

- •При съемке скорость затвора обычно устанавливается в [1/8 –]. (При выборе медленной скорости затвора, отличающейся от [1/8 –], слева внизу монитора ЖКД появляется [  $\mathbb{E}$  ].)
- •При снижении скорости затвора с помощью [МЕДЛ. ЗАТВ.] на снимки может оказывать влияние дрожание. Рекомендуется снимать с применением штатива и автоматического таймера.
- Нельзя установить замедленную скорость затвора в следующих случаях
	- При [СПОРТ], [НОЧН. ПЕЙЗАЖ], [РЕБЕНОК1], [РЕБЕНОК2], [ДОМ.ЖИВОТНОЕ], [СКОР. СЪЕМКА], [ЗВЕЗДНОЕ НЕБО] или [ФЕЙЕРВЕРК] в режимах сцены.
	- Если установлено [ИНТЕЛЛ.УПР.ISO].

# *[ЦВЕТ.РЕЖИМ]*

*Установка цветового эффекта и*  ЪI

- *качества снимка для*
- *записываемого снимка*

# **o m W H**

Для открытия меню [ЗАП.] нажмите [(«ENU)], а затем выберите необходимый параметр. (P64)

Выберите различные элементы в соответствии с условиями съемки и записываемым изображением.

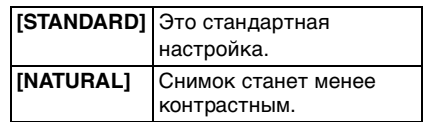

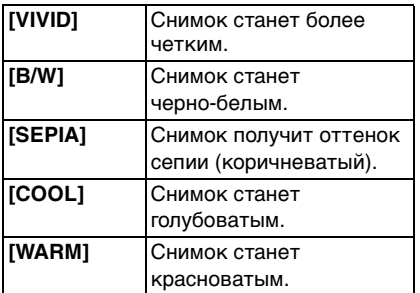

# **Выполнение и просмотр снимков буфера обмена (режим буфера обмена)**

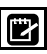

Эта настройка полезна при выполнении снимков расписаний, маршрутных карт или другой информации – вместо того, чтобы записывать ее на бумаге. **Независимо от наличия карты, данные сохраняются в специальной папке буфера обмена, находящейся во встроенной памяти**, таким образом эти данные можно отделить от обычных выполненных снимков, и они доступны для мгновенного просмотра.

### ∫ **Выполнение снимков буфера обмена**

### **1 Переместите ▼ для выбора [ЗАП.], а затем нажмите [MENU/ SET].**

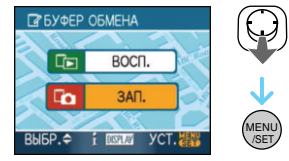

**(Исходное отображение)**

# **2 Начинайте съемку.**

- •Для немедленного просмотра только что сделанного снимка в буфере обмена нажмите ▼ [ По 1. Если кнопка записи нажата наполовину, камера вернется в режим записи.
- •Количество записываемых снимков при использовании встроенной памяти исключительно для снимков буфера обмена

#### $\Box$ •При съемке в местах с недостаточной освещенностью на снимке могут проявляться помехи. Для исключения

- помех рекомендуется установить параметр [ЦВЕТ.РЕЖИМ] в [NATURAL]. •Невозможно установить [COOL] или [WARM] в "умном" автоматическом
- режиме [**17**]. Также невозможно установить [NATURAL] или [VIVID] в режиме видеосъемки [ $\Box$ ].
- "Умный" автоматический режим [ [ ] и режим видеосъемки [ $\boxplus$ ] устанавливаются отдельно от прочих режимов записи.

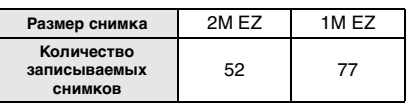

•Если встроенная память содержит снимки, записанные в другом режиме записи, можно записать меньше снимков, чем указано выше.

# ∫ **Меню записи в буфер обмена**

Экран меню появляется при нажатии [MENU/SET] во время записи снимка в буфер обмена.

#### **1** Переместите **∆/▼** для выбора **пункта меню и затем нажмите**  1**.**

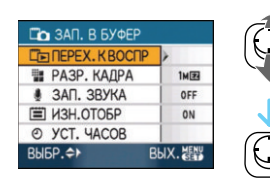

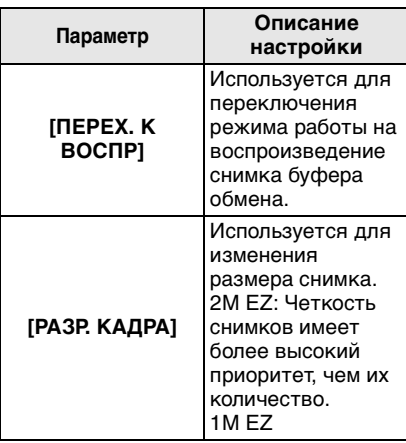

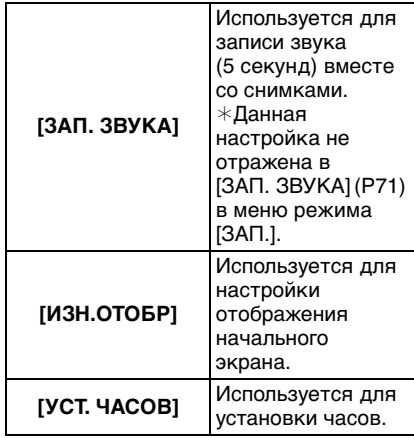

- **2 Переместите** 3**/**4 **для выбора параметра, а затем нажмите [MENU/SET].**
- **3 Чтобы закрыть меню, нажмите [МЕNU/SET].**
- ∫ **Просмотр снимков буфера обмена**
- **1 Переместите ▲ для выбора [ВОСП.], а затем нажмите [MENU/SET].**

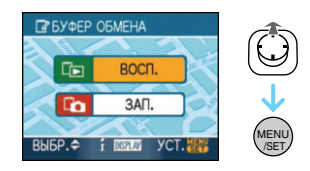

**2 Нажмите** 2**/**1 **для смещения снимка.**

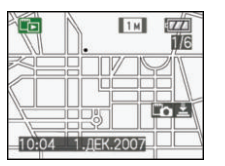

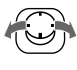

- 2: Воспроизведение предыдущего снимка.
- Воспроизведение следующего снимка.
	- •Если рычажок трансфокатора повернут на [[1] (W), появляется экран с 9 снимками. Для возврата к полноэкранному отображению поверните рычажок трансфокатора на  $[Q]$  (T).
	- •Для переключения на запись в буфер обмена в любой момент при просмотре снимков буфера обмена нажмите кнопку затвора наполовину  $(|$  $|$  $\rightarrow$  $|$  $\rangle$ .
- •Нельзя использовать в меню режима [ВОСП.] функцию (P88).
- •Если снимки, записанные в другом режиме, были повернуты (P92) и скопированы (P105) как снимки буфера обмена, будут показаны снимки до поворота.
- •Снимки в буфере обмена не могут быть выведены как видео сигналы или распечатаны во время воспроизведения из буфера обмена. (Снимки из буфера обмена, скопированные на карты, могут быть распечатаны.)

#### ∫ **Меню воспроизведения буфера обмена**

При нажатии [MENU/SET] во время воспроизведения буфера обмена появляется экран меню. (Выполняются такие же шаги, как и для меню записи в буфер обмена.)

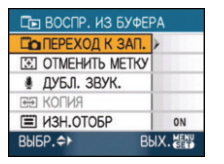

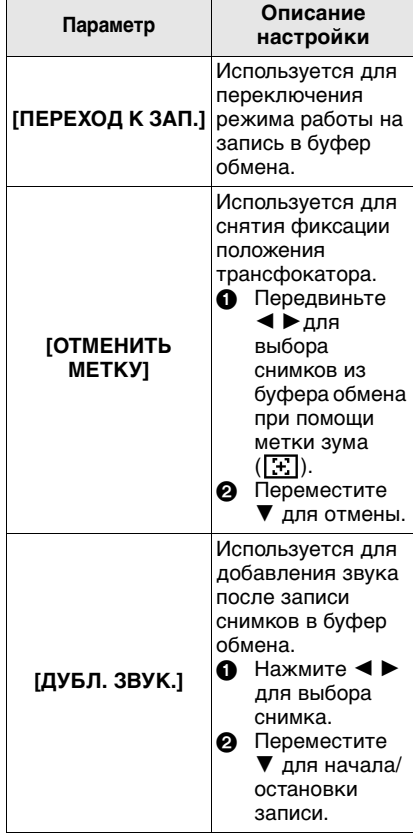

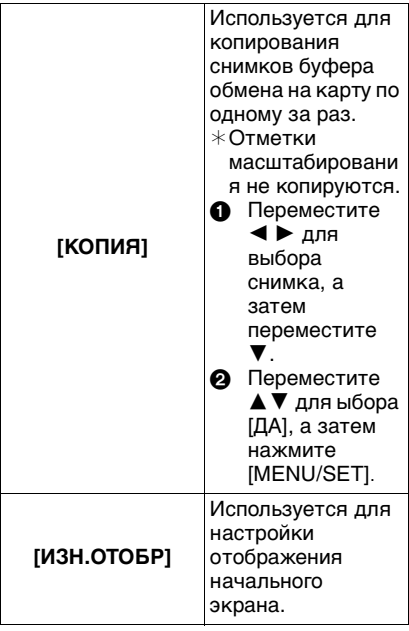

#### ∫ **Увеличение снимков буфера обмена и хранение их в памяти (отметки масштабирования)**

Данная функция полезна, к примеру, для увеличения фрагментов карт и хранения их в памяти. Детальную информацию о том, как увеличивать снимки, смотрите в разделе о масштабировании при воспроизведении на странице 84.

#### **Поверните рычажок трансфокатора, определите размер и положение увеличения, а затем нажмите [MENU/SET].**

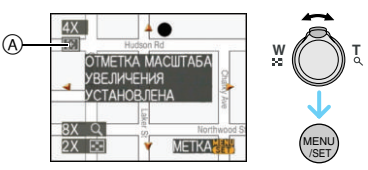

- •Отметка масштабирования ( $\Gamma$ + $\Gamma$ I)  $\Omega$ появляется теперь на снимке, сохраненном в памяти.
- •Для изменения степени увеличения или положения повторите вышеуказанные шаги.
- •Для выхода из настройки отметки масштабирования снова установите степень увеличения на  $[$   $\Box$   $]$  (W) (1×).

#### **Просмотр снимков, сохраненных в памяти**

**1 Переместите** 2**/**1 **для отображения снимка с отметкой масштабирования [ ].**

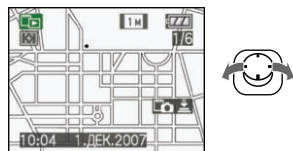

# **2 Поверните рычажок**  трансфокатора на  $[Q]$  (T).

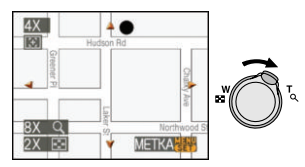

• Это отображается в сохраненном размере и положении.

∫ **Удаление снимков буфера обмена** Выполняются такие же шаги, как при обычном удалении. См. страницу 32.

• При удалении снимка с отметкой масштабирования дальнейший

просмотр снимка, каким он был до масштабирования, также невозможен.

•Масштабированные снимки также можно удалить.

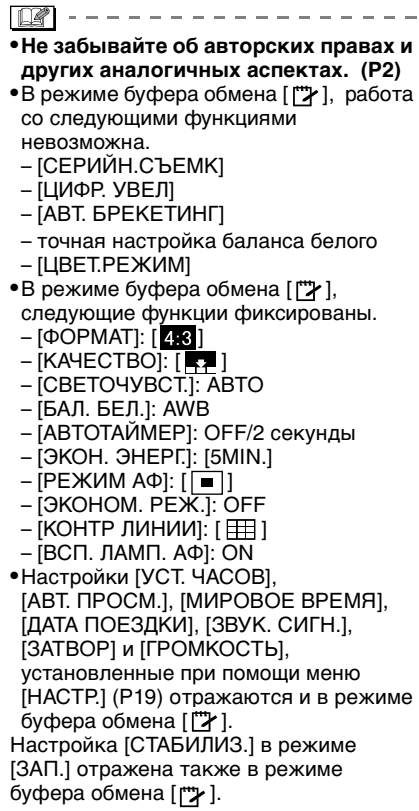

# Отображение **нескольких экранов**

# **(многооконное**

# **воспроизведение)**

# $\blacksquare$

# **1 Для отображения нескольких экранов поверните рычажок трансфокатора к [ ] [W].**

(Отображается экран с 9 снимками)

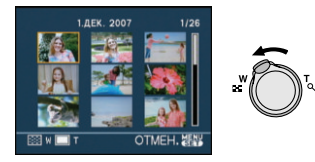

- • $\blacksquare$ :1 снимок $\rightarrow$ 9 снимков $\rightarrow$ 25 снимков→Экран календаря (P83)
- •Для возвращения к предыдущему количеству окон поверните рычажок трансфокатора в сторону  $[Q]$   $[T]$ .

# **2 Переместите** 3**/**4**/**2**/**1 **для выбора снимка.**

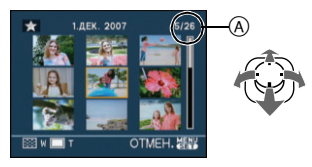

- A Номер выбранного снимка и общее количество записанных снимков
	- •В зависимости от снимка или параметров настройки могут появляться следующие значки.
		- $\lceil$   $\cdot$   $\rceil$ (Избранное)
	- $-$  [ $\boxed{=}$ ](Видео)
	- $-$  [ $\mathcal{L}$ ][ $\mathcal{L}$ ]([PE5EHOK1]/ [РЕБЕНОК2]/[ДОМ.ЖИВОТНОЕ] в режиме сцены)
- [  $\Box$ ] (День путешествия)
- $\left[\sum_{i=1}^{n}$ ](Пункт назначения поездки)
- [  $\mathbb{Z}$ ](Снимки, отредактированные при помощи [РЕД ЗАГОЛ])
- [ ](Отметка на снимках при помощи [ОТПЕЧ СИМВ])

# ∫ **Пример 25 экранов**

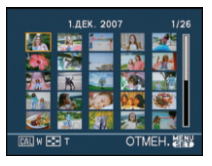

∫ **Для возврата в режим нормального воспроизведения**

Поверните к [Q] [T] или нажмите [MENU/SET].

•Появится выбранный снимок.

- ∫ **Чтобы удалить фотоснимок в режиме многооконного воспроизведения**
- **1** Переместите  $\triangle$ / $\Psi$ / $\triangle$ / $\triangleright$  для выбора снимка, а затем нажмите  $\lceil \frac{1}{m} \rceil$ .
- $\odot$  Переместите  $\triangle$  для выбора [ДА].
- **6** Нажмите [MENU/SET].

- •Информацию о записи и т. д. на мониторе ЖКД нельзя удалить в многооконном режиме, даже если нажать [DISPLAY].
- •Снимки не будут отображаться в повернутом положении, даже если параметр [ПОВЕРН. ЖКД] установлен в [ON]. (P92)

# **Отображение в порядке даты съемки**

# **(Воспроизведение в**

# **хронологическом порядке)**

# Io

С помощью функции воспроизведения в хронологическом порядке, снимки можно воспроизводить в порядке даты съемки.

# **1 Для отображения экрана календаря несколько раз поверните рычажок трансфокатора в направлении к** [  $\blacksquare$ ] (W).

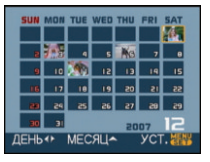

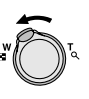

- •Если ранее на экран был выведен календарь, то при выборе снимка выбирается его дата записи.
- •Если существует несколько снимков с одинаковой датой записи, отображается первый снимок записанный в тот день.

#### **2 Переместите** 3**/**4**/**2**/**1**, чтобы выбрать дату для воспроизведения.**

- ▲/▼: Выберите месяц
- 2/1: Выберите дату
- •Если в течение месяца не было сделано ни одного снимка, месяц не отображается.

#### **3 Нажмите [MENU/SET] для отображения снимков, записанных в выбранный день.**

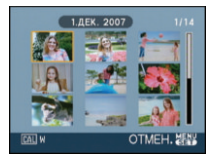

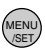

•Для возвращения к экрану календаря поверните рычажок трансфокатора в сторону [[-] [W].

**4 Переместите** 3**/**4**/**2**/**1 **для выбора снимка, а затем нажмите [MENU/SET].**

•Появится выбранный снимок.

# ∫ **Для возврата в режим**

### **воспроизведения по одному снимку**

После отображения экрана календаря поверните рычажок трансфокатора в направлении  $[Q]$   $[T]$  для отображения 25 окон, 9 окон и 1 окна.

 $\square$  $\cdots \cdots \cdots \cdots \cdots \cdots \cdots \cdots \cdots \cdots \cdots \cdots$ 

- •Снимки отображаются без поворота, даже если параметр [ПОВЕРН. ЖКД] задан как [ON]. (P92)
- •На дисплей можно вывести календарь от января 2000 до декабря 2099 г.
- •Если дата записи снимка, который был выбран в 25-оконном режиме многооконного воспроизведения, находится вне пределов диапазона январь 2000 – декабрь 2099, камера отобразит его с самой ранней датой записи в календаре.
- •Если снимок редактировался на ПК, то его дата будет отличаться от даты съемки.
- •Если дата в камере не установлена, то дата съемки устанавливается как 1 января 2007.
- •Если съемка проводится после установки пункта назначения поездки в разделе [МИРОВОЕ ВРЕМЯ], снимки отображаются на основании дат в пункте назначения поездки при воспроизведении в хронологическом порядке.

# **Использование функции увеличения при воспроизведении**

# O

**1 Для увеличения снимка поверните рычажок**  трансфокатора к [Q] [T].

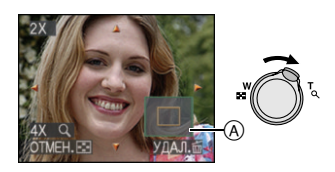

- $\bullet$ Q:1 $\times$   $\rightarrow$ 2 $\times$  $\rightarrow$ 4 $\times$  $\rightarrow$ 8 $\times$  $\rightarrow$ 16 $\times$
- •При повороте рычажка трансфокатора к [  $\blacksquare$ ] [W] после увеличения снимка степень увеличения уменьшается. При повороте рычажка трансфокатора к [  $Q$  ] [ Т] степень увеличения увеличивается.
- •Если изменить увеличение, то индикатор положения увеличения (A) отобразится примерно на 1 секунду, что позволяет увидеть положение увеличенной части.

#### **2 Переместите** 3**/**4**/**2**/**1 **для перемещения положения.**

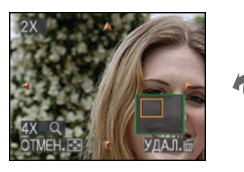

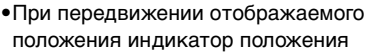

увеличения отобразится приблизительно на 1 секунду.

#### ∫ **Для отмены увеличения при воспроизведении**

Поверните к [  $\blacksquare$ ] [W] или нажмите [MENU/SET].

- ∫ **Чтобы удалить фотоснимок при использовании функции увеличения во время воспроизведения**
- **1** Нажмите  $\overline{m}$ ].
- $\bullet$  Переместите  $\blacktriangle$  для выбора [ДА].
- **6** Нажмите [MENU/SET].

- •Можно также удалить информацию о записи и т. д. на экране во время воспроизведения с увеличением, нажав [DISPLAY].
- •Чем больше увеличивается изображение, тем ниже его качество.
- •Для сохранения увеличенного изображения воспользуетесь функцией подрезки. (P103)
- •Если фотоснимки были сделаны с помощью другой аппаратуры, функция увеличения при воспроизведении может не работать.

# **Воспроизведение видео/снимков со звуком**

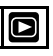

#### ∫ **Видео**

**Передвиньте** 2**/**1 **для выбора снимка со значком**  видеофильма [<sup>30 *FPS<sub>GA</sub>*] / [10 *FPS<sub>GA</sub>*] /</sup> **[ ]/[ ]/[ ]/[ ] и затем нажмите** 4 **для воспроизведения.**

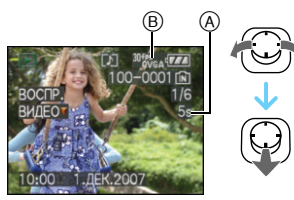

- A Время записи видео
- **B** Значок видео
- •После начала воспроизведения истекшее время воспроизведения отображается справа внизу экрана. Например, 8 минут и 30 секунд отображается как [8m30s].
- •Курсор, отображаемый во время воспроизведения, соответствует  $\triangle$ / $\nabla$ / $\blacktriangle$ / $\blacktriangleright$

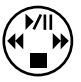

**Остановка воспроизведения видео** Переместите ▼.

### **Ускоренная прокрутка вперед/ ускоренная перемотка назад**

Переместите и удерживайте </r> → время воспроизведения видео.

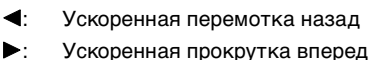

•Фотокамера возвращается в режим нормального воспроизведения при отпускании  $\blacktriangleleft$ / $\blacktriangleright$ .

#### **Для приостановки воспроизведения**

Переместите ▲ во время воспроизведения видео.

 $\bullet$ Переместите  $\blacktriangle$  снова для отмены паузы.

**Покадровая прокрутка вперед/назад** Переместите </>  $\blacktriangleright$  во время паузы.

■ Снимки со звуком **Переместите** 2**/**1 **для выбора**  снимка со значком звука [Fal], **а затем переместите ▼ для воспроизведения.**

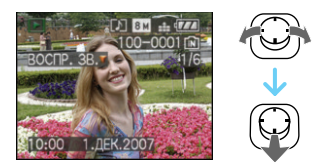

•Информация о создании изображений и звукового сопровождения приведена в [ЗАП. ЗВУКА] (P71) и [ДУБЛ. ЗВУК.] (P101).

•Звук можно прослушать через динамик. Информация о настройке громкости в меню [НАСТР.] приведена в [ГРОМКОСТЬ] (P21).

- •Фотокамера воспроизводит файлы в формате QuickTime Motion JPEG.
- •Обратите внимание, что поставляемое программное обеспечение включает проигрыватель QuickTime для воспроизведения на компьютере видеофайлов, записанных с помощью фотокамеры. (P108)
- •Некоторые файлы формата QuickTime Motion JPEG, записанные на компьютере или другой аппаратуре, могут не воспроизводиться фотокамерой.
- •При воспроизведении снимков, записанных с помощью другой аппаратуры, их качество может снизиться, а некоторые снимки могут не воспроизводиться.
- •При использовании карты памяти большой емкости ускоренная перемотка назад может быть более медленной, чем обычно.
- •При работе с видео и снимками со звуковым сопровождением следующие функции недоступны.
- Увеличение при воспроизведении (При воспроизведении или паузе в воспроизведении видео и звука)
- [РЕД ЗАГОЛ]/[ПОВЕРН. ЖКД]/ [ПОВЕРН.]/[ДУБЛ. ЗВУК.] (Только видео)
- [ОТПЕЧ СИМВ]/[ИЗМ. РАЗР.]/ [ПОДРЕЗКА]/[ИЗМ. ФОРМАТ]

# **Создание фотоснимков из видео**

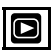

Можно создать одиночный фотоснимок (с 1 экраном или 9 экранами) из записанного видео. Это эффективно для сцен с движущимися объектами, если нужно подробно рассмотреть движение спортсмена и т. д.

**1 Передвиньте** 2**/**1 **для выбора снимка со значком**  видеофильма [<sup>301ps</sup><sub>vGA</sub>]/[<sup>101ps</sup><sub>GA</sub>]/  $[$ <sup>304ps</sup> ()  $]$   $[$   $]$   $[$   $]$ <sup>04</sup> $_{\rm 6.6}$   $]$   $[$   $]$   $[$   $]$  $[$  $]$  $[$  $]$  $[$  $]$  $[$  $]$  $[$  $]$  $[$  $]$  $[$  $]$  $[$  $]$  $[$  $]$  $[$  $]$  $[$  $]$  $[$  $]$  $[$  $]$  $[$  $]$  $[$  $]$  $[$  $]$  $[$  $]$  $[$  $]$  $[$  $]$  $[$  $]$  $[$  $]$  $[$  $]$  $[$  $]$  $[$  $]$  $[$  $]$  $[$ **затем нажмите** 4 **для воспроизведения.**

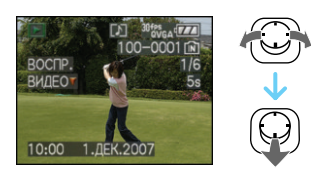

#### **2** Переместите ▲ для **приостановки воспроизведения видео.**

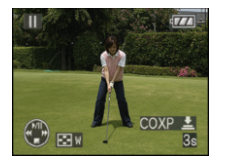

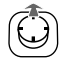

- Переместите А снова для возобновления воспроизведения видео.
- Переместите  $\blacktriangleleft/\blacktriangleright$  в режиме паузы для покадровой прокрутки вперед.
- Нажав на кнопку затвора, вы можете сохранить отображенные снимки как одно изображение. (Выполните шаг **3**)

#### ■ Сохранение одиночного **фотоснимка с 9 экранами из видео**

•Поверните рычажок трансфокатора в сторону [  $\blacksquare$  ] (W) для отображения 9 -оконного экрана воспроизведения.

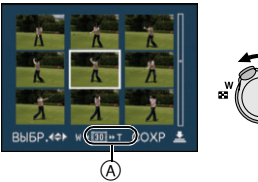

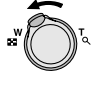

•Поверните рычажок трансфокатора дальше в направлении  $[$ [1] (W) для переключения на  $\left[\begin{matrix}\overline{16} \\ \overline{10}\end{matrix}\right] / \left[\begin{matrix}\overline{10} \\ \overline{10}\end{matrix}\right] / \left[\begin{matrix}\overline{6} \\ \overline{10}\end{matrix}\right] \left(\begin{matrix}\overline{10}\end{matrix}\right)$ .

#### **Если был выбран видеофильм со**  значком [ <sup>30ғр</sup>уса ], [ <sup>30ғрғ</sup>а ] или [ <sup>30ғрғ</sup>а ]

Видеозапись создается с использованием 30 кадров в секунду.

- **[ ]** Все кадры видеозаписи отображаются как фотоснимки (интервалы в 1/30 секунды)
- **[ ]** 1 кадр пропускается/каждый второй кадр отображается как фотоснимок (интервалы в 1/15 секунды)
- **[ ]** 2 кадра пропускаются/каждый третий кадр отображается как фотоснимок (интервалы в 1/10 секунды)
- **[ ]** 5 кадров пропускаются/ каждый шестой кадр отображается как фотоснимок (интервалы в 1/5 секунды)

**Если был выбран видеофильм со значком [**  $^{10^{4}P5}$  $_{\text{GAA}}$  **], [**  $^{10^{4}P5}$  $_{\text{GVA}}$  **] или [**  $^{10^{4}P5}$  $_{\text{16.9}}$  **]** 

Видеозапись создается с использованием 10 кадров в секунду.

- **[ ]** Все кадры видеозаписи отображаются как фотоснимки (интервалы в 1/10 секунды)
- **[ ]** 1 кадр пропускается/каждый второй кадр отображается как фотоснимок (интервалы в 1/5 секунды)
	- •Можно выполнить покадровую прокрутку вперед, перемещая  $\triangle/\blacktriangledown/$  $4/1$ .
		- **A/V**: Прокрутка вперед/назад по 3 кадра за раз.
		- 2/1: Прокрутка вперед/назадпо 1 кадру за раз.

#### **3 Нажмите кнопку затвора.**

- •Появляется сообщение [СОХР. ЭТИ ДЕВЯТЬИЗОБР КАК ОДНО ИЗОБР ?]. Также появляется сообщение [СОХРАНИТЬ КАК ОДНО ИЗОБРАЖЕНИЕ ?], если кадр был сохранен при выполнении операции **2**.
- **4** Переместите ▲ для выбора **[ДА], а затем нажмите [MENU/ SET].**

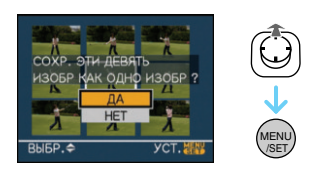

•Девять снимков сохраняются как один снимок.

#### ∫ **Для прекращения использования 9-оконного экрана воспроизведения**

После отображения 9-оконного экрана воспроизведения поверните рычажок трансфокатора несколько раз в направлении  $\lceil \mathsf{Q} \rceil$  (T) либо нажмите [MENU/SET]. Экран вернется в режим паузы при воспроизведении видео.

#### ∫ **Размер снимка**

| Параметр    | 1 снимок         | 9 снимков |
|-------------|------------------|-----------|
| [30fpsVGA]  | 0.3 <sub>M</sub> | 2 M       |
| [10fpsVGA]  | 0.3 <sub>M</sub> | 2 M       |
| [30fpsQVGA] | 0.3 <sub>M</sub> | 1 M       |
| [10fpsQVGA] | 0.3 <sub>M</sub> | 1 M       |
| [30fps16:9] | 2 M              | 2 M       |
| [10fps16:9] | 2 M              | 2 M       |

•[КАЧЕСТВО] фиксируется в положении [  $\blacksquare$ ].

•Сохранение фотоснимков из видео, снятого при помощи другой аппаратуры, может оказаться невозможным.

# **Использование меню [ВОСП.]**

В режиме воспроизведения доступны различные функции для поворота изображения, установки защиты и т.д.

**1 Нажмите [MENU/SET].**

# **2 Переместите** 3**/**4 **для выбора пункта меню, а затем нажмите** 1**.**

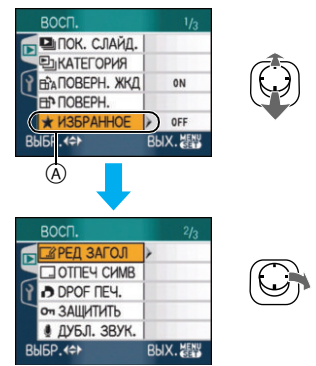

- Переместите  $\blacktriangledown$  в точке  $\widehat{A}$  для переключения на следующий экран.
- •Переключаться между экранами в любом меню можно путем поворота рычажка трансфокатора.
- **•После выполнения действий пунктов 1 и 2 ознакомьтесь с описанием этого элемента меню в инструкции по эксплуатации и задайте его.**

#### **Параметры, которые можно установить**

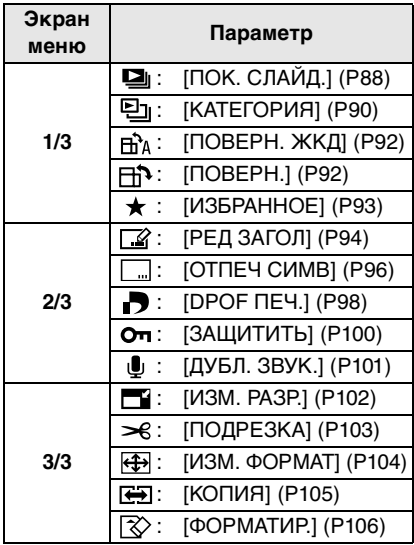

• При помощи [ОТПЕЧ СИМВ], [ИЗМ. РАЗР.], [ПОДРЕЗКА] или [ИЗМ. ФОРМАТ] будет создан новый отредактированный снимок. Новый снимок не может быть создан, если во встроенной памяти или на карте нет свободного места; в связи с этим рекомендуется проверить наличие свободного места перед началом редактирования снимка.

# *[ПОК. СЛАЙД.]*

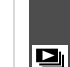

*Воспроизведение снимков в определенном порядке с* 

*воспроизведением каждого снимка на протяжении одного и того же времени*

Для открытия меню [ВОСП.] нажмите [(«ENU)], а затем выберите необходимый параметр. (P88) Этот режим рекомендуется для воспроизведения снимков на экране телевизора. При установленном параметре [ИЗБРАННОЕ] (P93) отдельные снимки можно пропускать. Кроме того, можно воспроизводить записанный показ слайдов по категории (P91).

#### **1** Переместите ▲/▼ для выбора **[ВСЕ], [**  $\bigstar$  **] или [**  $\bigcirc$ **<sub>1</sub>], а затем нажмите [MENU/SET].**

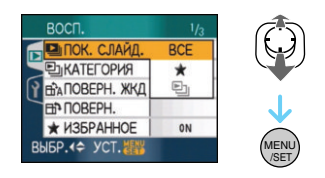

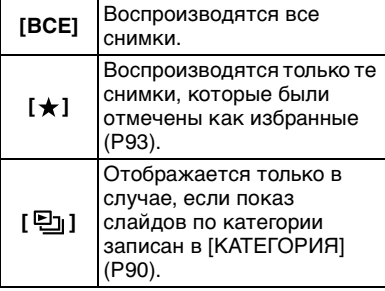

- $\bullet$ [ $\bigstar$ ] появляется только в случае, если параметр [ИЗБРАННОЕ] установлен на [ON]. Если ни на одном из снимков не отображается
- $[\star]$ , выбрать  $[\star]$  нельзя, даже если параметр [ИЗБРАННОЕ] установлен на [ON].
- •Нельзя выбрать [ •]], если показ слайдов по категории не записан.

# **2** Для выбора [НАЧ.] нажмите ▲, **а затем нажмите [MENU/SET].**

#### (Вид экрана при выбранном [ВСЕ])

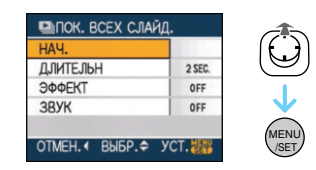

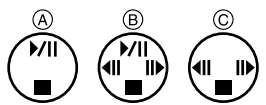

- •Курсор, отображаемый во время показа слайдов (A) или во время паузы в показе слайдов (В), либо при режиме [MANUAL] показа слайдов  $(C)$ , такой же, как и  $\triangle$ / $\nabla$ / $\blacktriangleleft$ / $\blacktriangleright$ .
- Переместите А для приостановки показа слайдов. Переместите 3 снова для отмены паузы.
- Переместите  $\blacktriangleleft/\blacktriangleright$  в режиме паузы для отображения предыдущего или следующего снимка.

#### **3** Переместите ▼ для **завершения.**

#### ∫ **Установки звука, длительности и эффектов**

Выберите [ДЛИТЕЛЬН], [ЭФФЕКТ] или [ЗВУК] в меню, показанном в шаге **2**, и установите.

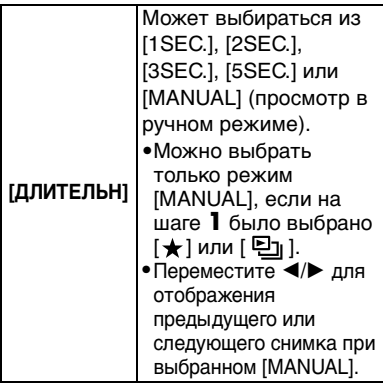

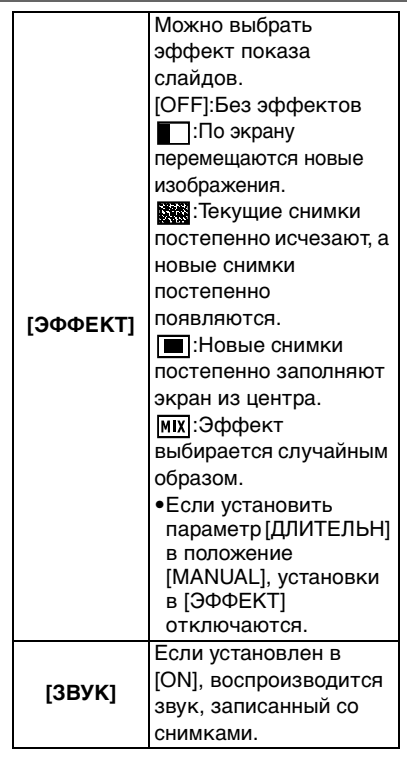

- $\mathbb{R}$
- •Если параметр [ЗВУК] установлен в [ON], при просмотре снимков со звуком следующий снимок будет показан только после завершения воспроизведения звука.

•При показе слайдов невозможно при включенном режиме энергосбережения воспроизводить движущиеся изображения. (Однако, установка для режима экономии энергии зафиксирована в положении [10MIN.] во время воспроизведения ручного показа слайдов или его остановки.)

*[КАТЕГОРИЯ] Поиск по информации о записи*

Для открытия меню [ВОСП.] нажмите

[(«ENU)], а затем выберите необходимый параметр. (P88)

Данный режим позволяет выполнить поиск информации о записи в режимах сцены и т.д. ([ПОРТРЕТ], [ПЕЙЗАЖ], [НОЧН. ПЕЙЗАЖ] и т.д.) и сортировать снимки по различным категориям. Затем можно воспроизводить снимки в каждой категории в обычном режиме или в режиме показа слайдов.

**Переместите** 1 **для поиска категорий.**

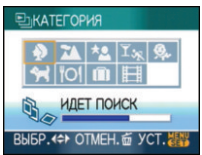

- •Если в категории найден снимок, значок категории становится синим.
- •Если на карте или во встроенной памяти находится много файлов снимков, их поиск может занять определенное время.
- Если во время поиска нажать  $[\tilde{\mathbf{m}}]$ , поиск будет прерван.
- •Снимки рассортированы по категориям, показанным ниже.

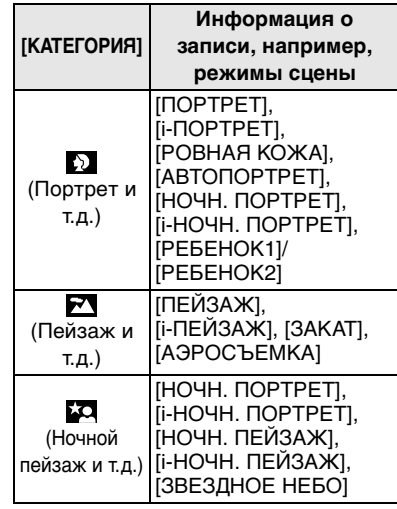

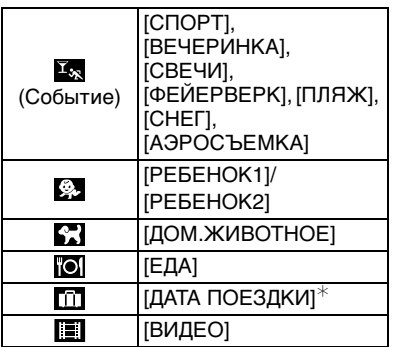

- $\ast$  Даты поездки изображений в папке буфера обмена не классифицируются.
- **1 Переместите** 3**/**4**/**2**/**1 **для выбора категории для воспроизведения, а затем нажмите [MENU/SET] для установки.**

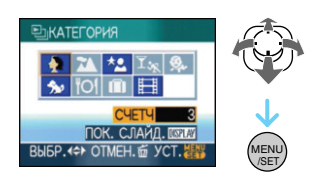

# **2 Переместите** 2**/**1 **для выбора снимка.**

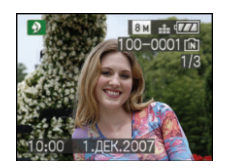

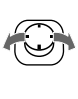

•Поверните рычажок трансфокатора в направлении [  $\blacksquare$ ] (W) для отображения 9 окон и поверните рычажок трансфокатора в направлении  $[Q]$  (T) для увеличения снимка  $16\times$ .

- •Можно записать снимки как избранные, переместив  $\blacktriangle$ , если [ИЗБРАННОЕ] установлено на [ON].
- •Снимки нельзя удалить во время воспроизведения по категории, даже если нажать  $\lceil \frac{1}{m} \rceil$ .
- **3 Чтобы закрыть меню, дважды нажмите [MENU/SET].**
- ∫ **Воспроизведения показа слайдов**
- **1 Переместите** 3**/**4**/**2**/**1**, чтобы выбрать категорию для воспроизведения, а затем нажмите [DISPLAY].**

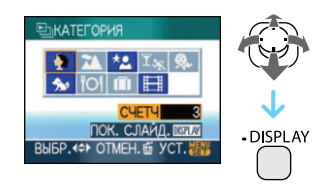

- **2 Для выбора [НАЧ.] нажмите ▲, а затем нажмите [MENU/SET].**
	- ЕЪПОКАЗСЛАЙЛОВ HAL *D.DIATE.DI-H*  $2$  SFC **ROOFKT**  $nF$ **GRVM**  $A E E$ **RK B. R. DOKA3** MENU OTMEH. 4 BHBP. - YCT. /SET
	- Переместите  $\triangle$  во время показа слайдов для его приостановки. Переместите ▲ снова для отмены паузы.
	- Переместите  $\blacktriangleleft/\blacktriangleright$  в режиме паузы для отображения предыдущего или следующего снимка.
	- •На P89 приведена информация об установке [ДЛИТЕЛЬН], [ЭФФЕКТ] и [ЗВУК].

**3** Переместите ▼ для **завершения показа слайдов.**

# **4 Чтобы закрыть меню, дважды нажмите [MENU/SET].**

### ∫ **Запись показа слайдов**

Если записать пока слайдов по категории, его можно воспроизводить, выбирая [ • ] в [ПОК. СЛАЙД.] на странице 88.

# **1 Переместите ▼ для выбора [ВКЛ. В ПОКАЗ] , а затем нажмите [MENU/SET].**

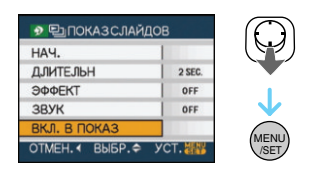

# **2** Для выбора [ДА] нажмите ▲, а **затем нажмите [MENU/SET].**

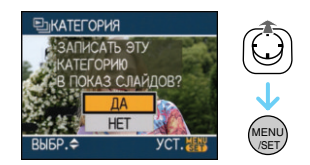

- •На одной карте можно записать только один показ слайдов по категории. Если показ слайдов по категории уже записан, появляется сообщение [ТАКАЯ КАТЕГОРИЯ В ПОКАЗЕ СЛАЙДОВ УЖЕ ЕСТЬ. ПЕРЕПИСАТЬ?].
- •Если снимков 1000 или более, можно выполнить показ слайдов из снимков, число которых не превышает 999.

#### **3 Переместите** 2 **для возвращения к экрану воспроизведения категории.**

• Нажмите  $\lceil \frac{m}{10} \rceil$ , а затем нажмите [MENU/SET] для закрытия меню.

#### $\Box$

- •Воспроизводить видео в виде показа слайдов нельзя.
- •Фотоснимки, созданные из видео (P86), нельзя воспроизводить из категории видео **[6]** в воспроизведении категории.

# *[ПОВЕРН. ЖКД]/[ПОВЕРН.] Для поворота снимка*

Для открытия меню [ВОСП.] нажмите [(«ENU)], а затем выберите необходимый параметр. (P88) Этот режим позволяет автоматически отображать снимки вертикально, если они были сняты фотокамерой в вертикальном положении, а также вручную поворачивать снимки с шагом 90°.

#### ∫ **Поворот дисплея**

(Снимки автоматически поворачиваются и выводятся на экран.)

### **1** Перемещением ▼ выберите **[ON], а затем нажмите [MENU/ SET].**

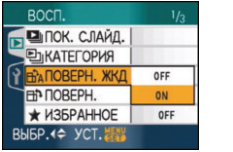

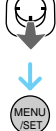

- •При выборе [OFF] снимки отображаются без поворота.
- •Информация по воспроизведению снимков приведена на стр. P32.

**2 Чтобы закрыть меню, нажмите [МЕNU/SET].**

#### ∫ **Поворот.**

(Снимок поворачивается вручную.)

### **1 Переместите** 2**/**1 **для выбора снимка, а затем переместите** 4**.**

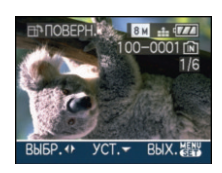

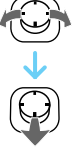

- •Функция [ПОВЕРН.] отключена, если параметр [ПОВЕРН. ЖКД] установлен в [OFF].
- •Защищенные снимки не могут быть повернуты.
- **2 Переместите** 3**/**4**, чтобы выбрать направление вращения снимка, а затем нажмите [MENU/SET].**

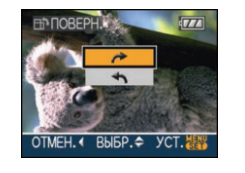

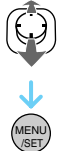

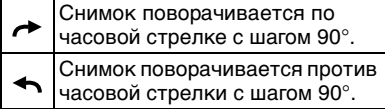

#### **3 Чтобы закрыть меню, дважды нажмите [MENU/SET].**

- 
- •При съемке фотокамерой, направленной вверх или вниз, фотокамера может ошибочно определить, что снимки были сделаны в вертикальной ориентации.
- •При воспроизведении снимка в вертикальном положении фотокамерой, подключенной к телевизору с помощью AV кабеля (поставляется), снимок может выглядеть не совсем резким.
- •При воспроизведении снимков на ПК они не могут быть воспроизведены в повернутом состоянии, если операционная система или программное обеспечение не совместимы с Exif. Exif – это формат файлов для фотоснимков, который позволяет хранить дополнительную информацию о снимке. Формат был разработан ассоциацией "JEITA (Japan Electronics and Information Technology Industries Association)".
- •Повернутые снимки отображаются повернутыми при использовании режима воспроизведения в обратном направлении и режима увеличения при воспроизведении, однако, снимки отображаются без поворота при воспроизведении в многооконном режиме.
- •Фотоснимки, сделанные на другом оборудовании, возможно, не удастся повернуть.

# *[ИЗБРАННОЕ]*

*Выбор избранных снимков*

Для открытия меню [ВОСП.] нажмите [‱], а затем выберите необходимый параметр. (P88)

Если снимки отмечены значками избранных и выбраны как избранные, можно выполнять следующие операции.

- •Удалять все снимки, не выбранные в качестве избранных.  $([VJAJUTL BCE, KPOME  $\bigstar$ ])$
- •Просматривать снимки, выбранные в качестве избранных, в режиме показа слайдов.
- **1** Перемещением ▼ выберите **[ON], а затем нажмите [MENU/ SET].**

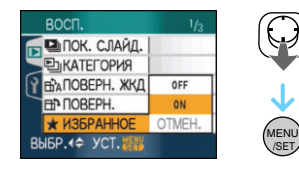

- •Снимки нельзя отметить как избранные, если параметр [ИЗБРАННОЕ] установлен в [OFF]. Кроме того, значок  $[\bigstar]$  избранных снимков не будет появляться, если параметр [ИЗБРАННОЕ] установлен в [OFF], даже если ранее он был установлен в [ON].
- •Если ни один из снимков  $\left[\bigstar\right]$  не отображается, выбрать [ОТМЕН.] невозможно.
- **2 Чтобы закрыть меню, нажмите [МЕNU/SET].**
- **3 Переместите** 2**/**1 **для выбора снимка, затем переместите** 3**.**

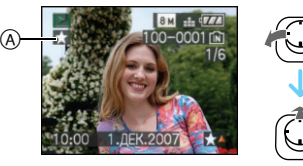

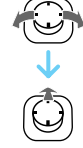

- •Повторите указанную выше процедуру.
- При перемещении  $\blacktriangle$ , когда [ $\bigstar$ ] значок избранного (A) отображается, [  $\bigstar$  ] стирается, и настройка избранного отменяется.
- •В качестве избранных можно выбрать до 999 снимков.

# ∫ **Удаление всех избранных**

- $\bigcirc$  На экране, показанном на шаге [ОТМЕН.], выберите **1**, а затем нажмите [MENU/SET].
- $\Theta$  Для выбора [ДА] нажмите  $\blacktriangle$ , а затем нажмите [MENU/SET].
- 3 Чтобы закрыть меню, нажмите [МЕNU/SET].

•Функция [УДАЛИТЬ ВСЕ, КРОМЕ $\bigstar$ ] (P33) удобна при печати снимков в фотосалоне. Она позволяет оставить на карте только те снимки, которые должны быть распечатаны.

- •Для настройки, подтверждения или удаления избранных пользуйтесь программами [LUMIX Simple Viewer] или [PHOTOfunSTUDIO-viewer-], находящимися на диске CD-ROM (поставляется). [За подробной информацией обращайтесь к руководству пользователя для программы (файл PDF).]
- •Снимки, сделанные другой аппаратурой, возможно не удастся установить в качестве избранных.

# *[РЕД ЗАГОЛ]*

*Добавление текста (комментариев) к снимкам*

Для открытия меню [ВОСП.] нажмите [<sub>(«ENU</sub>)], а затем выберите необходимый параметр. (P88) Вы можете добавить текст (комментарии) к снимкам. После того, как текст зарегистрирован, он может быть включен в печать при помощи [ОТПЕЧ СИМВ] (P96). (Могут быть использованы только буквы и символы.)

**Переместите** 3**/**4 **для выбора [ОДИН СН.] или [НЕСКОЛ.], а затем нажмите [MENU/SET].**

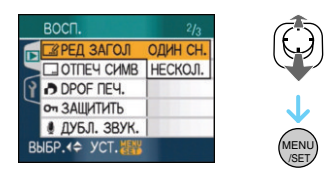

- ∫ **Одиночная настройка**
- **1 Переместите** 2**/**1 **для выбора снимка, а затем переместите** 4**.**

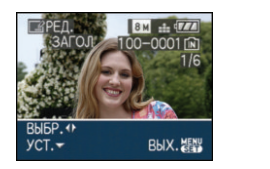

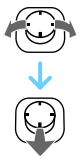

- •Для снимков, которые были записаны с текстом в настройках имени [РЕБЕНОК1]/[РЕБЕНОК2] (P52) или [ДОМ.ЖИВОТНОЕ] (P53) в режиме сцены или при помощи [РЕД ЗАГОЛ] отображается значок редактирования названия [  $\mathbb{Z}$ ].
- **2 Передвиньте** 3**/**4**/**2**/**1 **для выбора текста, затем нажмите [MENU/SET] для регистрации.**

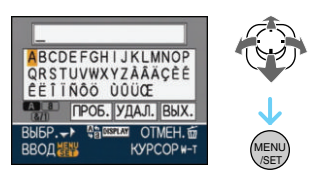

- •Обратитесь к P96 за примером ввода текста.
- Нажимайте [DISPLAY] для переключения между [A] (прописные), [a] (строчные) и [&/1] (специальные символы и цифры).
- Из начального положения джойстик может быть передвинут влево при помощи [ ], и вправо при помощи [ Q ].
- •Для ввода пробела передвиньте джойстик на [ПРОБ.], затем нажмите [MENU/SET].
- •Для завершения редактирования в любой момент во время ввода текста нажмите [ $\tilde{m}$ ].
- **Для ввода пробела передвиньте джойстик на [УДАЛ.], затем нажмите [MENU/SET].**
- Можно ввести максимум 30 символов.
- **3 Передвиньте** 3**/**4**/**2**/**1**, чтобы подвести джойстик к [ВЫХ.], затем нажмите [MENU/SET] для завершения вводы текста.**
- **4 Чтобы закрыть меню, дважды нажмите [MENU/SET].**

#### ∫ **Множественная настройка**

#### **1** Переместите ◀/▶ для выбора **снимка, а затем переместите ▼ для УСТАНОВКИ/ОТМЕНЫ.**

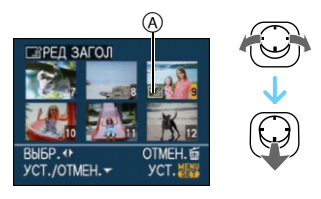

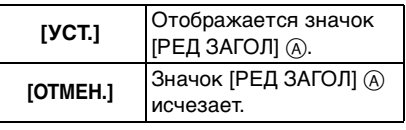

- •Повторите этот шаг.
- •В [НЕСКОЛ.] названия не могут быть изменены или удалены.

# **2 Нажмите [MENU/SET].**

•**После выполнения шага 2, выполните 2 по направлению вперед в "Одиночной настройке" (P94).**

# ∫ **Удаление названия (только для [ОДИН СН.])**

- 1 При выбранном [ОДИН СН.] (P94) в шаге **2** удалите весь текст, выберите [ВЫХ.], затем нажмите [MENU/SET].
- 2 Чтобы закрыть меню, дважды нажмите [MENU/SET].

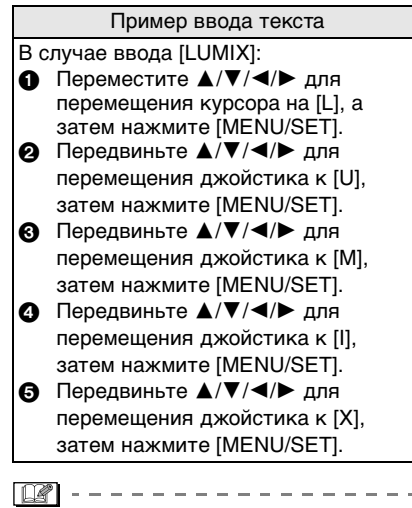

- •Зарегистрированный текст может быть отображен на экране данной камеры.
- •Если весь сохраненный текст не вмещается на экране, текст можно прокручивать.
- •[РЕБЕНОК1]/[РЕБЕНОК2] (P52) or Настройки имени [ДОМ.ЖИВОТНОЕ] (P53) в режиме сцены можно также зарегистрировать, используя операции для шагов **2** и **3**, когда выбрано [ОДИН СН.] (P94).
- Настройки имени [РЕБЕНОК1]/ [РЕБЕНОК2] (P52) или [ДОМ.ЖИВОТНОЕ] (P53) в режиме сцены и [РЕД ЗАГОЛ] не могут быть зарегистрированы одновременно.
- •Вы можете пользоваться программой [PHOTOfunSTUDIO-viewer-] , находящейся на диске CD-ROM (поставляется) для вывода текста (комментариев) на печать. [За подробной информацией обращайтесь к руководству пользователя для программы (файл PDF).]
- Можно установить до 50 снимков одновременно при помощи [НЕСКОЛ.].
- •Для следующих снимков использование редактирования названия невозможно.
- Снимки, записанные на другой аппаратуре
- Видео
- Защищенные снимки

# *[ОТПЕЧ СИМВ]*

*Проставление отметки в виде* 

*текста, дат и прочей сохраненной информации на записанных снимках*

Для открытия меню [ВОСП.] нажмите [(«ENU)], а затем выберите необходимый параметр. (P88)

Зарегистрированный текста,

записанные даты, возраст и даты поездки не могут быть распечатаны на записанных снимках.

Это удобно для распечатки снимков обычного размера. (Если размер снимков больше, чем [  $3m$  ], он будет изменен при проставлении на снимках отметки о дате и т. д.)

# **Переместите** 3**/**4 **для выбора [ОДИН СН.] или [НЕСКОЛ.], а затем нажмите [MENU/SET].**

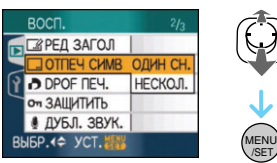

- •Текст и даты нельзя проставить на следующих снимках:
	- Снимки, записанные без настроек часов
	- Снимки, записанные на другой аппаратуре
	- Снимки, на которых ранее были проставлены отметки при помощи [ОТПЕЧ СИМВ]
	- Видео
	- Снимки со звуком

#### ∫ **Одиночная настройка**

### **1** Переместите ◀/▶ для выбора **снимка, а затем переместите ▼.**

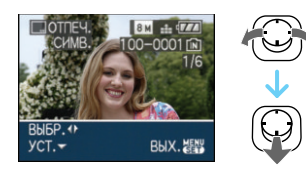

**2 Переместите** 3**/**4**/**2**/**1 **для выбора [ДАТА СЪЕМКИ], [ВОЗРАСТ], [ДАТА ПОЕЗДКИ] или [ЗАГОЛОВОК], а затем нажмите [MENU/SET] для установки каждого элемента.**

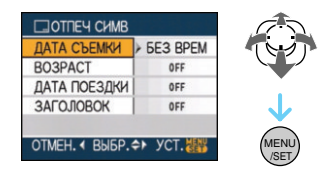

# **•[ДАТА СЪЕМКИ]**

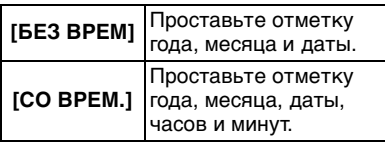

#### **•[ВОЗРАСТ]**

Если данный параметр установлен на [ON], возраст распечатывается на снимках, сделанных, когда камеры балы установлена на [ВОЗРАСТ].

#### **•[ДАТА ПОЕЗДКИ]**

Если данный параметр установлен на [ON], отметка о дате поездки указывается на снимках, сделанных, когда параметр [ДАТА ПОЕЗДКИ] был установлен на [ON].

#### •**[ЗАГОЛОВОК]**

Для снимков, которые были записаны с текстом в настройках имени [РЕБЕНОК1]/[РЕБЕНОК2]

(P52) или [ДОМ.ЖИВОТНОЕ] (P53) в режиме сцены или при помощи [РЕД ЗАГОЛ] помимо изображения распечатывается и текст.

# **3 Нажмите [MENU/SET].**

•Если параметр [ОТПЕЧ СИМВ] установлен для снимка с размером  $CH$ имка более  $[3m]$ , размер снимка станет меньше, как показано ниже.

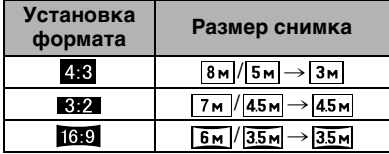

•Снимок станет несколько более зернистым.

### **4** Переместите **∆/▼** для выбора **[ДА] или [НЕТ], а затем нажмите [MENU/SET].**

(Показанный экран появляется при выборе снимка, записанного с размером снимка  $\lfloor |8m| \rfloor$ .)

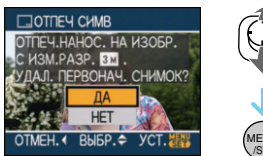

/SET MENU

- •Сообщение
- [УДАЛИТЬ ПЕРВОНАЧАЛЬНЫЙ СНИМ ОК?] появляется, если снимок записан с размером снимка  $\left[\overline{\mathbf{3m}}\right]$  или меньше.
- •При выборе [ДА] снимок будет перезаписан. После перезаписи снимки с текстовой отметкой восстановить нельзя.
- •При выборе [НЕТ] снимок с текстовой отметкой создается заново.
- •Если первоначальный снимок защищен, его невозможно перезаписать. Выберите [НЕТ] и

заново создайте снимок с текстовой отметкой.

# **5 Чтобы закрыть меню, дважды нажмите [MENU/SET].**

- •Если снимок распечатывается с текстом, на экране отображается значок  $\overline{[} \blacksquare$  1 ( $\lambda$ ).
- Используйте воспроизведение с увеличением для проверки добавленного текста и информации о датах ®.

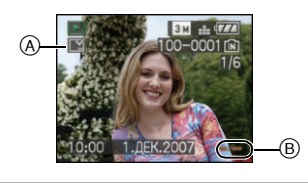

#### ∫ **Множественная настройка**

**1 Переместите** 2**/**1 **для выбора снимка, а затем переместите** 4 **для УСТАНОВКИ/ОТМЕНЫ.**

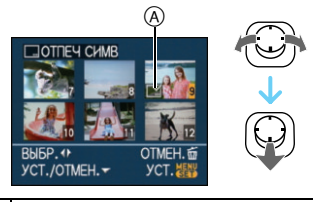

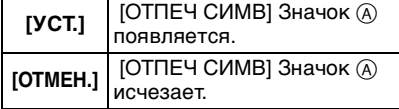

•Повторите этот шаг.

#### **2 Нажмите [MENU/SET].**

**•После выполнения шага 2, выполните 2 по направлению вперед в "Одиночной настройке".**

- $\Box$ • **При печати снимков с текстовой отметкой дата будет напечатана поверх текстовой отметки, если указать печать даты в фотоателье или на принтере.**
- •Рекомендуется использовать текстовую отметку, когда имеется много свободного места во встроенной памяти или на карте.
- •Одновременно можно произвести установку на 50 снимках максимум в режиме [НЕСКОЛ.].
- При выборе [ДА] на шаге **4**, когда снимки, выбранные в [НЕСКОЛ.], включают защищенные снимки, появляется сообщение, и текстовую отметку нельзя проставить только на защищенных снимках.
- •В зависимости от используемого принтера, некоторые символы могут быть обрезаны при печати. Проверьте настройки перед печатью.
- Следующие функции нельзя использовать, если на снимке проставлена текстовая отметка.
	- [ОТПЕЧ СИМВ]
	- Установка [ПЕЧ. С ДАТОЙ] для печати DPOF
	- [ИЗМ. РАЗР.]
	- [ПОДРЕЗКА]
	- [ИЗМ. ФОРМАТ]
- Текст, распечатанный на снимках [ 0.3 м трудночитаем.

# *[DPOF ПЕЧ.]*

#### *Выбор печатаемых снимков и количество отпечатков*

Для открытия меню [ВОСП.] нажмите [(«ENU)], а затем выберите необходимый параметр. (P88)

DPOF "Digital Print Order Format" – это система, которая позволяет

пользователю выбирать снимки,

которые должны быть распечатаны, задавать количество отпечатков для каждого снимка и указывать, печатать или не печатать на снимках дату съемки при печати на DPOF-совместимом фотопринтере или в фотосалоне. Подробную информацию можно получить в фотосалоне. Если вы хотите воспользоваться услугами фотосалона для печати снимков, записанных во встроенной памяти, скопируйте снимки на карту (P105) и установите параметры DPOF.

### **Переместите** 3**/**4 **для выбора [ОДИН СН.], [НЕСКОЛ.] или [ОТМЕН.], а затем нажмите [MENU/SET].**

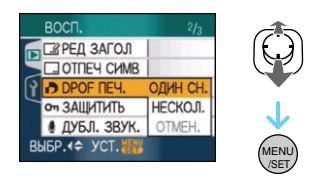

- •Если ни для одного из снимков не были заданы параметры DPOF, выбрать [ОТМЕН.] невозможно.
- ∫ **Одиночная настройка**
- **1 Переместите** 2**/**1**, чтобы выбрать снимок для печати, а затем переместите** 3**/**4**, чтобы установить количество отпечатков.**

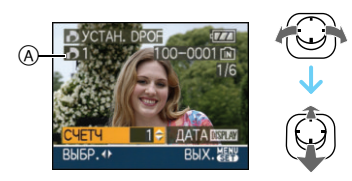

- •Отобразится значок количества распечаток  $[\blacksquare]$  ( $\widehat{A}$ ).
- •Количество отпечатков можно задать от 0 до 999. Если количество отпечатков установлено равным [0], настройка печати DPOF отменяется.
- **2 Чтобы закрыть меню, дважды нажмите [MENU/SET].**
- ∫ **Множественная настройка**
- **1 Переместите** 2**/**1**, чтобы выбрать снимок для печати, а затем переместите** 3**/**4**, чтобы установить количество отпечатков.**

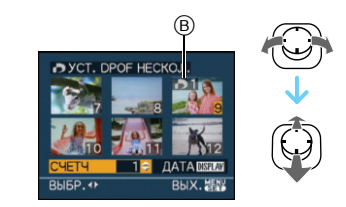

- •Отобразится значок количества распечаток  $[\blacksquare]$   $\odot$ .
- •Повторите вышеупомянутую процедуру. (Задать все снимки одновременно невозможно.)
- •Количество отпечатков можно задать от 0 до 999. Если количество отпечатков установлено равным [0], настройка печати DPOF отменяется.
- **2 Чтобы закрыть меню, дважды нажмите [MENU/SET].**

# ∫ **Для отмены всех настроек**

**1 Для выбора [ДА] нажмите ▲, а затем нажмите [MENU/SET].**

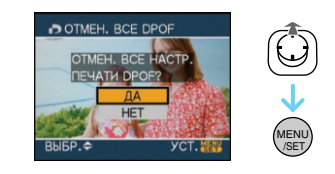

- **2 Чтобы закрыть меню, нажмите [МЕNU/SET].**
	- •Если карта не вставлена, настройки печати DPOF снимков во встроенной

памяти отменяются. Настройки печати DPOF снимков на карте отменяются при вставке карты.

#### ∫ **Для печати даты**

После задания количества отпечатков установите/отмените печать снимков с датой, нажав [DISPLAY].

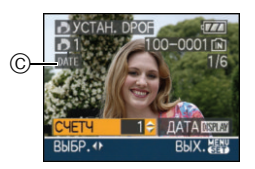

- •Отобразится значок распечатки даты [ date ]  $\odot$
- •При обращении в фотосалон для распечатки цифровых снимков не забудьте дополнительно заказать распечатку даты, если это необходимо.
- •В зависимости от фотосалона или принтера дата может не печататься, даже если печать даты выбрана в настройках. Дополнительную информацию можно получить в фотосалоне или прочесть в руководстве пользователя к принтеру.
- На снимках с текстовой отметкой нельзя напечатать дату.
- При установке [ОТПЕЧ СИМВ] для снимков с установленной печатью даты печать даты отменяется.
- $|\mathbb{R}|$
- •DPOF это аббревиатура от "Digital Print Order Format". Эта система позволяет записывать информацию о печати на носители информации, а затем использовать записанную информацию в системах, совместимых с DPOF.
- •Настройки печати DPOF удобны при распечатке фотографий на принтере с поддержкой стандарта PictBridge. Настройки даты на принтере имеют приоритет по отношению к настройкам на фотокамере. Проверьте настройку печати даты на принтере. (P110)
- 100 • Нельзя использовать определенные данные DPOF, установленные при

помощи другой аппаратуры. В таких случаях нужно удалить все данные DPOF, а затем установить их заново при помощи данной камеры.

•Если файл не соответствует стандарту DCF, печать DPOF не может быть задана.

# *[ЗАЩИТИТЬ]*

*Предотвращение случайного удаления снимков*

Для открытия меню [ВОСП.] нажмите [(«ENU)], а затем выберите необходимый параметр. (P88)

Для снимков, которые вы не хотите удалить по ошибке, можно установить защиту.

### **Переместите** 3**/**4 **для выбора [ОДИН СН.], [НЕСКОЛ.] или [ОТМЕН.], а затем нажмите [MENU/SET].**

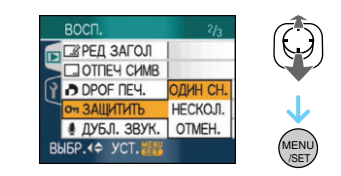

#### ∫ **Одиночная настройка**

**1 Переместите** 2**/**1 **для выбора снимка, а затем переместите** 4 **для УСТАНОВКИ/ОТМЕНЫ.**

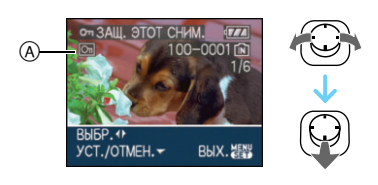

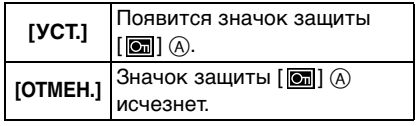

# **2 Чтобы закрыть меню, дважды нажмите [MENU/SET].**

#### ∫ **Множественная настройка/отмена всех настроек**

Выполните те же действия, что и в "[DPOF ПЕЧ.]". (P98 до 100)

- •При нажатии [MENU/SET] во время отмены защиты, отмена защиты будет остановлена.
- •Настройка защиты может не действовать на другой аппаратуре.
- •Чтобы стереть защищенные снимки, необходимо сначала отменить настройку защиты.
- •Даже защищенные снимки на встроенной памяти и на карточке будут удалены при форматировании встроенной памяти или карточки.
- •Даже если снимки на карте памяти SD или SDHC не защищены, их нельзя удалить, если переключатель защиты карты от записи  $(B)$  установлен в положение [LOCK].

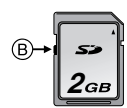

- •Защищенные снимки не позволяют выполнять следующие операции.
	- $[TOBEPH.]$
	- [ДУБЛ. ЗВУК.]
	- [РЕД ЗАГОЛ]

### *[ДУБЛ. ЗВУК.] Запись звука после съемки*

Для открытия меню [ВОСП.] нажмите [(«еки)], а затем выберите необходимый параметр. (P88)

Звук можно записать после выполнения съемки.

### **1** Переместите ◀/▶ для выбора **снимка, а затем переместите** 4 **для начала записи звука.**

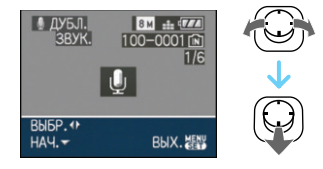

- •Если звук уже был записан, появится экран сообщения [ПЕРЕЗАПИСАТЬ ДАННЫЕ ЗВУКА?]. Переместите ▲ для выбора [ДА], а затем нажмите [MENU/SET] для начала записи звука. (Первоначальный звук будет перезаписан.)
- •Дублирование звука может применяться со следующими снимками.
	- Видео
	- Защищенные снимки

# **2** Переместите ▼ для остановки **записи.**

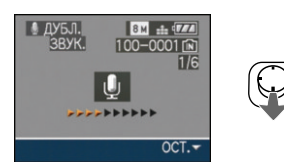

- •Запись звука остановится автоматически, если не переместить
	- 4 примерно через 10 секунд.
- **3 Чтобы закрыть меню, дважды нажмите [MENU/SET].**
	-
- •Дублирование звука может работать неправильно со снимками, записанными на другом оборудовании.

# *[ИЗМ. РАЗР.] Уменьшение размера снимка*

Для открытия меню [ВОСП.] нажмите [(«екч)], а затем выберите необходимый параметр. (P88)

Для приложения снимка к электронному письму или использованию его на веб-сайте рекомендуется изменить размер до 0.3м.

### **1 Переместите** 2**/**1 **для выбора снимка, а затем переместите** 4**.**

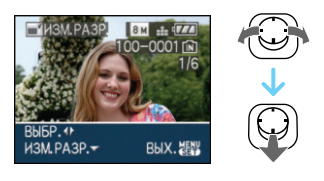

# **2 Переместите** 2**/**1 **для выбора размера, а затем переместите**  4**.**

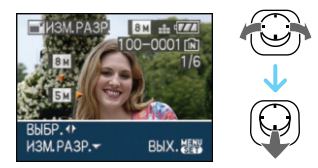

•Выводятся разрешения меньше разрешения, с которым снимок был записан.

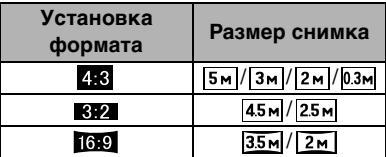

•Появляется сообщение [УДАЛИТЬ ПЕРВОНАЧАЛЬНЫЙ СНИ МОК?].

### **3 Переместите** 3**/**4 **для выбора [ДА] или [НЕТ], а затем нажмите [MENU/SET].**

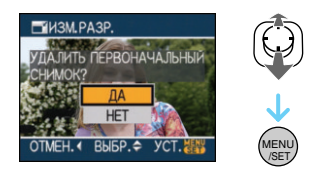

- •При выборе [ДА] снимок будет перезаписан. После перезаписи для снимков с измененным размером восстановить исходный размер нельзя.
- •При выборе [НЕТ] снимок с измененным размером сохраняется в виде нового снимка.
- •Если первоначальный снимок защищен, его невозможно перезаписать. Выберите [НЕТ] и заново создайте снимок с измененным размером.

# **4 Чтобы закрыть меню, дважды нажмите [MENU/SET].**

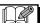

•Разрешение следующих снимков не может быть изменено.

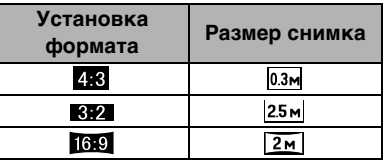

- Видео
- Снимки со звуком
- Отметка на снимках при помощи [ОТПЕЧ СИМВ]
- •Возможно, не удастся изменить разрешение фотоснимков, сделанных на другом оборудовании.

# *[ПОДРЕЗКА] Увеличение и подрезка снимка*

Для открытия меню [ВОСП.] нажмите [(«екц)], а затем выберите необходимый параметр. (P88)

Можно увеличить и вырезать наиболее важную часть записанного снимка.

# **1 Переместите** 2**/**1 **для выбора снимка, а затем переместите** 4**.**

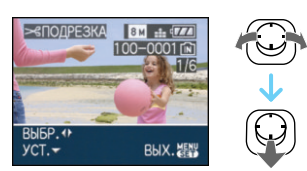

- •Следующие снимки не могут быть подрезаны.
- Видео
- Снимки со звуком
- Отметка на снимках при помощи [ОТПЕЧ СИМВ]

### **2 Увеличьте или уменьшите участки для подрезки с помощью рычажка трансфокатора.**

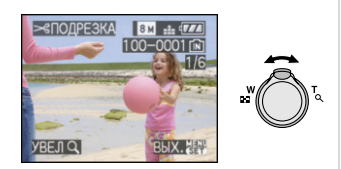

**3 Переместите** 3**/**4**/**2**/**1**, чтобы переместить в другое положение фрагмент, который нужно обрезать.**

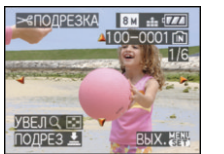

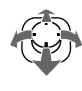

- **4 Нажмите кнопку затвора.** •Появляется сообщение [УДАЛИТЬ ПЕРВОНАЧАЛЬНЫЙ СНИ МОК?].
- **5** Переместите **∆/▼** для выбора **[ДА] или [НЕТ], а затем нажмите [MENU/SET].**

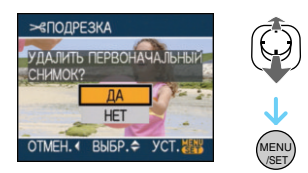

- •При выборе [ДА] снимок будет перезаписан. После перезаписи для подрезанных снимков нельзя восстановить исходный снимок.
- •При выборе [НЕТ] подрезанный снимок сохраняется в виде нового снимка.
- •Если первоначальный снимок защищен, его невозможно перезаписать. Выберите [НЕТ] и заново создайте обрезанный снимок.

# **6 Чтобы закрыть меню, дважды нажмите [MENU/SET].**

- 
- •В зависимости от размера вырезанного изображения, размер подрезанного снимка может стать меньше, чем размер первоначального снимка.
- •Качество подрезанного снимка ухудшится.
- •Фотоснимки, сделанные на другом оборудовании, возможно, не удастся подрезать.

*[ИЗМ. ФОРМАТ] Изменение формата кадра на* 

*16:9*

Для открытия меню [ВОСП.] нажмите [(«ENU)], а затем выберите необходимый параметр. (P88)

Снимки сделанные в формате [  $\frac{1}{100}$  ] можно преобразовать в формат [  $\left| \right|$ или  $[ 4:3]$ .

**1 Переместите ▲/▼, чтобы** выбрать [ **В#2** ] или [ 4,3 ], а **затем нажмите [MENU/SET].**

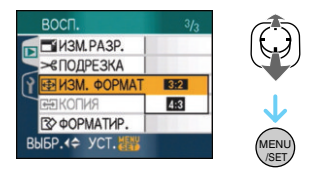

- •Нельзя преобразовать следующие снимки.
	- Видео
	- Снимки со звуком
	- Отметка на снимках при помощи [ОТПЕЧ СИМВ]

**2 Переместите** 2**/**1 **для выбора снимка, а затем переместите** 4**.**

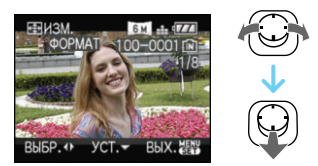

•Если выбран снимок с форматом отличным от [ 16.9 ], появится сообщение [НЕЛЬЗЯ УСТАНОВИТЬ ДЛЯ ЭТОГО СНИМКА].

# **3 Перемещением** 2**/**1 **определите горизонтальное**

#### **положение и нажмите кнопку затвора для установки.**

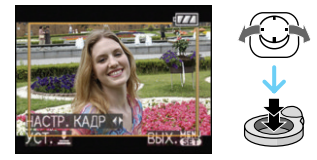

- •Для установки положения рамки у вертикально ориентированных снимков используйте  $\blacktriangle/\blacktriangledown$ .
- •Появляется сообщение [УДАЛИТЬ ПЕРВОНАЧАЛЬНЫЙ СНИ МОК?].
- **4 Переместите** 3**/**4 **для выбора [ДА] или [НЕТ], а затем нажмите [MENU/SET].**

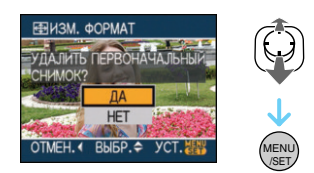

- •Снимок перезаписывается при выборе [ДА]. При преобразовании формата снимка и последующей его перезаписи нельзя восстановить первоначальный снимок.
- •Снимок с преобразованным форматом заново создается при выборе [НЕТ].
- •Если первоначальный снимок защищен, его невозможно перезаписать. Выберите [НЕТ] и заново создайте снимок с преобразованным форматом.

# **5 Чтобы закрыть меню, дважды нажмите [MENU/SET].**

- •После преобразования формата размер снимка может стать большим, чем размер первоначального снимка.
- •Файлы, не соответствующие стандарту DCF, конвертировать невозможно.

•Снимки, сделанные другой аппаратурой, возможно не удастся преобразовать.

# *[КОПИЯ]*

*Копирование изображений*

Для открытия меню [ВОСП.] нажмите [(«ENU)], а затем выберите необходимый параметр. (P88)

Можно копировать данные выполненных снимков со встроенной памяти на карту, с карты на встроенную память или с карты в специальную

папку буфера обмена.

#### **1** Перемещением ▲/▼ выберите **пункт назначения при копировании, а затем нажмите [MENU/SET].**

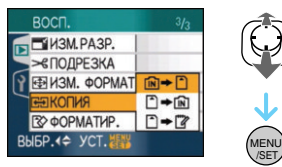

•mि → [\*]:

Все изображения во встроенной памяти будут одновременно скопированы на карточку.  $\rightarrow$  интервал  $3$ .

•n → m

Один снимок копируется с карты во встроенную память.  $\rightarrow$  интервал 2.

יר <del>-</del> רי

Изображения копируются с карты в выделенный буфер обмена (встроенную память) по одному. (Видеофильмы не могут быть скопированы.)  $\rightarrow$  Шаг 2.

- **2 Переместите** 2**/**1 **для выбора снимка, а затем переместите ▼.** (Только если выбран пункт  $[\cap] \rightarrow [\widehat{\mathsf{N}}]$ ,  $\lbrack \hspace{-.1em} \lbrack \hspace{-.1em} \lbrack \hspace{-.1em} \lbrack \hspace{-.1em} \lbrack \lbrack \hspace{-.1em} \lbrack \lbrack \hspace{-.1em} \lbrack \lbrack \hspace{-.1em} \lbrack \lbrack \hspace{-.1em} \lbrack \lbrack \hspace{-.1em} \lbrack \lbrack \hspace{-.1em} \lbrack \lbrack \hspace{-.1em} \lbrack \lbrack \hspace{-.1em} \lbrack \lbrack \hspace{-.1em} \lbrack \lbrack \hspace{-.1em} \lbrack \lbrack \hspace{$
- **3 Для выбора [ДА] нажмите** 3**, а затем нажмите [MENU/SET].**

(Рисунки показывают вид экрана при копирования снимков со встроенной памяти на карту.)

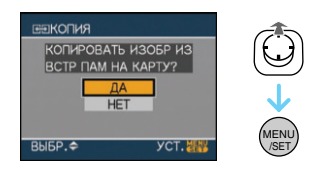

- •При нажатии [MENU/SET] во время копирования снимков из встроенной памяти на карточку копирование прекратится.
- •Не выключайте фотокамеру и не выполняйте другие операции до завершения копирования. В противном случае можно повредить или потерять данные во встроенной памяти или на карте.
- **4 Чтобы закрыть меню, несколько раз нажмите [MENU/ SET].**
	- •При копировании со встроенной памяти на карту все снимки копируются, а затем экран автоматически возвращается к экрану воспроизведения.
- 

/SET

- •При копировании данных снимка со встроенной памяти на карту, на которой недостаточно свободного места, данные снимка скопируются только частично. Рекомендуется использовать карту, свободное место которой превышает объем встроенной памяти (около 27 МБ).
- •Если в пункте назначения при копировании существует снимок с тем же названием (номер папки/номер файла), что и у снимка, подлежащего копированию, при выборе  $\lceil \widehat{\mathsf{IN}} \rceil \rightarrow \lceil \widehat{\cdot} \rceil \rceil$ создается новая папка, и снимок копируется.

Если в пункте назначения при копировании существует снимок с таким же названием (номер папки/ номер файла), что и у снимка, подлежащего копированию, при

выборе  $[\cap] \rightarrow [\cap]$  снимок не будет скопирован.

- •Копирование может занять продолжительное время.
- •Копируются только снимки, сделанные цифровой фотокамерой Panasonic (LUMIX). (Даже если снимки были сделаны фотокамерой Panasonic, некоторые снимки могут не копироваться после их редактирования с помощью компьютера.)
- •Настройки DPOF исходных снимков скопированы не будут. После завершения копирования повторно установите настройки DPOF. (P98)
- При копировании снимков буфера обмена на карту выберите [КОПИЯ] в меню воспроизведения буфера обмена. (P80)

### *[ФОРМАТИР.]*

*Инициализация встроенной памяти или карты*

Для открытия меню [ВОСП.] нажмите [(«ENU)], а затем выберите необходимый параметр. (P88)

Как правило, в форматировании встроенной памяти и карты нет необходимости.

Форматируйте их, если появится сообщение [ОШИБКА ВСТР. ПАМЯТИ] или [ОШИБКА КАРТЫ ПАМЯТИ].

# **Для выбора [ДА] нажмите** 3**, а затем нажмите [MENU/SET].**

(Рисунок показывает вид экрана при форматировании встроенной памяти.)

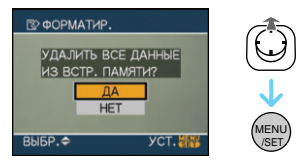

- •Если карта не вставлена, форматируется встроенная память. Если карта вставлена, форматируется карта.
- •При нажатии [MENU/SET] во время форматирования встроенной

памяти, форматирование прекратится. (Тем не менее, все снимки будут удалены.)

 $\frac{1}{2} \left( \frac{1}{2} \right) \left( \frac{1}{2} \right) \left( \frac$ 

 $\Box$ an an

- При форматировании удаляются все данные, включая снимки буфера обмена и защищенные снимки, без возможности восстановления. Перед форматированием тщательно проверьте данные.
- •Если карта была отформатирована с помощью компьютера или другого устройства, повторно отформатируйте ее с помощью фотокамеры.
- •При форматировании используйте аккумулятор с достаточным зарядом или пользуйтесь сетевым адаптером (DMW-AC5G; не входит в комплект поставки).
- •Не выключайте камеру в процессе форматирования.
- •Форматирование встроенной памяти может занять больше времени, чем форматирование карты. (Максимальное время около 15 секунд.)
- Если переключатель зашиты (A) карты памяти SD или SDHC от записи установлен в положение [LOCK], отформатировать карту невозможно.

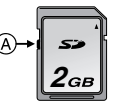

•При невозможности форматирования встроенной памяти или карты обратитесь в ближайший сервисный центр.

# Подсоединение к другому оборудованию **Подсоединение к персональному компьютеру**

# **MWMHPD**

Записанные снимки можно импортировать на компьютер, подключив фотокамеру к компьютеру. Программное обеспечение [LUMIX Simple Viewer] или [PHOTOfunSTUDIO-viewer-] (для Windows®), содержащееся на компакт-диске CD-ROM (поставляется), позволяет легко импортировать записанные снимки на ПК, печатать их и пересылать по электронной почте. **При использовании "Windows 98/ 98SE" установите драйвер USB и затем подключите фотокамеру к компьютеру.**

Прочтите отдельную инструкции по эксплуатации для входящего в комплект поставки программного обеспечения для получения дополнительной информации о программном обеспечении, входящем в CD-ROM (входит в комплект поставки), и его установке.

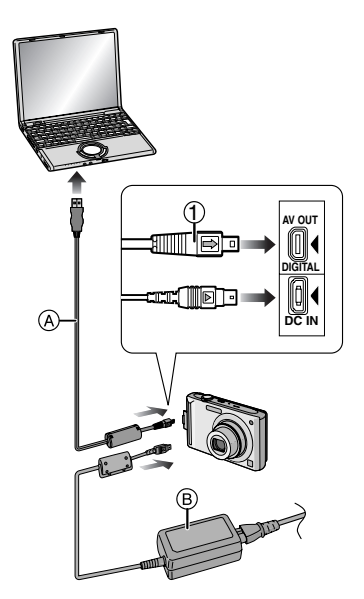

- A Кабель подсоединения USB (поставляется)
- **B** Адаптер переменного тока (DMW-AC5G; поставляется отдельно)
- •Используйте аккумулятор с достаточным зарядом или пользуйтесь сетевым адаптером (DMW-AC5G; не входит в комплект поставки).
- •Перед подключением или отключением кабеля сетевого адаптера (DMW-AC5G; не входит в комплект поставки) выключите фотокамеру.
- •Установите камеру в режим, отличный от режима  $[$  $\Delta$ ].

# **1 Включите фотокамеру и компьютер.**

# **2 Подключите фотокамеру к компьютеру при помощи кабеля USB** A **(поставляется).**

•Подключите кабель USB меткой  $[\Rightarrow]$  к метке  $[\blacktriangleleft]$  гнезда [DIGITAL]. •Удерживая кабель соединения USB за (1), прямо вставьте или выньте его. (Если вы вставите кабель соединения USB с силой и под уклоном или же вверх ногами, соединительные терминалы могут деформироваться и повредить камеру или подсоединяемое оборудование.)

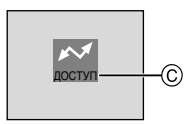

C Это сообщение появляется при передаче данных.

# **[Windows]**

Диск появится в каталоге [My Computer].

•Если фотокамера впервые подключается к компьютеру, необходимый драйвер устанавливается автоматически для того, чтобы фотокамера была опознана функцией "Windows Plug and Play". После этого фотокамера появится в виде диска в папке [My Computer].

# **[Macintosh]**

Диск появится на экране.

- •При подключении фотокамеры со вставленной картой диск распознается как [LUMIX].
- •При подключении фотокамеры со вставленной картой диск распознается как [NO\_NAME] или [Untitled].

# ∫ **О воспроизведении видео на ПК**

Чтобы воспроизвести видеоклипы, снятые при помощи данной камеры, на ПК, воспользуйтесь программой "QuickTime", находящейся на компакт-диске (входит в комплект поставки).

•Если используется "Windows 98/98SE/ Me", загрузите с указанного ниже сайта и установите "QuickTime 6.5.2 for Windows".

http://www.apple.com/support/downloads/ quicktime652forwindows.html

•Эта программа входит в стандартный комплект поставки операционной системы "Macintosh OS".

#### ∫ **Структура папок**

Папки отображаются в виде, представленном на рисунке ниже.

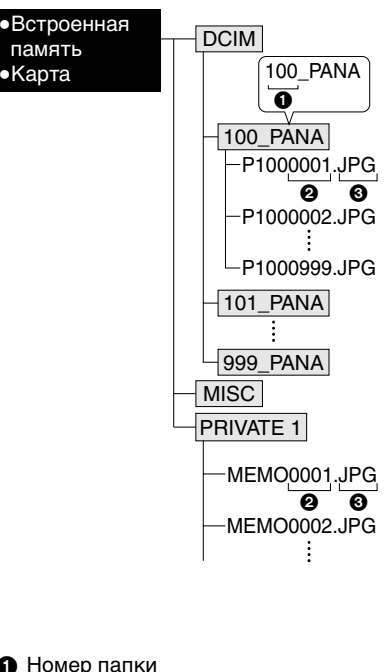

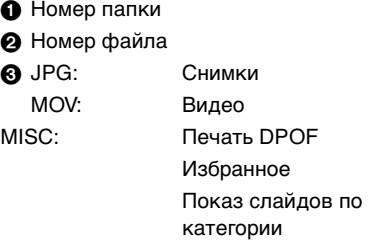
PRIVATE1: (Только встроенная память)

Снимки в буфере обмена (P77)

- •В одной папке могут хранится данные для не более 999 снимков, записанных фотокамерой. Если количество снимков превышает 999, создается новая папка.
- •Для сброса нумерации файлов или папок выберите [СБРОС №] в меню [НАСТР.].

#### ∫ **Условия, при которых снимки записываются в новую папку**

В следующих случаях снимок записывается не в ту же папку, в которую был записан предыдущий снимок. Снимок записывается в папку с новым номером.

- 1 Если папка с предыдущим снимком содержит снимок с номером файла 999 (например: P1000999.JPG).
- $\odot$  Если карта, на которую был записан предыдущий снимок, содержала папку с номером 100 например, [100\_PANA], затем эта карта была заменена другой картой, на которой также есть папка с номером 100, созданная фотокамерой другого производителя (например, 100XXXXX, где XXXXX – имя производителя), и съемка продолжилась.
- 3 При съемке после выбора [СБРОС №] в меню [НАСТР.]. (Снимки будут записываться в новую папку с номером, следующим за номером папки, в которую был записан предыдущий снимок. При выборе [СБРОС №] для карты, на которой нет ни папок, ни снимков, например, для только что отформатированной карты, номер папки сбрасывается на 100.)

#### ∫ **О подключении PTP**

При использовании ОС "Windows XP", "Windows Vista" или "Mac OS X" можно выполнить подключение в режиме PTP, если для камеры установлен режим [ $\Gamma$ ], а затем выполнить подключение к пТк

- •Снимки можно только читать с фотокамеры, их нельзя записывать на карту или удалять.
- •Если на карте записаны 1000 или более снимков, они могут не переноситься.

#### I NY

- •Пользуйтесь только поставляемым кабелем USB.
- •Не отключайте кабель USB, если на экране выводится сообщение [ДОСТУП].
- •Если на встроенной памяти или карте находится много снимков, их перенос может занять определенное время.
- •Если камера подсоединена к ПК, правильное воспроизведение видео со встроенной памяти или карты невозможно. Импортируйте файлы видео на ПК и затем воспроизведите.
- •Если при соединении фотокамеры с компьютером разрядится аккумулятор, записанные данные могут быть повреждены. При подключении фотокамеры к компьютеру используйте аккумулятор с достаточным зарядом или пользуйтесь сетевым адаптером (DMW-AC5G; не входит в комплект поставки).
- •Если заряд аккумулятора снизится в процессе обмена данными между фотокамерой и компьютером, загорится индикатор состояния и раздастся предупреждающий звуковой сигнал. В этом случае немедленно прекратите обмен данными с компьютером.
- **•При подключении камеры к ПК с ОС "Windows 2000" при помощи соединительного кабеля USB не заменяйте карту, когда камера**

#### **подключена к ПК. Информация на карте может быть повреждена. При замене карты используйте опцию "Безопасное извлечение устройства" в области уведомлений ПК.**

- •Снимки, отредактированные или повернутые при помощи ПК, могут отображаться в черном-белом цвете в режиме воспроизведения, при воспроизведении в многооконном режиме и воспроизведении в хронологическом порядке.
- •Прочтите руководство пользователя компьютера.
- •Если при подсоединении камеры к ПК карта не вставлена, вы можете иметь доступ к снимку во встроенной памяти. Если карта вставлена, вы можете иметь доступ к данным снимка, находящимся на ней. (Если камера подсоединена в режиме буфер обмена, будут отображаться данные из встроенной памяти, даже если карта вставлена.)
- •При подключенной фотокамере к компьютеру нельзя переключаться между встроенной памятью и картой. При необходимости такого переключения отсоедините кабель USB, вставьте (или удалите) карту, а затем снова подключите кабель USB к компьютеру.
- Сообщение [ВНОВЬ ПОДКЛЮЧИТЕ ПРИНТЕР.] появляется при изменении положения переключателя режимов на режим печати  $[\Box]$ , когда камера подключена к ПК. При повторном подключении принтера смените режим на режим, отличный от  $\Box$ , а затем убедитесь, что передача данных не выполняется. (Во время передачи данных на мониторе ЖКД данной камеры появляется [ДОСТУП].)

## **Печать снимков**

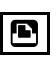

Подсоединив фотокамеру непосредственно к принтеру с поддержкой PictBridge через кабель USB (поставляется), можно выбрать снимки для распечатки или запустить печать с экрана фотокамеры. Предварительно установите на принтере настройки печати, например, качество печати. (Прочтите руководство пользователя принтера.)

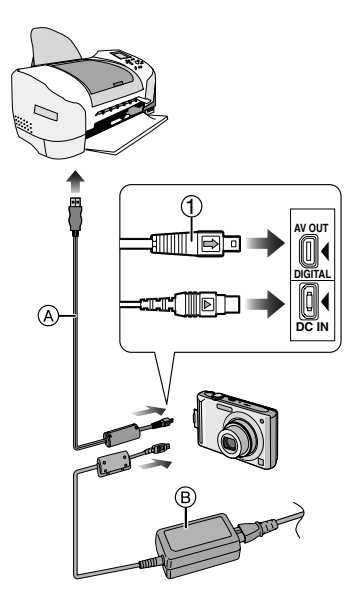

- A Кабель подсоединения USB (поставляется)
- **B** Адаптер переменного тока (DMW-AC5G; поставляется отдельно)
- •Печать отдельных снимков может занять продолжительное время. При подключении фотокамеры к принтеру используйте аккумуляторы с достаточным зарядом или пользуйтесь сетевым адаптером (DMW-AC5G; не входит в комплект поставки).
- •Перед подключением или отключением кабеля сетевого адаптера (DMW-AC5G; не входит в комплект поставки) выключите фотокамеру.
- **1 Включите фотокамеру и принтер.**
- **2 Установить диск рабочего режима на [**  $\Box$  **].**
- **3 Подключите фотокамеру к принтеру при помощи кабеля USB** A **(поставляется).**
	- •Подключите кабель USB меткой  $[\Rightarrow]$  к метке  $[\triangleleft]$  гнезда [DIGITAL].
	- •Удерживая кабель соединения USB за (1), прямо вставьте или выньте его.

 $\square$ 

- •Если переключатель режимов не установлен на  $[\Box]$ , когда камера подключена к принтеру, отключите соединительный кабель USB, установите переключатель режимов на [ ] и затем снова подключите соединительный кабель USB. (В зависимости от принтера может понадобиться его выключение и последующее включение.)
- •Пользуйтесь только поставляемым кабелем USB.
- •Если карта не вставлена при подключении фотокамеры к принтеру, пользователь может получить доступ к данным снимков, хранящихся во встроенной памяти. Если карта вставлена, можно получить доступ к данным снимков, хранящихся на ней.
- •При подключенной фотокамере к принтеру нельзя переключаться между встроенной памятью фотокамеры и картой. При необходимости такого переключения отсоедините кабель USB, вставьте (или удалите) карту, а затем снова подключите кабель USB к принтеру.

•Если вы хотите вывести на печать возраст в [РЕБЕНОК1]/[РЕБЕНОК2] или [ДОМ.ЖИВОТНОЕ] в режиме сцены или число дней, прошедших с момента отъезда в [ДАТА ПОЕЗДКИ], воспользуйтесь программой [LUMIX Simple Viewer] или [PHOTOfunSTUDIO-viewer-], находящимися на диске CD-ROM (поставляется) и распечатайте с ПК. Для вывода на печать имени [РЕБЕНОК1]/[РЕБЕНОК2] или [ДОМ.ЖИВОТНОЕ] или текста (комментариев), введенных при помощи [РЕД ЗАГОЛ],воспользуйтесь программой [PHOTOfunSTUDIO-viewer-]. За

подробной информацией обращайтесь к руководству пользователя для программы (файл PDF).

- •Более подробную информацию о принтерах с поддержкой PictBridge можно получить у вашего дилера.
- ∫ **Выбор и печать одного снимка**

### **1** Переместите ◀/▶ для выбора **снимка, а затем нажмите [MENU/SET].**

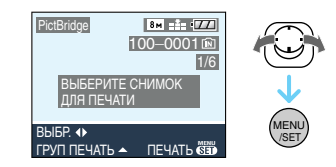

•Сообщение исчезнет приблизительно через 2 секунды.

### **2 Для выбора [ЗАПУСК ПЕЧ.] нажмите** 3**, а затем нажмите [MENU/SET].**

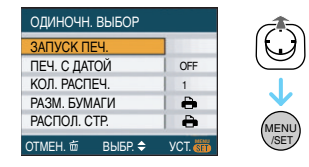

•Для прерывания процесса печати нажмите [MENU/SET].

### **3 После печати отсоедините кабель USB.**

- ∫ **Выбор и печать нескольких снимков**
- **1** Переместите ▲.
- **2 Переместите** 3**/**4 **для выбора элемента, а затем нажмите [MENU/SET].**

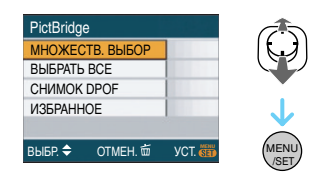

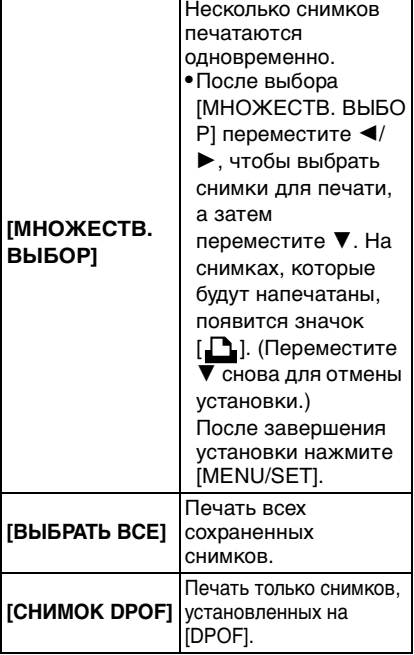

**[ИЗБРАННОЕ]**¢ Печать только снимков, отмеченных как избранные.

- $*$  Появляется только в случае, если [ИЗБРАННОЕ] находится в положении [ON]. (Однако если  $\left[\bigstar\right]$ не отображается ни для одного из снимков, такой выбор сделать нельзя, даже если [ИЗБРАННОЕ] находится в положении [ON].)
- **3 Для выбора [ЗАПУСК ПЕЧ.] нажмите** 3 **, а затем нажмите [MENU/SET].**

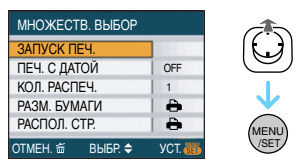

- •[ПЕЧ. С ДАТОЙ] и [КОЛ. РАСПЕЧ.] не отображаются при установке на [СНИМОК DPOF].
- •[УСТ. DPOF] отображается, если выбрано [СНИМОК DPOF]. При выборе [УСТ. DPOF] см. P98 и установите их.
- •Для отмены печати нажмите [МЕNU/SET].
- •При выборе [МНОЖЕСТВ. ВЫБОР], [ВЫБРАТЬ ВСЕ] или [ИЗБРАННОЕ] появляется экран подтверждения печати. Выберите [ДА] и напечатайте снимки.
- •Сообщение [ПЕЧАТЬ##СНИМКА. ХОТИТЕ ПРОДОЛЖИТЬ ?] появляется на экране подтверждения печати, если количество отпечатков превышает 1000.
- Снимки записываются в режиме буфера обмена [ ], скопируйте их на карту (P80), а затем распечатайте.

### **4 После печати отсоедините кабель USB.**

#### ∫ **Установка печати даты, количества отпечатков, размера бумаги и макета страницы**

Выберите и установите все параметры на шаге **3**.

•Для распечатки снимков на бумаге, размер или макет которой не поддерживается фотокамерой, установите [РАЗМ. БУМАГИ] или [РАСПОЛ. СТР.] в [ • ] и задайте размер бумаги или макет на принтере. (Подробная информация приводится в руководстве пользователя принтера.)

### **•[ПЕЧ. С ДАТОЙ]**

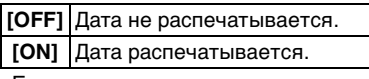

•Если принтер не поддерживает печать даты, дата не может быть распечатана на снимке.

### **•[КОЛ. РАСПЕЧ.]**

Задайте количество отпечатков.

•Можно установить до 999 отпечатков.

### **•[РАЗМ. БУМАГИ]**

(Размеры бумаги, которые могут быть установлены на фотокамере) Размеры бумаги отображаются на страницах 1/2 и 2/2. Переместите  $\nabla$  для выбора.

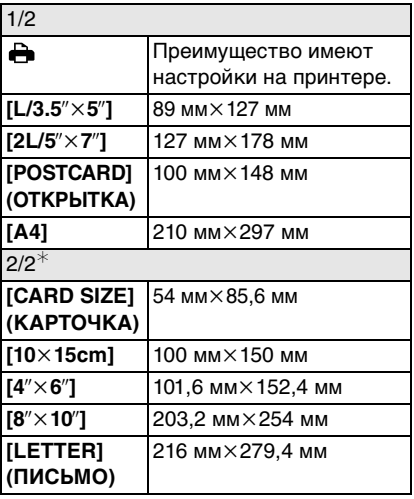

¢ Эти пункты не могут быть отображены, если принтер не поддерживает размеры бумаги.

### **•[РАСПОЛ. СТР.]**

(Макеты для печати, которые могут быть заданы на этой фотокамере)

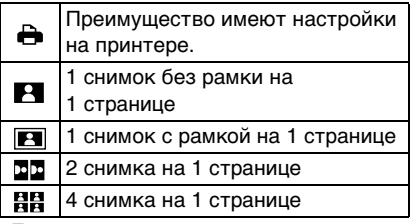

•Если принтер не поддерживает макет страницы, параметр не может быть выбран.

### ∫ **Предварительная настройка печати даты при печати DPOF**

Печать даты при печати DPOF рекомендуется устанавливать заранее с помощью [DPOF ПЕЧ.] (P100), если принтер поддерживает печать даты. При выборе [СНИМОК DPOF] начинается печать и будет печататься дата съемки.

- ∫ **Печать макетов**
- **•Печать одного фотоснимка несколько раз на 1 листе бумаги** Например, если один и тот же снимок нужно распечатать 4 раза на 1 листе бумаги, установите [РАСПОЛ. СТР.] на [ ], а затем установите [КОЛ. РАСПЕЧ.] на 4 для снимка, который нужно распечатать.

**•При печати различных снимков на 1 листе бумаги**

Например, если на 1 листе бумаги нужно распечатать 4 разных снимка, установите [РАСПОЛ. СТР.] на [ ], а затем установите [СЧЕТЧ] в [DPOF ПЕЧ.] (P98) равным 1 для каждого из 4 снимков.

 $\mathbb{R}$ -----------

- •Не отсоединяйте кабель USB, если на экране отображается значок предупреждения отсоединения кабеля [ ]. (Значок может и не отображаться, это зависит от принтера.)
- •Если заряд аккумулятора снизится в процессе обмена данными между фотокамерой и принтером, загорится индикатор состояния и раздастся предупреждающий звуковой сигнал. Если это произошло во время печати, нажмите [МЕNU/SET] и немедленно прекратите печать. В противном случае отсоедините кабель USB.
- $\bullet$ Если во время печати индикатор  $[\bullet]$ горит оранжевым цветом, фотокамера получает от принтера сообщение об ошибке. После завершения печати убедитесь в работоспособности принтера.
- •При большом общем количестве отпечатков DPOF или большом количестве снимков DPOF снимки могут печататься несколько раз. Указываемое количество оставшихся снимков может отличаться от заданного количества. Это не неисправность.
- •При печати даты настройки принтера имеют приоритет по отношению к настройкам фотокамеры. Проверьте настройку печати даты на принтере.
- Сообщение [РЕЖИМ USB ИЗМЕНЕН.ВЫНЬТЕ КАБЕЛЬ USB.] появляется при установке переключателя режимов в режим, отличный от [ ] во время подключения камеры к компьютеру. Установите переключатель режимов на [ ] снова, затем отключите соединительный кабель USB. Если это произойдет во время печати, остановите печать, а затем отключите соединительный кабель USB.

## **Воспроизведение фотоснимков на экране телевизора**

## Œ

- ∫ **Воспроизведение фотоснимков при помощи кабеля AV (поставляется)**
- •Установите [ФОРМАТ ТВ].
- •Выключите камеру и телевизор.

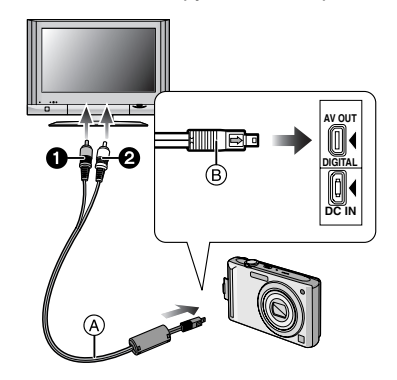

- **1 Подключите кабель AV** A **(поставляется) к разъему [AV OUT] фотокамеры.**
	- •Подключите кабель AV меткой  $[\Rightarrow]$ к метке  $\blacktriangleright$  гнезда [AV OUT].
	- •Удерживайте кабель AV за ® и подключите или отключите кабель без перекоса.
- **2 Подключите кабель AV к разъемам видеовхода и аудиовхода на телевизоре.**
	- •• Желтый: к разъему видеовхода • • Велый: к разъему аудиовхода
- **3 Включите телевизор и выберите внешний вход.**

### **4 Включите фотокамеру.**

- •В зависимости от установки формата, черные полосы могут отображаться сверху и снизу снимков или слева и справа.
- •Не использовать любые другие кабели AV, за исключением поставляемого.
- •Звук воспроизводится в моно режиме.
- •Прочтите руководство пользователя телевизора.
- •При воспроизведении вертикальных изображений они могут быть смазанными.
- •Установив [ВИДЕО ВЫХ.] в меню [НАСТР.] можно просматривать на телевизоре изображения в других странах (регионах), которые используют системы NTSC или PAL.
- ∫ **Воспроизведение фотоснимков на телевизоре с гнездом для карты памяти SD**

Карта памяти SD с записанными снимками может воспроизводиться на телевизорах с гнездом для карты памяти SD.

------------

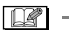

- •В зависимости от модели телевизора, изображения могут не отображаться в полноэкранном режиме.
- •Видео не воспроизводится. Для воспроизведения видео подключите фотокамеру к телевизору с помощью кабеля AV (поставляется).
- •Возможно окажется невозможным воспроизведение карточек MultiMediaCard.

#### $\overline{\phantom{a}}$ **Вид экрана**

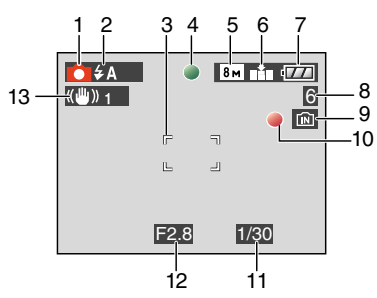

#### **При записи Запись в нормальном режиме съемки [**  $\bigcap$  **] (Исходные настройки)**

- 1 Режим записи
- 2 Режим вспышки (P39)
- 3 Участок автофоку-сировки (P24)
- 4 Фокус (P24)
- 5 Размер снимка (P69)
- 6 Качество (P69) **(ГОТ):** Индикатор предупреждения о дрожании (P26)
- 7 Индикатор аккумулятора (P22)
- 8 Количество записываемых снимков (P127)
- 9 Встроенная память (P14)  $\blacksquare$ : Карта (Р14)
- 10 Состояние записи
- 11 Скорость затвора (P24)
- 12 Показатель диафрагмы (P24)
- 13 Оптический стабилизатор изображения (P73)

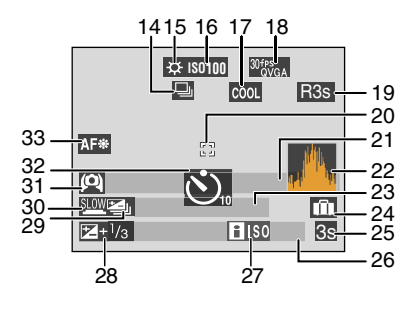

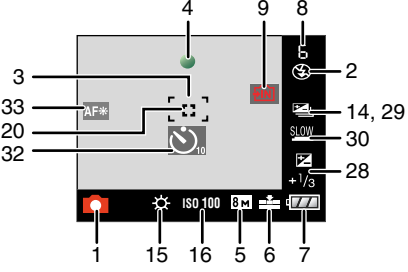

#### **При записи (после настройки)**

- 14 Серийная съемка (P74) : Запись звука (P58, 71)
- 15 Баланс белого (P65)
- 16 Светочувствительность ISO (P68) / / : максимальный **ISOMAX <sup>400</sup> ISOMAX <sup>800</sup> ISOMAX 1250** уровень чувствительности ISO (P67)
- 17 Цветной режим (P76)
- 18 Режим фотоснимка (P58)  $\frac{10^{6} \text{ps}}{\text{VGA}}$  /  $\frac{10^{6} \text{ps}}{\text{VGA}}$  /  $\frac{30^{6} \text{ps}}{\text{d} \text{VGA}}$  (4:3)  $^{30}$ <sup>fps</sup><sub>16:9</sub>  $/$   $^{10}$ <sup>fps</sup><sub>16:9</sub>  $(16.9)$
- 19 Доступное время записи (P58): R8m30s
- 20 Точечная автофокусировка (P71)
- 21 Имя (P52)
	- •Отображается приблизительно 5 секунд при включении камеры в [РЕБЕНОК1]/[РЕБЕНОК2] или [ДОМ.ЖИВОТНОЕ] в режиме сцены.

Инструкции к [ПЕРЕХ. К ВОСПР] (P78):

- 22 Гистограмма (P36)
- 23 Возраст (P52)
	- •Отображается приблизительно 5 секунд при включении камеры в [РЕБЕНОК1]/[РЕБЕНОК2] или [ДОМ.ЖИВОТНОЕ] в режиме сцены.

Количество дней, прошедших с даты начала поездки (P60)

- 24 Дата поездки (P60)
- 25 Прошедшее время записи (P58) Действия для компенсации контрового света (P28):
	- **КОНТР. ОСВ. ∆**
- 26 Текущая дата и время/ Установка пункта назначения (P62): ✓
	- •Текущая дата и время выводятся примерно на 5 секунд при включении фотокамеры, при настройке часов и после переключения из режима воспроизведения в режим записи.

Увеличение (P29)/Дополнительное оптическое (P29)/Цифровое увеличение (P30):  $T$   $T$  1 $X$ 

- 27 "Умное" ISO (P67)
- 28 Коррекция экспозиции (P44) Компенсация контрового света  $(P28)$ :  $\blacksquare$
- 29 Автоматическая настройка значений экспозиции (P45)
- 30 Медленный затвор (P76)
- 31 Режим верхнего ракурса (P37)/ **В Ж**: Яркий ЖКД (Р37)/ **RX**: Авто яркий ЖКД (Р37)
- 32 Режим автоматического таймера (P43)

33 Вспомогательная лампочка AF (P75)

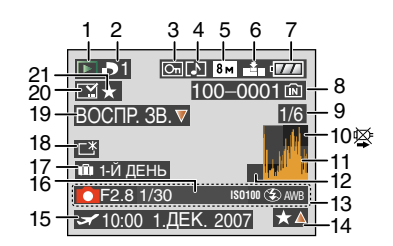

#### **При воспроизведении**

- 1 Режим воспроизведения (P32)
- 2 Количество отпечатков DPOF (P98)
- 3 Защищенный снимок (P100)
- 4 Снимок со звуком/видео (P85)
- 5 Размер снимка (P69)
- 6 Качество (P69)

В режиме видео (P85)  $\frac{10^{6} \text{ps}}{\text{VGA}}$  /  $\frac{10^{6} \text{ps}}{\text{VGA}}$  /  $\frac{30^{6} \text{ps}}{\text{OVGA}}$  /  $\frac{10^{6} \text{ps}}{\text{OVGA}}$  (4:3)  $^{30}$ <sup>fps</sup><sub>16:9</sub> /  $^{10}$ <sup>fps</sup><sub>16:9</sub> (16:9)

- 7 Индикатор аккумулятора (P22)
- 8 Папка/Файловый номер (P108) Встроенная память (P14)  $\blacksquare$ : Карта (Р14)
- 9 Номер страницы/Всего снимков
- 10 Индикатор предупреждения отсоединения кабеля (P114)

Время записи видео (P85): 8m30s

- 11 Гистограмма (P36)
- 12 Инструкция к [ПЕРЕХОД К ЗАП.]  $($ P79 $):$  $\blacksquare$  $\blacksquare$
- 13 Информация о записи
- 14 Настройки избранного (P93)/ Оставшееся время воспроизведения (P85): 8m30s
- 15 Дата и время записи/ Установка пункта назначения (P62)

#### Другое

Имя (P52) Заголовок (P94)

- 16 Возраст (P52)
- 17 Количество дней, прошедших с даты начала поездки (P60)
- 18 Яркость монитора ЖКД (P37)
- 19 Воспроизведение звука (P85) Режим видеосъемки (P85): BOCNP. **ВИЛЕОТ**
- 20 Индикация текстовой отметки (P96) Метка зума (P80):  $\sqrt{|\mathbf{Q}|}$
- 21 Избранное (P93)

## **Предосторожности при использовании фотокамеры**

∫ **Оптимальное использование фотокамеры**

**Не роняйте и не ударяйте камеру, а так же не подвергайте ее воздействию большого давления.**

- •Старайтесь не ударять и не ронять сумку/футляр, в которую вы положили фотокамеру, поскольку удар может привести к повреждению фотокамеры, объектива либо ЖКД монитора.
- •Не прикрепляйте никаких других предметов к наручному ремешку, поставляемому вместе с фотокамерой. При хранении такой предмет может надавить на ЖКД монитор и повредить его.
- •Не пользуйтесь бумажными пакетами для переноски фотокамеры, поскольку бумажный пакет легко может порваться, а фотокамера упасть и повредиться.
- •Для защиты камеры мы настоятельно рекомендуем приобрести прочную сумку/футляр у местного дилера.

**Держать фотокамеру как можно дальше от намагниченного оборудования (например, микроволновой печи, телевизора, оборудования для видеоигр и т. п.).**

- •При использовании фотокамеры на телевизоре или вблизи него снимки и звуки могут искажаться под действием электромагнитных волн.
- •Не пользоваться фотокамерой вблизи сотового телефона, так как он может вызвать помехи, отрицательно влияющие на снимки и звук.
- •Записанные данные могут быть запорчены или снимки могут быть искажены под действием сильных магнитных полей, создаваемых динамиками или крупными двигателями.
- •Электромагнитное излучение, создаваемое микропроцессорами, может отрицательно влиять на фотокамеру, вызывая искажения снимков и звука.
- •Если фотокамера работает со сбоями под влиянием намагниченного оборудования, следует отключить ее и вынуть аккумулятор или отсоединить адаптер пер. тока (DMW-AC5G; не входит в комплект поставки), затем снова подсоединить аккумулятор или адаптер перем. тока и включить фотокамеру.

#### **Не пользоваться фотокамерой возле радиопередатчиков или высоковольтных линий.**

•Если производить съемку возле радиопередатчиков или высоковольтных линий, качество снимков или звука может от этого значительно пострадать.

**Пользуйтесь только поставляемыми шнурами и кабелями. При использовании принадлежностей, которые не входят в комплект поставки, пользуйтесь шнурами и кабелями, поставляемыми с принадлежностями. Не удлиняйте шнуры и кабели.**

#### **Не допускайте попадания на фотокамеру инсектицидов и летучих химических веществ.**

- •Такие химические вещества при попадании на фотокамеру могут вызывать деформацию корпуса и отслаивание отделки поверхности.
- •Не допускайте длительного контакта резиновых или пластиковых материалов с фотокамерой.

#### **Не применяйте бензин, растворитель или спирт для чистки фотокамеры.**

- •Перед чисткой камеры выньте из нее аккумулятор или отсоедините сетевой адаптер переменного тока (DMW-AC5G; не входит в комплект поставки) из электрической розетки.
- •Корпус фотокамеры может деформироваться, а отделка на поверхности может начать отслаиваться.
- •Для удаления пыли и отпечатков пальцев используйте сухую мягкую ткань.
- •Не используйте кухонные моющие средства или ткань, обработанную химическими веществами.

#### ∫ **Информация о ЖК дисплее**

- **•Нельзя сильно надавливать на ЖК дисплей. Это может повлечь за собой искажение цветов на дисплее и нарушение его нормальной работы.**
- •Изображение, появляющееся на ЖК-дисплее при включении холодной камеры, вначале несколько темнее обычного. При увеличении температуры внутри камеры яркость изображения восстанавливается.

Для производства экрана монитора ЖКД используется чрезвычайно точная технология. Тем не менее, на экране могут быть видны в небольшом количестве черные или яркие цветные точки (красные, синие или зеленые). Это не является неисправностью. На экране ЖК-дисплея находится более чем 99,99% рабочих пикселей и не более, чем 0,01% нерабочих (полностью потухших или негаснущих). Эти точки не записываются при сохранении снимка в памяти камеры или на карте памяти.

#### ∫ **Информация об объективе**

- •Нельзя сильно нажимать на объектив.
- •Не оставляйте камеру с обращенным к солнцу объективом, поскольку солнечные лучи могут привести к неисправности камеры. Также

соблюдайте осторожность, кладя камеру вне помещения или возле окна.

### ∫ **Аккумулятор**

**Данный аккумулятор является литиево-ионным аккумулятором. Его способность генерировать питание основывается на химической реакции, происходящей внутри него. Эта реакция подвержена влиянию окружающей температуры и влажности и, если температура слишком высокая или слишком низкая, то рабочее время аккумулятора сокращается.**

**После использования извлеките аккумулятор.**

**Хранить вынутый аккумулятор в специальном футляре для аккумулятора (поставляется в комплекте).**

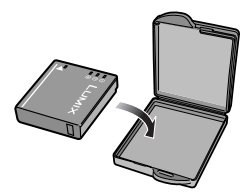

**Если вы случайно уронили аккумулятор, проверьте, не деформировались ли корпус и полюса.**

•Использование деформированного аккумулятора в фотокамере может повредить фотокамеру.

#### **Носите с собой запасные заряженные аккумуляторы.**

- •Учтите, что срок службы аккумулятора сокращается при низкой температуре, например на лыжных трассах.
- •Не забудьте взять с собой в поездку зарядное устройство (поставляется в комплекте). Тогда вы сможете заряжать аккумулятор во время поездки.

#### **Утилизация отработанных аккумуляторов.**

•Аккумуляторы имеют ограниченный срок службы.

•Не бросайте аккумуляторы в огонь, так как они могут взорваться.

#### **Не допускайте контакта полюсов аккумулятора с металлическими предметами (например, ожерельями, шпильками для волос и т.п.).**

•Это может привести к короткому замыканию, выделению тепла и, как следствие, ожогам при контакте с аккумулятором.

### ∫ **Зарядное устройство**

- •При использовании зарядного устройства аккумулятора возле радиоприемника прием может ухудшиться.
- •Зарядное устройство должно находиться на расстоянии не менее 1 м от радиоприемника.
- •При работе зарядного устройства может быть слышно жужжание. Это не неисправность.
- •После использования не забудьте отключить устройство питания от электрической розетки. (Включенное в розетку зарядное устройство потребляет незначительный ток.)
- •Держите клеммы зарядного устройства и аккумуляторов чистыми.

### ∫ **Карта**

**Не оставляйте карту в местах с высокой температурой, в местах, подверженных влиянию электромагнитных волн или статического электричества, или под прямыми солнечными лучами. Не изгибайте и не бросайте карту.**

- •Карта может быть повреждена или записанное на нее содержимое может быть повреждено или стерто.
- •После использования и при хранении или переноске карты положите ее в футляр для карты или в чехол.
- •Не допускайте попадания грязи, пыли или воды на разъемы на обратной стороне карты. Не прикасайтесь к разъемам пальцами.

#### ∫ **Если камера длительное время не используется**

•Следует хранить аккумулятор в сухом прохладном месте с относительно устойчивой температурой. [Рекомендуемая температура:

от 15 °С до 25 °С. Рекомендуемая влажность:

от 40% до 60%]

- •Всегдавынимайте аккумулятор и карту памяти из камеры.
- •Если аккумулятор остается внутри камеры, он разряжается, даже если камера выключена. При длительном хранении аккумулятора внутри камеры он может разрядиться настолько, что станет непригодным даже после подзарядки.
- •При длительном хранении аккумулятора рекомендуется заряжать его один раз в год. После полной разрядки аккумулятора выньте его из камеры и храните отдельно от камеры.
- •При хранении камеры в шкафу или ящике рекомендуется помещать ее совместно с влагопоглотителем (силикагель).

### ∫ **О данных снимка**

•Записанные данные могут быть повреждены или утеряны, если камера выходит из строя ввиду неправильного обращения. Компания Panasonic не несет ответственности за какие-либо убытки, понесенные ввиду потери записанных данных.

### ∫ **О штативах**

- •При использовании штатива перед установкой на него камеры убедитесь, что штатив установлен устойчиво.
- •Возможно, при использовании штатива нельзя будет извлечь карту или аккумулятор.
- •Прикрепляя или отсоединяя камеру, убедитесь, что винт штатива не перекошен. Применение чрезмерных усилий при завинчивании может привести к повреждению винта на камере. Кроме того, корпус камеры и паспортная табличка могут быть повреждены или поцарапаны, если

камера прикреплена к штативу слишком плотно.

•Внимательно прочтите руководство по эксплуатации штатива.

## **Сообщения**

В некоторых случаях на экран выводятся запросы подтверждения и сообщения об ошибках. В качестве примеров ниже описаны

основные сообщения.

### **[ДАННАЯ КАРТА ПАМЯТИ ЗАБЛОКИРОВАНА]**

Переключатели защиты карт памяти SD или SDHC перемещаются в положение [LOCK]. Для разблокировки переместите переключатель в обратное положение. (P14, 101, 106)

### **[НЕТ СНИМКОВ ДЛЯ ВОСПРОИЗВ.]**

Запишите снимок или вставьте карту с записанным снимком и просмотрите его.

### **[ЭТОТ СНИМОК ЗАЩИЩЕН]**

Удалите или перезапишите снимок после отмены установки защиты. (P100)

### **[ЭТОТ СНИМКОК НЕЛЬЗЯ УДАЛИТЬ]/ [НЕКОТОРЫЕ СНИМКИ НЕЛЬЗЯ УДАЛИТЬ]**

Снимки не соответствующие стандарту DCF нельзя удалить. Для удаления отдельных фотоснимков отформатируйте карту, предварительно скопировав нужные данные на компьютер или другое устройство. (P106)

### **[НЕЛЬЗЯ ВЫБРАТЬ ДРУГИЕ СНИМКИ ДЛЯ УДАЛЕНИЯ]**

Вы превысили число снимков, которые можно настроить одновременно при помощи [НЕСКОЛ.] в [РЕД ЗАГОЛ], [ОТПЕЧ СИМВ], или [УДАЛ. НЕСКОЛЬКО].

Удалите или введите текстовую отметку или информацию о дате, затем выполните операцию повторно. Выбрано более 999 избранных фотоснимков.

### **[НЕЛЬЗЯ УСТАНОВИТЬ ДЛЯ ЭТОГО СНИМКА]**

[РЕД ЗАГОЛ], [ОТПЕЧ СИМВ] или значения DPOF не могут быть установлены для снимков, не основанных на стандарте DCF.

### **[НЕДОСТАТОЧНО МЕСТА ВО ВСТР. ПАМЯТИ]/[НА КАРТЕ НЕДОСТАТОЧНО ПАМЯТИ]**

Во встроенной памяти или на карте нет свободного места.

•При копировании фотоснимков со встроенной памяти на карту (групповое копирование) снимки копируются до заполнения карты.

### **ГНЕ ВСЕ ИЗОБР. МОГУТ БЫТЬ СКОПИРОВАНЫ]/[НЕВОЗМОЖНО ЗАВЕРШИТЬ КОПИРОВАНИЕ]**

Следующие фотоснимки нельзя скопировать.

- •Фотоснимок с таким же именем уже существует на получателе. (Только при копировании с карты на встроенную память.)
- •Файлы не соответствуют стандарту DCF. Более того, могут не копироваться снимки, записанные или отредактированные другим оборудованием.

### **[ОШИБКА ВСТР. ПАМЯТИ ФОРМАТ-ТЬ ВСТР ПАМ?]**

Это сообщение будет отображаться, если встроенная память отформатирована на ПК. Еще раз отформатируйте встроенную память на камере. (P106) Данные на встроенной памяти будут удалены.

### **[ОШИБКА КАРТЫ ПАМЯТИ ФОРМАТИРОВАТЬ ЭТУ КАРТУ?]**

Формат карты не распознается фотокамерой. Отформатируйте карту с помощью фотокамеры, предварительно скопировав нужные данные на компьютер или другое устройство. (P106)

### **[ВЫКЛЮЧИТЕ ФОТОКАМЕРУ И СНОВА ВКЛЮЧИТЕ ЕЕ]**

Данное сообщение появляется, когда фотокамера работает неправильно. Выключите фотокамеру и снова включите. Если сообщение не пропадает, обратитесь в вашему дилеру или в ближайший сервисный центр.

#### **[ОШИБКА ПАРАМЕТРА КАРТЫ ПАМЯТИ]**

Используйте карту, совместимую с данной камерой. (P4, 14)

•При использовании карт емкостью 4 ГБ или более можно использовать только карту памяти SDHC.

### **[ОШИБКА КАРТЫ ПАМЯТИ ПРОВЕРЬТЕ КАРТУ]**

•При обращении к карте произошла ошибка. Снова вставьте карту.

### **[ОШИБКА СЧИТ. ПРОВЕРЬТЕ КАРТУ]**

При считывании данных произошла ошибка.

Установите карту снова. Убедитесь, что карта установлена правильно и повторите воспроизведение.

### **[ОШИБКА ЗАП. ПРОВЕРЬТЕ КАРТУ]**

При записи данных произошла ошибка. Выключите фотокамеру и выньте карту. Вставьте карту и снова включите камеру. Для предотвращения повреждений карты перед тем как вынимать или устанавливать карту убедитесь, что камера отключена.

#### **[ЗАПИСЬ ДВИЖ. ИЗОБР. ОТМЕНЕНА ИЗ-ЗА ОГРАНИЧЕНИЙ СКОРОСТИ ЗАПИСИ НА КАРТУ]**

- При установке качества снимка на [30fpsVGA] или [30fps16:9] рекомендуется использование высокоскоростной карты со скоростью "10Mб/сек" или выше.
- •Запись видеокадров может внезапно прерваться — это зависит от типа карты памяти SD или SDHC.

### **[НЕВОЗМОЖНО СОЗДАТЬ ПАПКУ]**

Каталог нельзя создать, поскольку не осталось свободных номеров для каталогов. (P108)

Отформатируйте карту, предварительно скопировав нужные данные на компьютер или другое устройство. (P106) При выборе [СБРОС №] в меню [НАСТР.] после форматирования номер папки сбрасывается на 100. (P21)

### **[ОТОБРАЖЕНИЕ СНИМКА ДЛЯ 4:3 ТВ]/[ОТОБРАЖЕНИЕ СНИМКА ДЛЯ 16:9 ТВ]**

- •AV кабель подключен к камере. Нажмите [MENU/SET], если хотите сразу удалить это сообщение.
- •Выберите [ФОРМАТ ТВ] в меню [НАСТР.] для изменения телевизионного формата. (P22)
- •Это сообщение также появляется, если кабель USB подключен только к камере.

В таком случае присоедините другой конец кабеля USB к ПК или принтеру. (P107, 110)

### **[ВНОВЬ ПОДКЛЮЧИТЕ ПРИНТЕР.]**

Данное сообщение будет отображаться при изменении положения переключателя режимов на режим печати [ $\Box$ ] во время подключения камеры к ПК. При повторном подключении принтера измените режим на режим, отличный от  $[\,\blacksquare\,]$  и затем убедитесь, что передача данных не выполняется.

([ДОСТУП] отображается на мониторе ЖКД камеры во время передачи данных.)

### **[РЕЖИМ USB ИЗМЕНЕН.ВЫНЬТЕ КАБЕЛЬ USB.]**

Данное сообщение отображается при установке переключателя режимов в положение, отличное от режима печати

[ $\Box$ ] во время подключения данного устройства к ПК.

Снова установите переключатель режимов в положение  $[\Box]$ и затем отключите соединительный кабель

USB. Если осуществляется печать, остановите печать и затем отключите соединительный кабель USB.

### **[ПРИНТ. ЗАНЯТ]/[ПРОВЕРЬТЕ ПРИНТЕР]**

Печать на принтере невозможна. Проверьте принтер.

## **Устранение неисправностей**

Проблема может исчезнуть при возвращении настроек меню в их исходные значения на момент покупки фотокамеры.

### **Выберите [СБРОС] в меню [НАСТР.]. (P21)**

### ∫ **Аккумуляторы и источник питания**

- **1: Фотокамера не работает даже во включенном состоянии.**
	- •Правильно ли вставлен аккумулятор?
	- Проверьте полярность аккумулятора. (P12)
	- •Достаточно ли заряжен аккумулятор?
		- Используйте аккумулятор, который был заряжен в достаточной степени.

#### **2: При включении фотокамеры монитор ЖКД выключается.**

- •Включен ли режим экономии энергии (P19) или экономный режим (P19)?
	- Для отмены этих режимов нажмите кнопку затвора наполовину.
- •Разряжен ли аккумулятор?
- Используйте аккумулятор, который был заряжен в достаточной степени.
- **3: Фотокамера выключается сразу же после включения.**
	- •Достаточно ли заряжен аккумулятор для работы камеры?
- Используйте аккумулятор, который был заряжен в достаточной степени.
- Если оставить фотокамеру включенной, аккумулятор разрядится. Часто выключайте фотокамеру, используя экономный режим (P19).

### ∫ **Запись**

- **1: Снимки не записываются.**
	- •Правильно ли установлен диск рабочего режима?
	- •Осталась ли свободная память во встроенной памяти или на карте?
		- Перед записью, удалить некоторые снимки. (P32)

#### **2: Снимок слишком бледный. Объектив загрязнен**

- •Снимок может получаться бледным, если объектив загрязнен, например, на объективе имеются отпечатки пальцев. В случае загрязнения объектива выключите камеру, задвиньте корпус объектива (P9) и осторожно протрите поверхность объектива мягкой сухой тканью.
- **3: Снимки слишком светлые или слишком темные.**
	- •Проверьте, правильно ли установлена компенсация экспозиции. (P44)
- **4: 2 или 3 снимка делаются одновременно.**
	- •Не установлено ли автоматическое кадрирование (P45), [СКОР. СЪЕМКА] в режиме сцены (P54) или режиме серийной съемки? (P74)

#### **5: Объект неправильно фокусируется.**

- •Диапазон фокусировки зависит от режима записи. Установите диск рабочего режима для выбора режима, соответствующего расстоянию до объекта съемки.
- •Не находится ли объект за пределами диапазона фокусировки? (P24, 46)
- •Было ли дрожание во время съемки?

#### Другое

- •Выполнен ли снимок после нажатия кнопки затвора наполовину? Фокусировка на объекте не выполнится, пока кнопка затвора не будет нажата наполовину. (Тем не менее, это правило не распространяется на интеллектуальный автоматический режим  $[$  $]$ .)
- **6: Снимок нерезкий. Оптическая стабилизация работает не эффективно.**
	- •При съемке в условиях недостаточной освещенности скорость затвора уменьшается, а оптический стабилизатор изображения в таких условиях может работать. В этом случае при съемке рекомендуется неподвижно удерживать камеру обеими руками. (P24) При съемке с низкой скоростью затвора рекомендуется пользоваться автоматическим таймером (P43).
- **7: Снимок выглядит грубым, на снимке видны помехи.**
	- •Не слишком ли высокая светочувствительность ISO или не слишком ли низкая скорость затвора? (При покупке светочувствительность ISO установлена в [AUTO]. Поэтому при съемке внутри помещений светочувствительность ISO автоматически увеличивается.)
	- Уменьшите светочувствительность ISO. (P68)
	- Установите [ЦВЕТ.РЕЖИМ] на [NATURAL]. (P76)
	- Снимайте в хорошо освещенных местах.
	- •В [ВЫС. ЧУВСТВ.] (P53) и [СКОР. СЪЕМКА] (P54) в режиме сцены разрешение записываемого снимка немного уменьшается в связи с высокочувствительной обработкой. Это не неисправность.

#### **8: Яркость или цветовой тон записанного снимка отличается от реальной композиции.**

- •Если запись производится при флуоресцентном освещении, яркость или цветовой тон может слегка измениться в случае увеличения скорости затвора. Это обусловлено свойствами флуоресцентного освещения и не является неисправностью.
- **9: На мониторе ЖКД появляется красноватая вертикальная линия при нажатии кнопки затвора наполовину или записи видео.**
	- •Это явление называется "тянущееся продолжение". Такова особенность

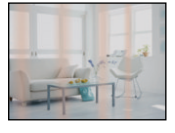

матрицы ПЗС, которая проявляется, если объект имеет яркую часть. Вокруг тянущегося продолжения могут появляться черные или зеленые вертикальные линии или нехарактерные цвета. Это не является неисправностью. Помеха записывается при съемке видео, но не записывается на фотоснимках.

#### **10: Запись видео прекращается в процессе записи.**

- •Используется ли карта MultiMediaCard?
	- Эта фотокамера не поддерживает карты MultiMediaCard.
- При установке качества снимка на [30fpsVGA] или [30fps16:9] рекомендуется использование высокоскоростной карты со скоростью "10Mб/сек" или выше.
- •Запись может внезапно прерваться — это зависит от типа карты.

### ∫ **Монитор ЖКД**

- **1: ЖКД иногда выключается, хотя фотокамера включена.**
	- •Включен ли экономный режим? (P19)
		- Во время экономии, во время зарядки вспышки монитор ЖКД выключается.
- **2: На короткое время монитор становится тусклее или ярче.**
	- •Это явление происходит при нажатии кнопки затвора наполовину для установки показателя диафрагмы и не влияет на записываемые снимки.
- **3: При съемке в помещении монитор ЖКД мерцает.**
	- •ЖКД монитор может мерцать несколько секунд после включения фотокамеры при съемке внутри помещения при освещении флуоресцентном освещении. Это не неисправность.
- **4: Монитор ЖКД слишком яркий или слишком темный.**
	- •Настройте яркость экрана. (P20)
	- •Активирована ли функция усиления яркости монитора ЖКД?
- **5: На мониторе ЖКД видны черные, красные, синие и зеленые точки.**
	- •Эти пиксели не влияют на записываемые снимки. Это не неисправность. (P119)
- **6: На мониторе ЖКД появляются помехи.**
	- •В условиях недостаточной освещенности помехи могут появляться для увеличения яркости монитора ЖКД.

Помехи не влияют на записываемые снимки.

### ∫ **Вспышка**

- **1: Вспышка не срабатывает.**
	- •Вспышка установлена на принудительное выключение [  $\odot$  ]?
		- Изменение настройки вспышки. (P39)
	- •Вспышка не включается в режиме видео [ ] (Р58), [ПЕЙЗАЖ], [НОЧН. ПЕЙЗАЖ], [ЗАКАТ], [СКОР. СЪЕМКА], [ЗВЕЗДНОЕ НЕБО], [ФЕЙЕРВЕРК] или [АЭРОСЪЕМКА] в режиме сцены. (P47)
- **2: Вспышка срабатывает дважды.**

•При выборе режима уменьшения эффекта красных глаз (P39) вспышка срабатывает сначала перед съемкой для снижения эффекта красных глаз (когда глаза снимаемого человека на снимке имеют красный цвет), а затем еще раз при съемке.

### ∫ **Воспроизведение**

**1: Воспроизводимый снимок отображается повернутым в произвольном направлении.** Фотокамера оснащена функцией, которая автоматически поворачивает изображение снимка если он был сделан, когда фотокамера удерживалась вертикально. (При съемке фотокамерой, направленной вверх или вниз, фотокамера может ошибочно определить, что снимки были сделаны в вертикальной ориентации.)

•Снимки можно просматривать без поворота, если параметр [ПОВЕРН. ЖКД] (P92) установлен в [OFF].

•Поворачивать снимки можно с помощью функции [ПОВЕРН.]. (P92)

### **2: Снимок не воспроизводится.**

- •Настроен ли диск рабочего режима на  $\sqrt{2}$ ]?
- •Есть ли снимки во встроенной памяти или на карте? Если карта не установлена, появятся снимки, записанные во встроенной памяти. При установленной карте отображаются снимки, содержащиеся на карте. (P14)

#### **3: Номер каталога и файла отображаются как [—] и экран гаснет.**

•Был ли снимок отредактирован на компьютере или записан фотокамерой другого производителя? Кроме того, такая ситуация возможна при извлечении аккумулятора непосредственно

после записи или при съемке с разряженным аккумулятором.

- Для удаления указанного снимка отформатируйте данные. (P106) (Форматирование удаляет все данные, включая другие снимки, без возможности восстановления. Перед форматированием убедитесь, что данные не требуют сохранения.)
- **4: Снимок отображается с датой, которая отличается от реальной даты записи при воспроизведении в хронологическом порядке.**
	- •Возможно, снимок был отредактирован на ПК или записан цифровой камерой другого производителя? Снимки такого типа могут отображаться с датой, которая отличается от реальной даты записи при воспроизведении в хронологическом порядке. (P83)
	- •Правильно ли установлены часы в камере? (P15) Например, если настройка часов в камере отличается от установки даты и времени на ПК, и вы импортируете снимки, записанные камерой, на ПК, а затем переписываете их на карту памяти, снимки могут отображаться с датами, которые отличаются от реальных дат при воспроизведении
- в хронологическом порядке и т.д. **5: На записанном снимке появляются круглые белые пятна, похожие на мыльные пузыри.**
	- •При съемке со вспышкой в местах с недостаточным освещением или помещении круглые белые

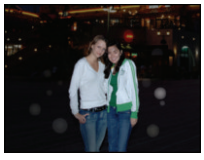

пятна могут появляться на снимках ввиду отражения вспышкой пылинок, находящихся в воздухе. Это не неисправность.

- •Характерной особенностью в этом случае является изменение количества и расположения круглых пятен.
- ∫ **Телевизор, компьютер и принтер**
- **1: Снимок не выводится на экран телевизора.**
	- •Правильно ли фотокамера подключена к телевизору?
	- •Установите вход телевизора в режим внешнего входа.
- **2: Области воспроизведения на экране телевизора и на мониторе ЖКД фотокамеры отличаются.**

В зависимости от модели телевизора область воспроизведения снимка может быть меньше, поэтому снимок при воспроизведении может растягиваться в горизонтальном или вертикальном направлении, верх и низ или левый и правый края снимка могут оказаться отрезанными. Такое воспроизведение вызвано характеристиками телевизора и не является неисправностью.

- **3: Видео нельзя воспроизвести на телевизоре.**
	- •Вы пытаетесь воспроизвести видео с карточки, вставленной непосредственно в разъем на телевизоре?
		- Подключите фотокамеру к телевизору с помощью AV кабеля (поставляется) а затем задайте на фотокамере режим воспроизведения. (P115)
- **4: Снимок полностью не выводится на телевизоре.**
	- •Задайте на камере формат телевизора. (P22)
- **5: При подключении фотокамеры к компьютеру не удается скопировать снимок.**
	- •Правильно ли подключена фотокамера к компьютеру?
	- •Правильно ли фотокамера распознается компьютером?
- **6: Карта не определена персональным компьютером.** (Распознается встроенная память.)

•Отсоедините кабель USB. Убедитесь, что карта правильно вставлена в фотокамеру и снова подключите кабель.

- **7: При подключении фотокамеры к принтеру не удается распечатать снимок.**
	- •Поддерживает ли принтер систему PictBridge?
	- •Сброс режима на  $[\Box]$ . (Р110)
- **8: При печати обрезаются края снимков.**
	- •При использовании принтера с функцией подрезки или печати без рамки перед печатью отключите эту функцию. (Подробную информацию можно найти в руководстве пользователя принтера.)
	- •При обращении в фотосалон для печати снимков, спросите в фотосалоне могут ли снимки быть распечатаны c обоими краями.

### ∫ **Другое**

- **1: По ошибке был выбран нечитаемый язык.**
	- •Нажмите [MENU/SET], выберите значок меню [HACTP.] [ $\cdot$ ], а затем для задания языка выберите значок [ ]. (P22)
- **2: Пункт меню для установки функции автоматического просмотра недоступен.**
	- •Производится ли съемка с использованием автоматической настройки значений экспозиции (P45)? Находится ли камера в режиме серийной съемки (P74), режиме видео [[4]] (Р58), [АВТОПОРТРЕТ] (P49) или [СКОР. СЪЕМКА] (P54) в режиме сцены? Установлен ли параметр [ЗАП. ЗВУКА] на [ON] (P71)?
		- В перечисленных случаях в меню [НАСТР.] нельзя выбрать функцию автоматического просмотра.
- **3: Иногда при нажатии кнопки затвора наполовину загорается красная лампочка.**
- •В условиях недостаточной освещенности для облегчения фокусировки на объекте съемки вспомогательная лампочка автофокусировки (P75) загорается красным цветом.
- **4: Вспомогательная лампочка автофокусировки не включается.**
	- •Установлен ли параметр [ВСП. ЛАМП. АФ] в режиме [ЗАП.] в [ON]? (P75)
	- •Ведется ли съемка в условиях недостаточной освещенности?
		- Вспомогательная лампочка автофокусировки не включается в условиях хорошей освещенности.
	- •Вспомогательная лампочка автофокусировки не включается в режимах [АВТОПОРТРЕТ], [ПЕЙЗАЖ], [НОЧН. ПЕЙЗАЖ], [ЗАКАТ], [ФЕЙЕРВЕРК] и [АЭРОСЪЕМКА] в режиме сцены. (P47)

### **5: Фотокамера нагревается.**

•При использовании корпус фотокамеры может нагреваться. Это никак не сказывается на характеристиках фотокамеры или качестве снимков.

- **6: Объектив щелкает.**
	- •При изменении яркости вследствие изменения увеличения или поворота фотокамеры объектив может издавать щелчки, а изображение на экране может существенно изменяться. Тем не менее, это не влияет на получаемые снимки. Щелчки вызваны автоматической настройкой диафрагмы. Это не неисправность.

### **7: Сбилась настройка часов.**

•Если вы не пользуетесь фотокамерой длительное время, настройка часов может сброситься. При появлении сообщения [УСАНОВИТЕ ЧАСЫ] повторно установите часы. (P15)

- •При съемке без настройки часов записывается время [0:00 0. 0. 0].
- **8: Отображаемое изображение слегка искажено.** 
	- •В зависимости от масштаба увеличения, записанное изображение слегка искажено. Это называется аберрацией. Чем ближе записываемый объект при широкоугольной съемке, тем больше искажение изображения. Однако это не является неисправностью.
- **9: На снимке появляются цвета, которых нет на снимаемой композиции.** 
	- •В зависимости от увеличения на фотоснимках вокруг объектов могут появляться цветные ореолы. Это явление называется хроматической аберрацией. Оно может проявляться при съемке удаленных объектов. Однако это не является неисправностью.
- **10: Файлы не записываются с последовательными номерами.**
	- •После выполнения некоторых операций снимки могут записываться в папки с номерами, отличающимися от номеров папок, используемых до выполнения этих операций. (P108)
- **11: Номера присваиваются файлам в порядке увеличения.**
	- •Если аккумулятор был вставлен или извлечен при включенной камере, номер записанного каталога может быть утерян. Однако, если камера снова включена и выполнена съемка, записанный номер каталога будет отличаться от номеров ранее записанных каталогов.

### **12: Снимок отображается черно-белым.**

•Снимки, отредактированные или повернутые при помощи ПК, могут отображаться в черном-белом цвете в режиме воспроизведения (P32), при воспроизведении в многооконном режиме (P82) и воспроизведении в хронологическом порядке (P83).

### **13: Тубус объектива втянут.**

•Тубус объектива убирается приблизительно через 15 секунд после переключения из режима [ЗАП.] в режим [ВОСП.].

## Количество записываемых снимков и **доступное время записи**

•Количество записываемых снимков и время записи даны в приближенном значении. (Эти параметры варьируются в зависимости от условий записи и типа карты памяти.)

> 32 МБ | 6 | 14 | 11 | 23 64 МБ 14 30 24 48 128 МБ | 30 | 61 | 50 | 99 256 МБ 61 120 98 190 512 МБ <sup>1</sup> 120 240 195 380 1 ГБ 240 480 390 770 2 ГБ 490 970 790 1530 4 ГБ 970 1910 1560 3010

**R** 

•Количество записываемых снимков и доступное время записи отличаются в зависимости от объектов.

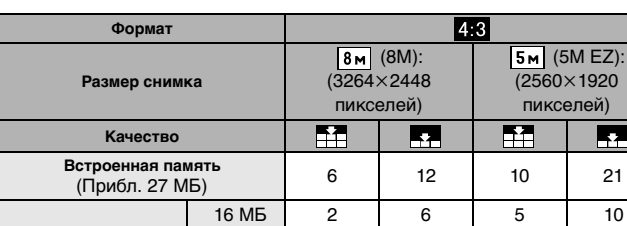

#### ∫ **Количество записываемых снимков**

**Карта**

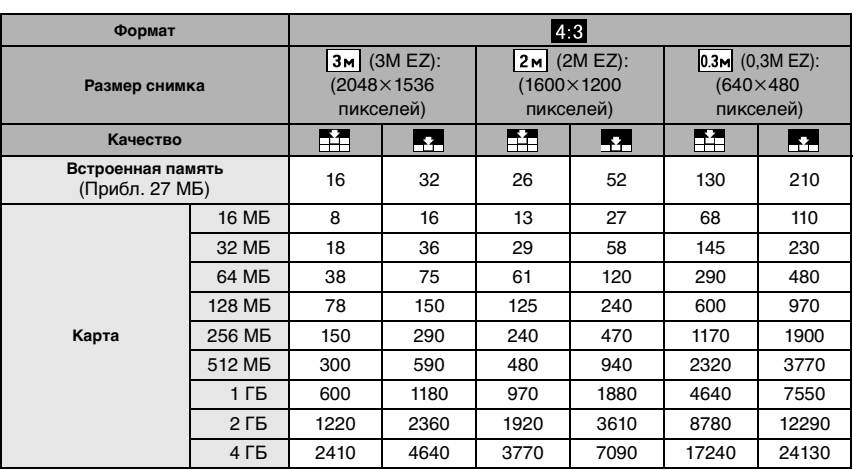

#### Другое

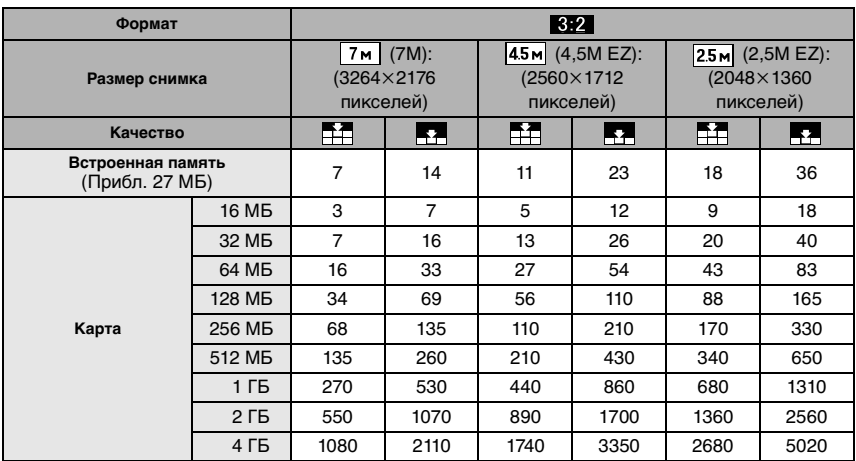

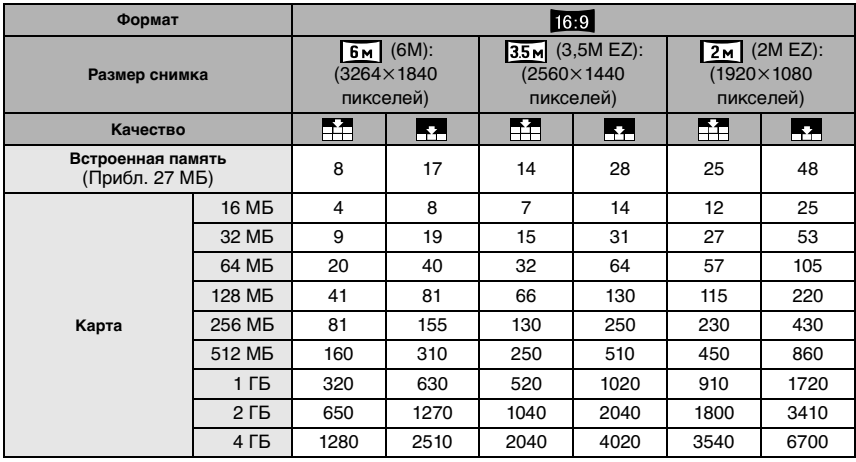

#### ∫ **Доступное время записи (при записи видео)**

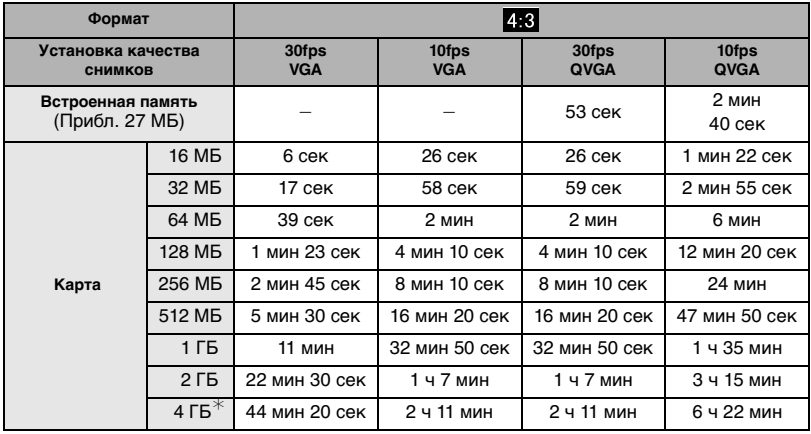

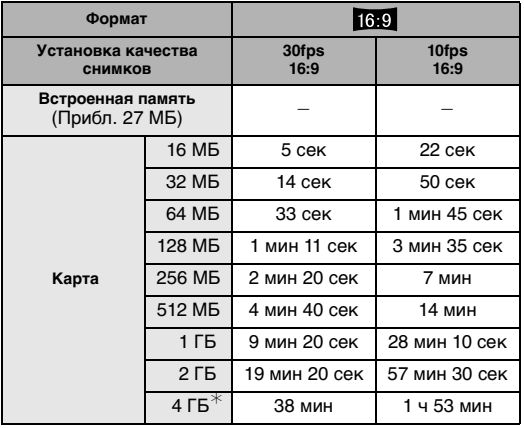

 $*$  Видео можно записывать непрерывно вплоть до 2 ГБ. На экране отображается максимальное доступное время записи только до 2 ГБ.

 $\Box$ 

- ---------------•Оставшееся время съемки и количество оставшихся снимков, отображаемое на экране, не обязательно уменьшается по порядку.
- •Фотокамера не позволяет записывать видео на карты MultiMediaCard.
- •Дополнительное оптическое увеличение не работает при установке [ВЫС. ЧУВСТВ.] (P53) или [СКОР. СЪЕМКА] (P54) в режиме сцены, поэтому разрешение снимка для [EZ] не показано.

# **Технические характеристики**

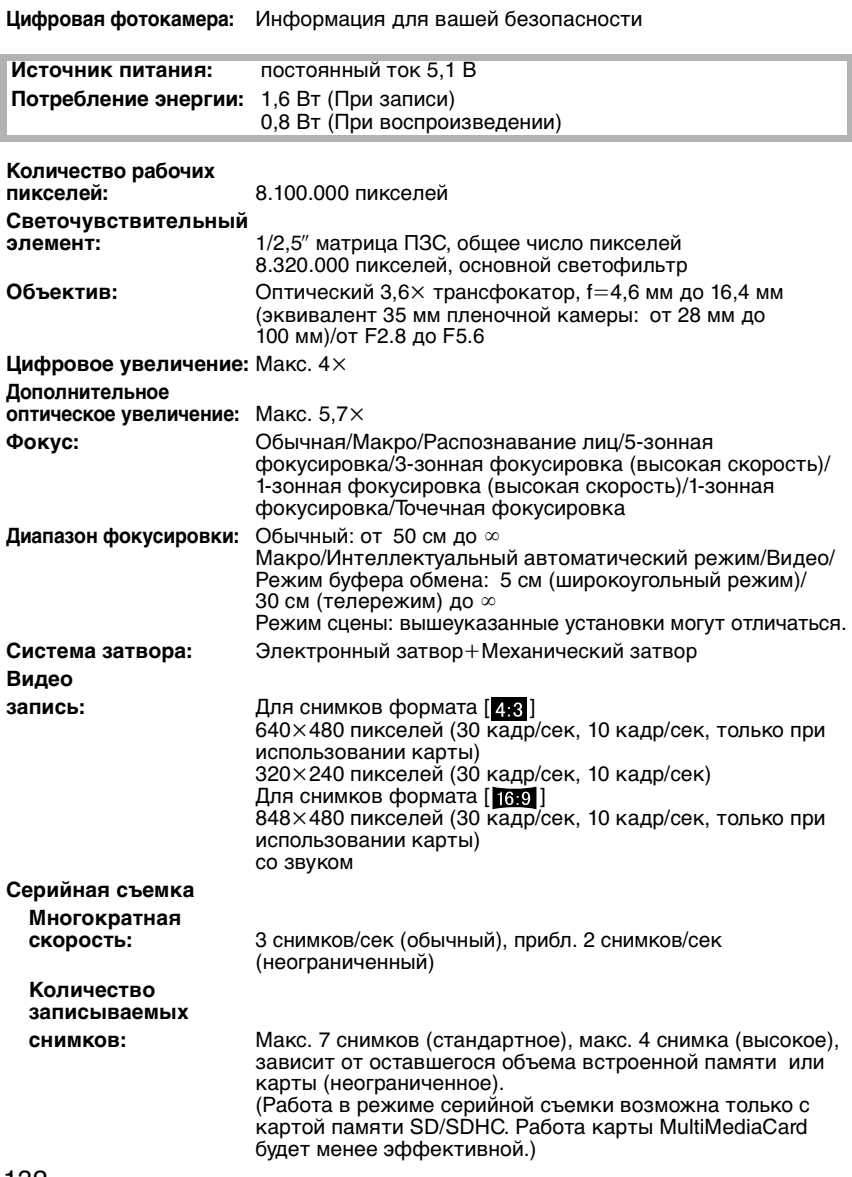

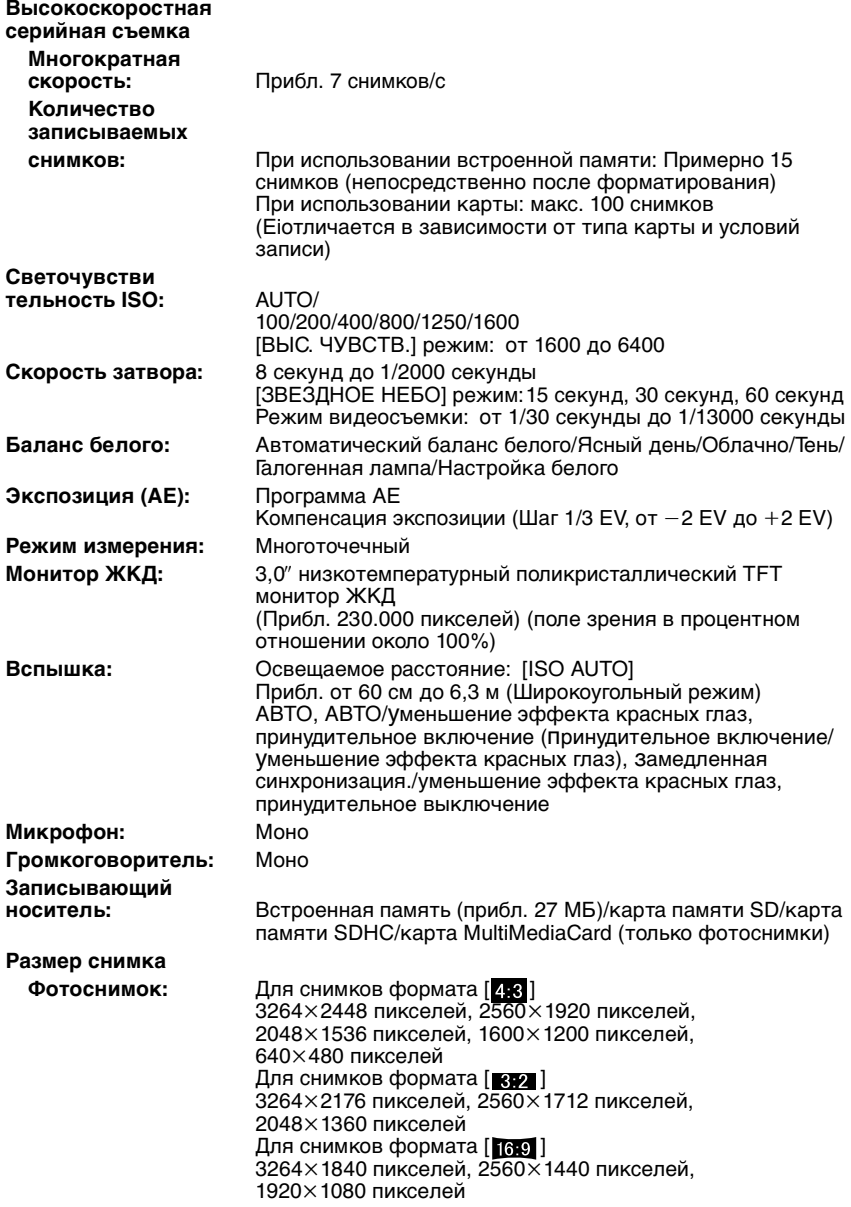

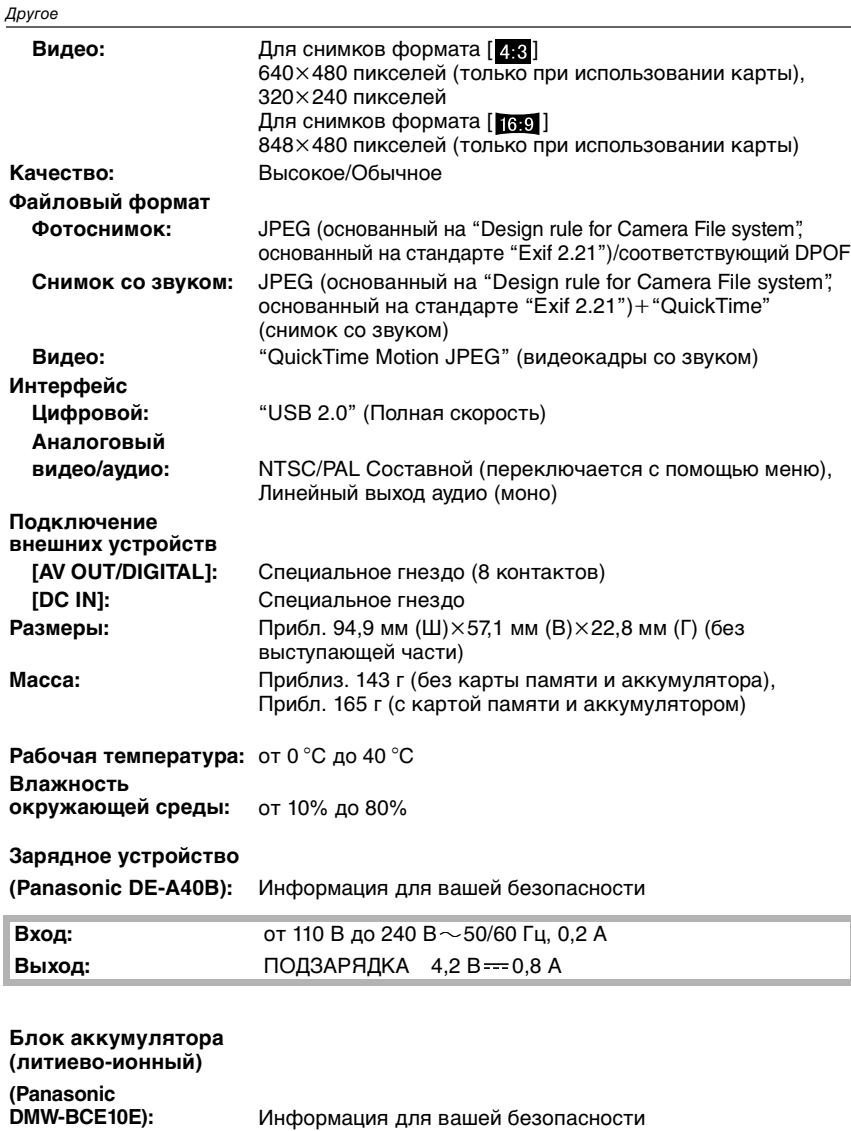

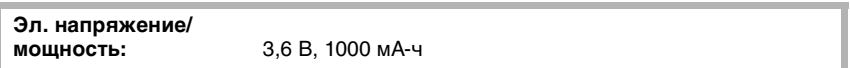

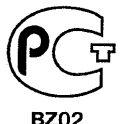

## **ИНФОРМАЦИЯ** О СЕРТИФИКАЦИИ ПРОДУКЦИИ

### ЦИФРОВАЯ ФОТОКАМЕРА Panasonic МОДЕЛЬ DMC-FX55 С АДАПТЕРОМ МОДЕЛЬ DMW-AC5G И ЗАРЯДНЫМ УСТРОЙСТВОМ МОДЕЛЬ DE-А40В сертифицирована ОС ГОСТ-АЗИЯ.

### (Регистрационный номер в Госреестре - POCC SG.0001.11BZ02)

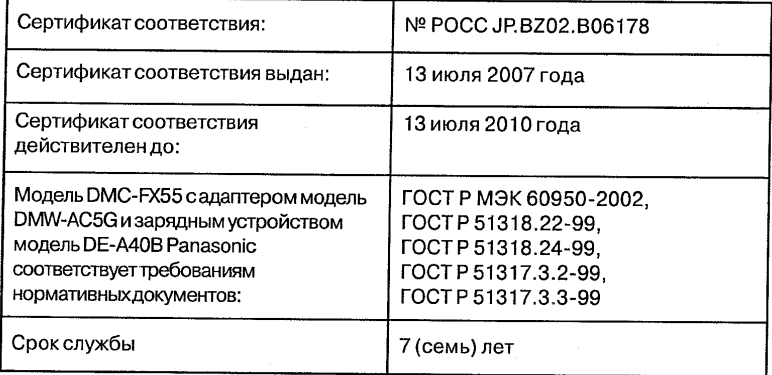

### **Информация для покупателя**

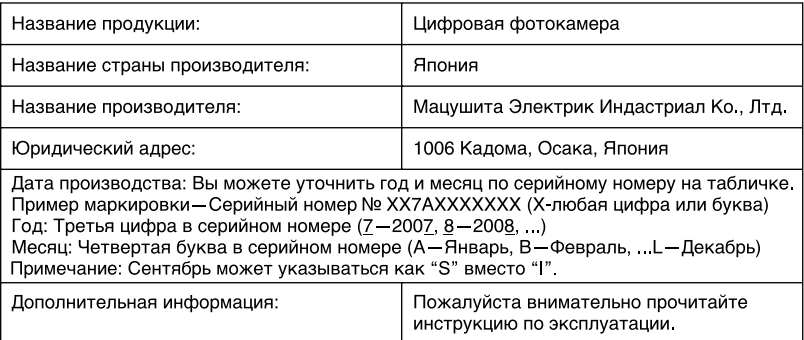

Установленный производителем в порядке п. 2 ст. 5 федерального закона РФ "О защите прав потребителей" срок службы данного изделия равен 7 годам с даты производства при условии, что изделие используется в строгом соответствии с настоящей инструкцией по эксплуатации и применимыми техническими стандартами.

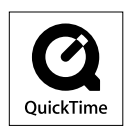

Логотипы QuickTime и QuickTime являются торговыми марками или зарегистрированными торговыми марками Apple Inc., используемыми по лицензиям.

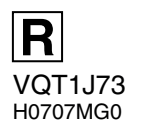

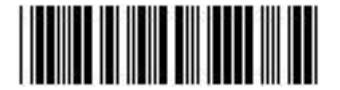

**Matsushita Electric Industrial Co., Ltd.** Web Site: http://panasonic.net